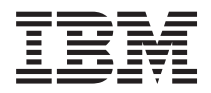

**IBM Systems - iSeries** ネットワーキング **QoS (Quality of Service)** バージョン *5* リリース *4*

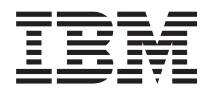

**IBM Systems - iSeries** ネットワーキング **QoS (Quality of Service)** バージョン *5* リリース *4*

#### → お願い −

本書および本書で紹介する製品をご使用になる前に、 77 [ページの『特記事項』に](#page-82-0)記載されている情 報をお読みください。

本書は、IBM i5/OS (プロダクト番号 5722-SS1) のバージョン 5、リリース 4、モディフィケーション 0 に適用され ます。また、改訂版で断りがない限り、それ以降のすべてのリリースおよびモディフィケーションにも適用されま す。このバージョンは、すべての RISC モデルで稼働するとは限りません。また CISC モデルでは稼働しません。 本マニュアルに関するご意見やご感想は、次の URL からお送りください。今後の参考にさせていただきます。 http://www.ibm.com/jp/manuals/main/mail.html なお、日本 IBM 発行のマニュアルはインターネット経由でもご購入いただけます。詳しくは http://www.ibm.com/jp/manuals/ の「ご注文について」をご覧ください。 (URL は、変更になる場合があります) お客様の環境によっては、資料中の円記号がバックスラッシュと表示されたり、バックスラッシュが円記号と表示さ

 原 典: IBM Systems - iSeries Networking Quality of service Version 5 Release 4 発 行: 日本アイ・ビー・エム株式会社 担 当: ナショナル・ランゲージ・サポート

第1刷 2006.2

この文書では、平成明朝体™W3、平成明朝体™W7、平成明朝体™W9、平成角ゴシック体™W3、平成角ゴシック体™ W5、および平成角ゴシック体™W7を使用しています。この(書体\*)は、(財)日本規格協会と使用契約を締結し使用し ているものです。フォントとして無断複製することは禁止されています。

注∗ 平成明朝体™W3、平成明朝体™W2、平成的 → 平成角ゴシック体™W3、 平成角ゴシック体™W5、平成角ゴシック体™W7

**© Copyright International Business Machines Corporation 1998, 2006. All rights reserved.**

© Copyright IBM Japan 2006

れたりする場合があります。

# 目次

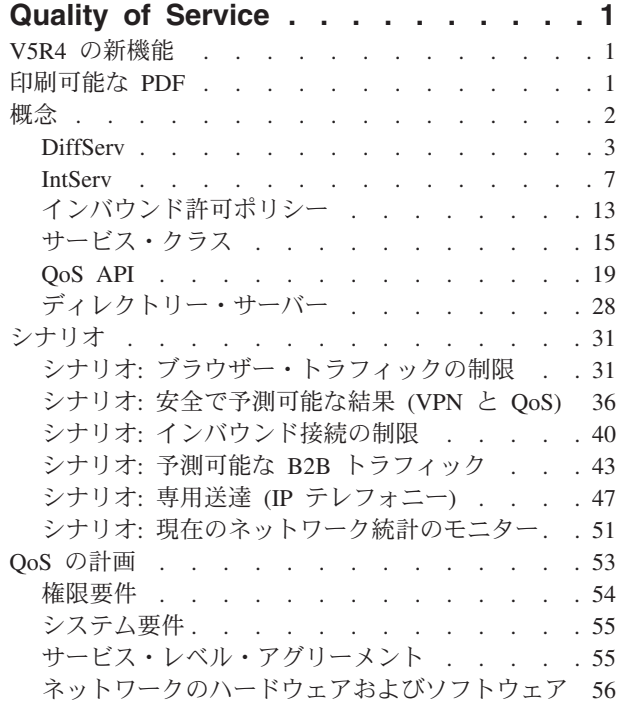

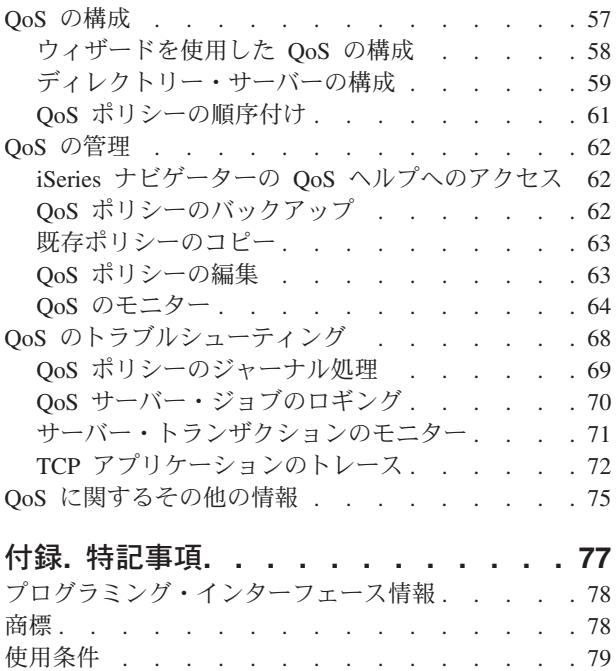

# <span id="page-6-0"></span>**Quality of Service**

iSeries™ Quality of Service (QoS) ソリューションを使用すると、TCP/IP アプリケーションのネットワーク 優先順位と帯域幅を要求するポリシーがネットワーク全体で使用可能になります。

ネットワークのすべてのトラフィックは等しく優先順位を与えられます。クリティカルではないブラウザ ー・トラフィックもクリティカルなビジネス・アプリケーションと同じくらい重要と見なされます。最高経 営責任者 (CEO) が、オーディオ・ビデオ・アプリケーションを使用してプレゼンテーションを行なおうと している場合、IP パケットの優先順位が重要な問題です。プレゼンテーションの間、このアプリケーショ ンが他のアプリケーションより優れたパフォーマンスを得られることが肝心です。

マルチメディアなど、予測可能で信頼できる結果が必要なアプリケーションを送信する場合、パケットの優 先順位が重要です。 iSeries サーバー上の QoS ポリシーはまた、サーバーから発信されるデータの制限、 接続要求の管理、およびサーバー・ロードの制御が可能です。侵入検知ポリシーを活動化するためには、 QoS サーバーが稼働状態でなければなりません。

ポリシーを構成する前に、QoS について理解しておくことが大切です。

# **V5R4** の新機能 新規の侵入検知機能

V5R4 では、QoS (Quality of Service) サーバーは、侵入検知ポリシーを使用した侵入検知機能を提供しま | す。この新規ポリシーを活動化するには、QoS サーバーが稼働状態でなければなりません。 QoS 侵入検 | 知ポリシーを使用して、侵入を検知し、監査レコードを作成し、さらに、侵入の試行が行われる可能性があ | ることを示すメッセージを送信することができます。詳細については、侵入検知を参照してください。 |

# 新規または変更情報を参照する方法

技術上の変更が加えられた箇所がわかるようにするために、以下のイメージが使用されています。

- 新規または変更情報の開始場所にマークを付けるための23イメージ。
- 新規または変更情報の終了場所にマークを付けるための《イメージ。

本リリースでのその他の新規または変更情報については、iSeries プログラム資料説明書を参照してくださ い。

# 印刷可能な **PDF**

本書の PDF を表示およびプリントするには、以下の説明を使用してください。

本書の PDF 版を表示またはダウンロードするには、「[QoS \(Quality of Service\)](rzak8.pdf)」を選択します。

# **PDF** ファイルの保管

表示用または印刷用の PDF をワークステーションに保管するには、次のようにします。

- 1. ブラウザーで PDF を右クリックする (上記のリンクを右クリックする)。
- 2. PDF をローカルで保管するオプションをクリックする。
- <span id="page-7-0"></span>3. PDF を保管するディレクトリーを指定する。
- 4. 「保管」をクリックする。

### **Adobe Reader** のダウンロード

PDF を表示または印刷するには、システムに Adobe Reader がインストールされている必要があります。

[Adobe Web](http://www.adobe.com/products/acrobat/readstep.html) サイト (www.adobe.com/products/acrobat/readstep.html) から、無償コピーをダウンロードで きます。

# 概念

Quality of Service (QoS) を初めて使用される場合は、ここで基本的な QoS の概念を確認することができ ます。ここでは、QoS の機能、および複数の QoS 機能が一体となってどう作用するかについての概要を 説明します。

QoS を実行しようとする前に、このトピックについて詳しく調べ、このサービスがニーズを満たすことを 確認してください。 QoS という用語に関する情報源は多数あるので、このトピックでは基本用語だけを説 明します。

QoS を実行するには、iSeries ナビゲーターのウィザードを使用してポリシーを構成します。ポリシーと は、アクションを指定する規則のセットです。ポリシーは、基本的には、(指定した) どのクライアント、 アプリケーション、およびスケジュールが特定のサービスを受けるかを提示しています。以下の 3 つのポ リシー・タイプを構成できます。

- 差異化サービス (DiffServ)
- 統合サービス (IntServ)
- インバウンド許可

*DiffServ* と *IntServ* はアウトバウンド帯域幅ポリシーと見なされます。アウトバウンド・ポリシーは、ネッ トワークから発信されるデータを制限し、サーバー負荷の制御に役立ちます。アウトバウンド・ポリシー内 に設定した速度により、サーバー内で制限されるデータと制限されないデータの種類、および制限の方法が 制御されます。アウトバウンド・ポリシーの両方のタイプでは、インターネット・サービス・プロバイダー (ISP) とのサービス・レベル・アグリーメント (SLA) が必要となることがあります。

インバウンド許可ポリシー は、外部の送信元からネットワークに着信する接続要求を制御します。インバ ウンド・ポリシーは ISP からのサービス・レベルに依存しません。どちらのポリシーを使用するかを決定 するためには、QoS を使用する理由と、iSeries サーバーの役割を検討してください。

QoS を実行するための最も重要な部分の 1 つは、サーバー自体です。 QoS 概念を理解するだけでなく、 それらの概念においてサーバーが果たす役割も認識する必要があります。 iSeries サーバーは、クライアン トまたはサーバーとしてのみ機能します。ルーターの役割は果たせません。たとえば、クライアントとして 機能する iSeries サーバーは、DiffServ ポリシーを使用して、他のサーバーへの情報要求がネットワーク内 で高い優先順位を持つようにすることができます。サーバーとして機能する iSeries サーバーは、インバウ ンド許可ポリシーを使用して、サーバーが受け入れる Uniform Resource Identifier (URI) 要求を制限するこ とができます。

#### 関連概念

55 [ページの『サービス・レベル・アグリーメント』](#page-60-0) このトピックでは、QoS (Quality of Service) インプリメンテーションに影響を及ぼす可能性があるサー ビス・レベル・アグリーメント (SLA) の重要な特徴のいくつかを指摘します。

#### <span id="page-8-0"></span>関連資料

75 ページの『QoS [に関するその他の情報』](#page-80-0)

以下に、QoS (Quality of Service) に関する IBM<sup>®</sup> Redbooks™ (PDF 形式)、Web サイト、および Information Center のトピックをリストします。これらの PDF はいずれも表示または印刷することがで きます。

# **DiffServ**

これは、サーバーで作成できるアウトバウンド帯域幅ポリシーの第 1 のタイプです。 DiffServ はトラフィ ックをクラスに分割します。 DiffServ ポリシーをインプリメントするには、ネットワーク・トラフィック の分類方法とさまざまなクラスの処理方法を決定する必要があります。

### 関連概念

27 ページの『[QoS sendmsg\(\) API](#page-32-0) 拡張機能』

sendmsg() 機能は、接続ソケットまたは非接続ソケットを通して、データ、補助データ、またはそれら の組み合わせを送信するために使用されます。

11 [ページの『トークン・バケットおよび帯域幅の限界』](#page-16-0)

トークン・バケット限界と帯域幅限界はともにパフォーマンス制限として知られています。 これらのパ フォーマンス制限によって、アウトバウンド帯域幅ポリシー (IntServ および DiffServ の両方) 内での パケットの送達が保証されます。

15 [ページの『サービス・クラス』](#page-20-0)

DiffServ ポリシーまたはインバウンド許可ポリシーを作成するときは、サービス・クラスも作成して使 用します。

31 ページの『シナリオ: [ブラウザー・トラフィックの制限』](#page-36-0)

QoS (Quality of Service) を使用して、トラフィック・パフォーマンスを制御することができます。 ネ ットワーク内でのアプリケーションのパフォーマンスを制限または拡張するには、DiffServ ポリシーを 使用します。

36 ページの『シナリオ: [安全で予測可能な結果](#page-41-0) (VPN と QoS)』

VPN (仮想プライベート・ネットワーク) を使用している場合でも、Quality of Service (QoS) ポリシー を作成できます。 この例では、VPN と QoS の両方が使用されています。

#### 関連資料

16 [ページの『コード・ポイントを使用した](#page-21-0) PHB (ホップごとの転送優先順位付け) の割り当て』 Quality of Service (QoS) は、業界推奨コード・ポイントを使用して、トラフィックに PHB (ホップご との転送優先順位付け) を割り当てます。

58 [ページの『ウィザードを使用した](#page-63-0) QoS の構成』

Quality of Service (QoS) ポリシーを構成するには、iSeries ナビゲーターにある QoS ウィザードを使用 してください。

# 関連情報

ご使用の HTTP サーバー (Apache 付き) のアドレスおよびポートの管理

# 優先順位付けされたクラス**:** ネットワーク・トラフィックの分類方法

DiffServ はトラフィックをクラス として識別します。最も一般的なクラスは、クライアント IP アドレ ス、アプリケーション・ポート、サーバー・タイプ、プロトコル、ローカル IP アドレス、およびスケジュ ールを使用して定義されます。同じクラスに分類されたトラフィックは、すべて同等に扱われます。

より拡張された分類を行うために、種々のレベルのサービスを幾つかの iSeries アプリケーションに設定す るためのサーバー・データを指定することができます。サーバー・データの使用はオプションですが、細分 されたレベルでの分類が必要な場合に役立ちます。サーバー・データは、アプリケーション・トークン ま たは *Uniform Resource Identifier (URI)* という 2 つのタイプのアプリケーション・データを基にしていま す。トラフィックがポリシーで指定したトークンまたは URI に一致すると、そのポリシーがアウトバウン ド応答に適用されます。したがって、DiffServ ポリシーで指定した優先順位にかかわりなくアウトバウン ド・トラフィックが実現します。

# **DiffServ** ポリシーでのアプリケーション・トークンの使用

アプリケーション・データを使用すると、ポリシーは、アプリケーションから sendmsg() (API) を通してサ ーバーに渡された特定のパラメーター (トークンおよび優先順位) に応答する設定になります。この設定は オプションです。アウトバウンド・ポリシーにこのレベルの細分度が必要でない場合は、ウィザードで「す べてのトークン **(All tokens)**」を選択してください。必要であれば、アプリケーションのトークンおよび優 先順位と、アウトバウンド・ポリシーに設定された特定のトークンおよび優先順位を一致させることもでき ます。ポリシーにはアプリケーション・データを設定するための 2 つの部分があり、トークンおよび優先 順位もそこで設定できます。

• アプリケーション・トークンの概念

アプリケーション・トークンは、定義されたリソースを表現できる任意の文字ストリング (myFTP など) です。 Quality of Service (QoS) ポリシーに指定したトークンは、アウトバウンド・アプリケーションが 提供するトークンと突き合わせされます。アプリケーションは sendmsg() API を通してトークン値を提 供します。 2 つのトークンが一致すると、アプリケーション・トラフィックは DiffServ ポリシーに組 み込まれます。

DiffServ ポリシーでアプリケーション・トークンを使用するには、次のようにします。

- 1. QoS 構成ウィンドウで「**DiffServ**」を右マウス・ボタンでクリックし、「新規ポリシー **(New Policy)**」を選択します。ウィザードを開始します。
- 2. 「サーバー・データ要求 (Server Data Request)」ページで、「選択済みアプリケーション・トークン **(Selected application token)**」を選択します。
- 3. 新しいトークンを作成するには、「新規」を選択します。「新規 URI」ウィンドウが表示されます。
- 4. 「名前 **(Name)**」フィールドに、分かりやすいアプリケーション・トークン名を入力します。
- 5. 「**URI**」フィールドで、「(/)」を削除し、アプリケーション・トークン (最大 128 文字のストリン グ) を入力します。典型的な URI ではなく、たとえば「myFTPapp」のようにします。
- アプリケーション優先順位の概念

ポリシーに指定したアプリケーション優先順位は、アウトバウンド・アプリケーションが提供するアプ リケーション優先順位と突き合わせされます。アプリケーションは sendmsg() API を通して優先順位の 値を提供します。 2 つの優先順位が一致すると、アプリケーション・トラフィックは DiffServ ポリシ ーに組み込まれます。 DiffServ ポリシーに定義されているすべてのトラフィックは、ポリシー全体に指 定されている優先順位を引き続き受け取ります。

アプリケーション・トークンを指定する場合、この情報をサーバーに提供するアプリケーションでは sendmsg() API の使用を明確にコード化しておく必要があります。これはアプリケーション・プログラマー の役割です。アプリケーションの文書には有効な値 (トークンおよび優先順位の) を記載し、QoS 管理者が DiffServ ポリシーを使用できるようにします。その場合、DiffServ ポリシーは、ポリシー内に設定されたト ークンに一致するトラフィックにそのポリシーの優先順位と分類を適用します。ポリシーに設定された値に 一致する値がアプリケーションにない場合は、アプリケーションを更新するか、または DiffServ ポリシー に別のアプリケーション・データ・パラメーターを使用することが必要になります。

# **DiffServ** ポリシーでの **URI** の使用

DiffServ ポリシーの作成では、『DiffServ ポリシーでのアプリケーション・トークンの使用』の項のよう に、ウィザードを使用してサーバー・データ情報を設定できます。ウィザードのフィールドにはアプリケー ション・トークンを指定するようにプロンプトが出されますが、代わりに相対 URI を指定できます。この 指定もオプションです。アウトバウンド・ポリシーにこのレベルの細分度が必要でない場合は、ウィザード で「すべてのトークン **(All tokens)**」を選択してください。必要であれば、アウトバウンド・ポリシーに設 定された特定の URI を突き合わせることができます。

相対 URI は、実際には絶対 URI のサブセットです (旧絶対 URL と類似)。http://www.ibm.com/software の例について考慮してみます。*http://www.ibm.com/software* セグメントは、絶対 URI と見なされま す。*/software* セグメントは、相対 URI です。すべての相対 URI 値は、1 個のスラッシュ (**/**) で始まっ ていなければなりません。以下のセグメントは、有効な相対 URI の例です。

- /market/grocery#D5
- /software
- /market/grocery?q=green

URL を使用する DiffServ ポリシーをセットアップする前に、URI に割り当てるアプリケーション・ポー トを、Apache Web サーバー構成で Fast Response Cache Accelerator (FRCA) 用に使用可能になっている Listen ディレクティブに一致させる必要があります。ご使用の HTTP サーバーのポートを変更または表示 するには、トピック『Manage addresses and ports for your HTTP server (powered by Apache)』を参照して ください。

FRCA は、アウトバウンド HTTP 応答ごとに URI を識別します。アウトバウンド応答に関連した URI が、各 DiffServ ポリシーで定義されている URI と比較されます。 FRCA で識別された URI に最もよく 一致するトークン・ストリング (URI) を持つ最初のポリシーが、その URI へのすべての応答に適用され ます。

#### 関連概念

27 ページの『[QoS sendmsg\(\) API](#page-32-0) 拡張機能』

sendmsg() 機能は、接続ソケットまたは非接続ソケットを通して、データ、補助データ、またはそれら の組み合わせを送信するために使用されます。

# 優先順位の設定**:** クラスの処理方法

トラフィックが分類された後、DiffServ ではトラフィックを処理する方法を定義するためにホップごとの転 送優先順位付けも必要です。

サーバーは、IP ヘッダー内のビットを使用して、IP パケットのサービス・レベルを識別します。ルーター とスイッチは、IP ヘッダーの TOS オクテット・フィールドの PHB (ホップごとの転送優先順位付け) 情 報に基づいてリソースを割り振ります。 TOS オクテット・フィールドは、Request for Comments (RFC) 1349 および OS/400® V5R1 オペレーティング・システムで再定義されました。 PHB (ホップごとの転送 優先順位付け) は、パケットがネットワーク・ノードで受け取る転送動作です。 PHB は、コード・ポイン ト と呼ばれる 16 進値で表されます。サーバーまたはネットワークの他の部分 (ルーターなど) のいずれ かの場所で、パケットのマーク付けを行なえます。パケットが要求されたサービスを保持するためには、す べてのネットワーク・ノードが DiffServ 使用可能でなくてはなりません。つまり、ネットワーク装置が PHB を実施できなくてはなりません。 PHB (ホップごとの転送優先順位付け) 処理を実施するには、ネッ トワーク・ノードは、待ち行列スケジューリングおよびアウトバウンド優先順位管理を利用できなくてはな りません。 DiffServ 使用可能の意味についての詳細は、 6 [ページの『トラフィック・コンディショナー』](#page-11-0) のトピックを参照してください。

<span id="page-11-0"></span>パケットが、DiffServ 使用可能でないルーターまたはスイッチを通過すると、そのパケットはそのルーター におけるサービス・レベルを失います。その結果、パケットは依然として処理可能ですが、予期しない遅延 が生じることがあります。 iSeries サーバーでは、定義済みの PHB (ホップごとの転送優先順位付け) コー ド・ポイントを使用するか、独自のコード・ポイントを定義できます。プライベート・ネットワークの外側 での使用を目的とした、独自のコード・ポイントの作成はお勧めしません。割り当てるコード・ポイントが わからない場合は、 16 [ページの『コード・ポイントを使用した](#page-21-0) PHB (ホップごとの転送優先順位付け) の [割り当て』の](#page-21-0)トピックで確認してください。

IntServ とは異なり、DiffServ トラフィックの場合、予約またはフローごとの処理は必要ありません。同じ クラスに分類されたすべてのトラフィックは、同等に扱われます。

DiffServ は、サーバーから発信されるトラフィックを絞り込むためにも使用できます。つまり、iSeries サ ーバーは実際に DiffServ を利用してパフォーマンスを制限します。重要度の低いアプリケーションを制限 することで、主幹業務のアプリケーションを最初にプライベート・ネットワークから送り出すことが可能に なります。このポリシーのサービス・クラスを作成するとき、サーバーでさまざまな限界を設定するように 指示されます。パフォーマンス制限には、トークン・バケット・サイズ、ピーク速度限界、平均速度限界な どがあります。 iSeries ナビゲーターの Quality of Service (QoS) 機能内のヘルプ・トピックに、これらの 限界に関する詳しい情報があります。

# トラフィック・コンディショナー

QoS (Quality of Service) ポリシーを使用するには、ネットワーク装置 (ルーターやスイッチなど) にトラフ ィック・コンディショナーの機能が備わっている必要があります。トラフィック・コンディショナーは、分 類子、計量機能、マーカー、シェイパー、およびドロッパーを表します。

ネットワーク装置にすべてのトラフィック・コンディショナーが装備されていると、その装置は DiffServ 使用可能 であると見なされます。

注**:** これらのハードウェア要件は iSeries に固有のものではありません。サーバーは外部ハードウェアを制 御できないので、これらの用語は QoS インターフェースでは使用されていません。プライベート・ネ ットワークの外部では、ハードウェアは QoS の一般要件を処理する能力を持つ必要があります。特定 の装置の資料を調べて、その装置が DiffServ 要件を処理できることを確認してください。また、ポリ シーをインプリメントする前に、QoS の一般概念と前提条件を調べることもお勧めします。

次の図は、トラフィック・コンディショナーの作用を論理的に表したものです。

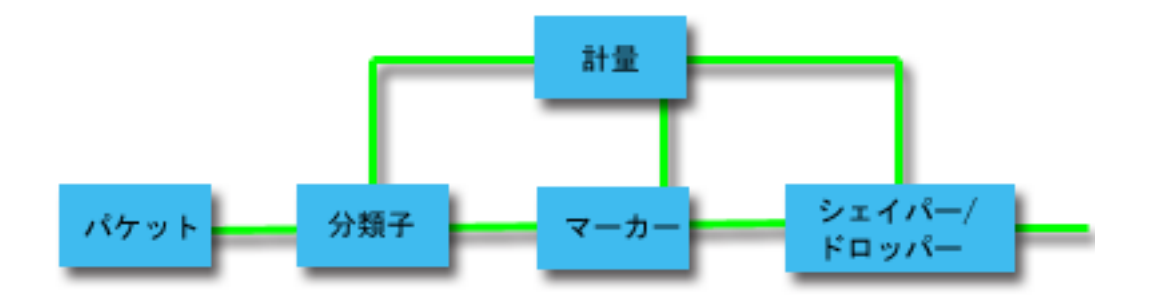

図 *1.* トラフィック・コンディショナー

各トラフィック・コンディショナーについて、詳しく説明します。

<span id="page-12-0"></span>分類子 パケット分類子は、パケットの IP ヘッダーの内容に基づいてトラフィック・ストリームの中から パケットを選択します。 iSeries サーバーは、2 つのタイプの分類子を定義しています。動作集合 (BA) は、排他的に DiffServ コード・ポイントに基づいてパケットを分類します。 MF (複数フィ ールド) 分類子は、1 つ以上のヘッダー・フィールド (ソース・アドレス、宛先アドレス、DiffServ フィールド、プロトコル ID、ソース・ポート、URI、サーバー・タイプ、宛先ポート番号など) の 組み合わせの値に基づいてパケットを選択します。

#### 計量機能

トラフィック計量機能は、分類子によって転送される IP パケットがトラフィックの IP ヘッダ ー・プロファイルに対応しているかどうかを判定します。 IP ヘッダー内の情報は、このトラフィ ックの QoS ポリシーの中に設定した値によって決定します。計量機能は、アクションを起動する ために情報を他の調整機能に渡します。アクションは、(それがプロファイル内パケットか、プロフ ァイル外パケットかに関係なく) それぞれのパケットごとに起動されます。

#### マーカー

パケット・マーカーは、DiffServ (DS) フィールドを設定します。マーカーは、単一のコード・ポ イントか、または PHB の選択に使用するコード・ポイント・セットへのすべてのパケットにマー ク付けを行なうように構成することができます。

#### シェイパー

シェイパーは、トラフィック・ストリームをトラフィック・プロファイルに準拠させるためにその トラフィック・ストリーム内のいくつかのパケットまたはすべてのパケットを遅らせます。シェイ パーのバッファー・サイズは限られているので、遅延パケットを保持するためのスペースがないと ルーターによりパケットが廃棄される場合があります。

#### ドロッパー

ドロッパーは、トラフィック・ストリーム内のいくつかのパケットまたはすべてのパケットを廃棄 します。これは、ストリームをトラフィック・プロファイルに準拠させるために行なわれます。

# 関連概念

56 [ページの『ネットワークのハードウェアおよびソフトウェア』](#page-61-0)

ネットワーク内部の装置とネットワーク外部の他の装置の能力は、Quality of Service (QoS) の結果に非 常に大きく影響します。

# **IntServ**

作成できるアウトバウンド帯域幅ポリシーの第 2 のタイプは、IntServ ポリシーです。 IntServ によって、 IP アプリケーションは、ReSerVation Protocol (RSVP) と QoS API を使用して帯域幅を要求し予約するこ とができます。

IntServ ポリシーでは、RSVP プロトコルおよび Resource Reservation Setup Protocol (RAPI) API (または qtoq ソケット API) を使用して、エンドツーエンド接続を保証します。これは、指定できる最高水準のサ ービスですが、最も複雑なサービスでもあります。

IntServ は、トラフィック送達時間を処理し、特定のトラフィックに特別な処理命令を割り当てます。 IntServ ポリシーは、データ転送を保証する手段としてはまだ比較的費用のかかる方法なので、IntServ ポリ シーについては慎重であることが大切です。ただし、リソースのオーバー・プロビジョニング (バンド幅過 供給) は、IntServ よりもさらに費用がかかる場合があります。

IntServ は、データを送信する前に特定のポリシー用にリソースを予約します。データ転送の前にルーター に信号が送られ、ネットワークが実際にポリシーに基づいて (エンドツーエンド) データ転送に同意し管理 します。ポリシーとは、アクションを指定する規則のセットです。ポリシーは、基本的には許可制御リスト です。帯域幅要求は、クライアントからの予約に入ります。パスの中のすべてのルーターが要求側クライア

ントからの要件を応諾する場合は、その要求はサーバーおよび IntServ ポリシーに届きます。要求が、ポリ シーで定義された限度内にある場合は、QoS サーバーは RSVP 接続を許可し、アプリケーションの帯域幅 を無視します。 RSVP プロトコルと RAPI API、または RSVP プロトコルと qtoq QoS ソケット API を 使用して、リソースの予約を行います。

トラフィックが通過する各ノードには、RSVP プロトコルを使用する能力が備わっている必要があります。 ルーターは、パケット・スケジューラー、パケット分類子および許可制御というトラフィック制御機能を通 じて QoS を提供します。このトラフィック制御を実行する能力があることを、しばしば RSVP 使用可能 であるといいます。つまり、IntServ ポリシーをインプリメントする場合の最も重要な課題は、ネットワー クでリソースを制御可能および予測可能にすることです。予測可能な結果を得るためには、ネットワークの すべてのノードが RSVP 使用可能になる必要があります。たとえば、トラフィックは、どのパスに RSVP 使用可能ルーターがあるかに基づいてではなく、リソースに基づいて経路指定されます。 RSVP 使用可能 でないルーターが混在すると、予測不可能なパフォーマンス上の問題が発生する場合があります。接続は続 行されますが、アプリケーションが要求するパフォーマンスは、そのルーターによって保証されません。次 の図は、IntServ 機能が論理的にどのように動作するかを示しています。

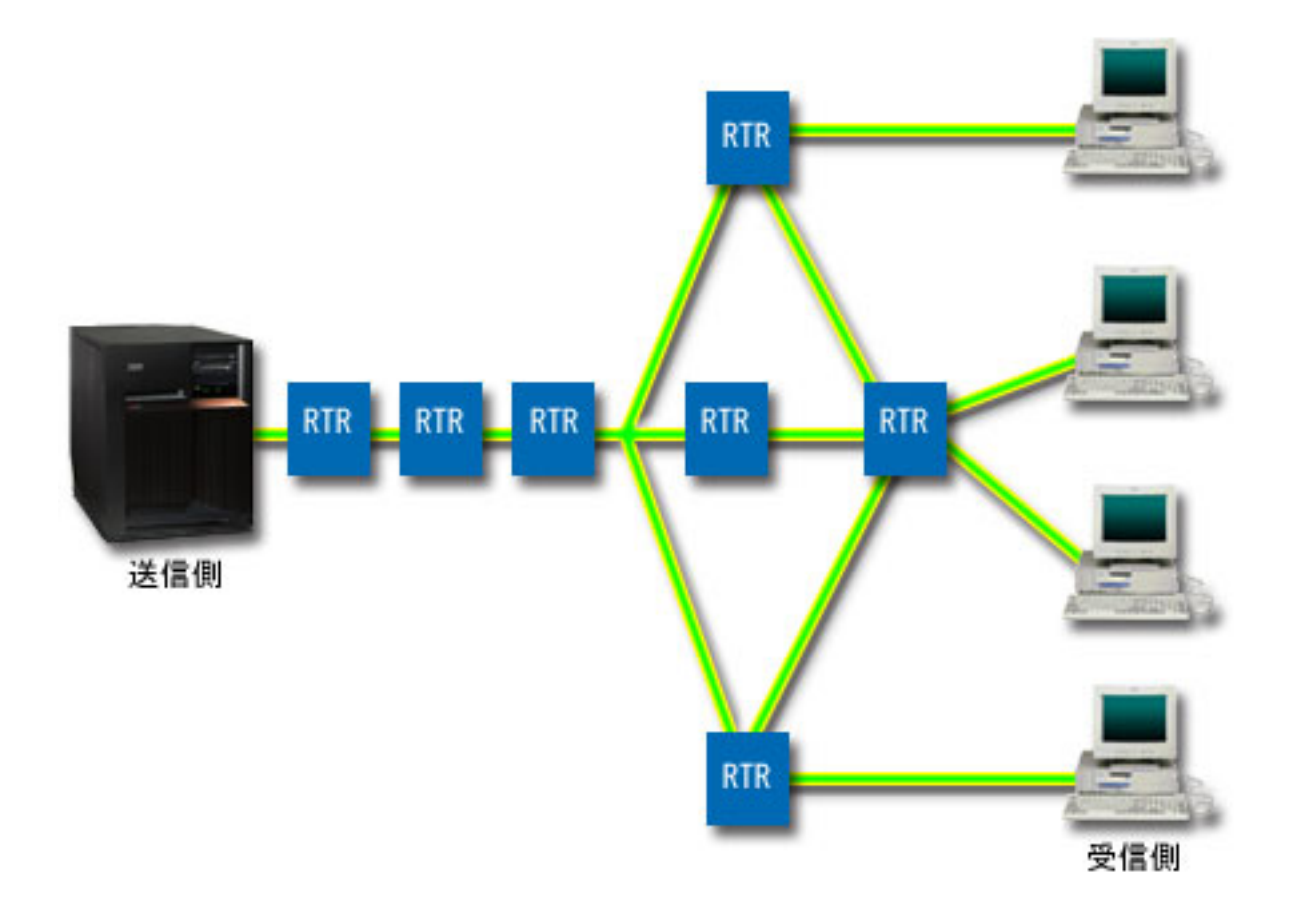

図 *2.* クライアントとサーバーの間の *RSVP* パス

サーバー上の RSVP 使用可能アプリケーションが、クライアントからの接続要求を検出します。それに応 じて、サーバーのアプリケーションはクライアントに対して PATH コマンドを発行します。このコマンド は RAPI API または qtoq QoS ソケット API を使用して発行します。このコマンドにはルーター IP アド レス情報が入っています。 PATH コマンドには、サーバー上の使用可能なリソースとパスに存在するルー ターの情報、およびサーバーとクライアントの間の経路情報が含まれます。次に、クライアント上の RSVP <span id="page-14-0"></span>使用可能アプリケーションは、ネットワーク・リソースが割り振られたことをサーバーに知らせるためにネ ットワーク・パスを介して RESV コマンドを戻します。このコマンドは、PATH コマンドからのルーター 情報に基づいて予約を行います。サーバーとパスに存在するすべてのルーターが、RSVP 接続用にリソース を予約します。サーバーが RESV コマンドを受け付けると、アプリケーションはクライアントへのデータ 送信を開始します。データは、予約と同じ経路で送信されます。これは、ポリシーの実施を成功させるため には、この予約を実行するルーター能力がいかに重要であるかを示しています。

IntServ は、HTTP のように、短期間の RSVP 接続には向きません。ただし、もちろんこれは自由裁量で す。ご自分のネットワークにとって、なにが最善かを判断してください。どの領域とアプリケーションにパ フォーマンスの問題があり、QoS が必要かを考えてください。 IntServ ポリシーで使用するどのアプリケ ーションも、RSVP プロトコルを使用できなくてはなりません。現在、ご使用のサーバーに RSVP 使用可 能アプリケーションがない場合、 RSVP を使用できるアプリケーションを作成する必要があります。

パケットが到着し、ネットワークから出ようとすると、サーバーは、パケットを送信するためのリソースが あるかどうかを判断します。この受け入れは、トークン・バケット内のスペース量によって決まります。ト ークン・バケット内の受け入れ用のスペース (ビット数)、帯域幅限界、トークン速度限界、およびサーバ ーで許可する最大接続数は、手動で設定します。これらの値はパフォーマンス制限値と呼ばれます。パケッ トがサーバーの制限内に収まるようだと、そのパケットはプロファイルに準拠しているので送信されます。 IntServ では、各接続には独自のトークン・バケットが与えられます。

# **DiffServ** マーク付けを使用した **IntServ**

ネットワーク全体が RSVP 接続を保証できるかどうか不確実な場合も、IntServ ポリシーを作成できます。 ただし、ネットワーク・リソースが RSVP を使用できない場合は、接続は保証されません。この場合、ポ リシーにコード・ポイントを適用する必要があります。通常、このコード・ポイントは DiffServ ポリシー 内で使用され、トラフィックにサービス・クラスを割り当てます。接続が保証されない場合も、このコー ド・ポイントは接続になんらかの優先順位を与えようと試みます。

#### 関連概念

19 [ページの『](#page-24-0)QoS API』

プロトコル、API、および、ReSerVation Protocol (RSVP) で使用可能なルーターに関する要件について 知るには、このトピックをお読みください。現行の QoS (Quality of Service) API には、RAPI API、 qtoq ソケット API、sendmsg() API、およびモニター API が含まれています。

12 ページの『DiffServ [マーク付けのある](#page-17-0) IntServ』

IntServ ポリシーの中で DiffServ マーク付けを使用して、混合環境で送信されるパケットの優先順位を 維持します。

43 [ページの『シナリオ](#page-48-0): 予測可能な B2B トラフィック』

予測可能な送達が必要で、引き続き予約を要求したい場合は、IntServ ポリシーも使用します。 この例 では、負荷制御サービスを使用します。

47 [ページの『シナリオ](#page-52-0): 専用送達 (IP テレフォニー)』

専用送達が必要で、予約を要求したい場合は、IntServ ポリシーを使用します。 作成する IntServ ポリ シーには、2 つのタイプ (保証サービスと負荷制御サービス) があります。 この例では、保証サービス が使用されています。

# トラフィック制御機能

トラフィック制御機能は、IntServ にのみ適用されますが、iSeries に固有のものではありません。

サーバーは外部ハードウェアを制御できないので、これらの用語は Quality of Service (QoS) インターフェ ースでは使用されていません。プライベート・ネットワークの外部では、ハードウェアは QoS の一般要件 を処理する能力を持つ必要があります。 IntServ ポリシーの一般ルーター要件を以下のセクションで説明し ます。また、ポリシーをインプリメントする前に、QoS の一般概念と前提条件を調べることもお勧めしま す。

予測可能な結果を得るためには、トラフィック・パスに ReSerVation Protocol (RSVP) 使用可能ハードウェ アを設置する必要があります。ルーターには、RSVP を使用するためのある特定のトラフィック制御機能が 必要です。この、あるトラフィック制御機能がある状態を、しばしば *RSVP* 使用可能である、または *QoS* 使用可能である、といいます。サーバーの役割はクライアントまたはサーバーのいずれかであることを覚え ておいてください。現時点では、サーバーをルーターとして使用することはできません。 ネットワーク装 置の資料で、QoS 要件が処理できるかどうか調べてください。

トラフィック制御機能には、次のものがあります。

#### パケット・スケジューラー

パケット・スケジューラーは、IP ヘッダー内の情報に基づいて転送されるパケットを管理します。 パケット・スケジューラーにより、パケットは、ポリシーの中に設定したパラメーターに従って送 達されます。スケジューラーは、パケットがキューイングされるポイントにインプリメントされま す。

#### パケット分類子

パケット分類子は、IP フローのどのパケットが IP ヘッダー情報に基づいてある特定のサービス・ レベルを受けるかを識別します。それぞれの着信パケットは、分類子によって特定のクラスにマッ プされます。同じクラスに分類されたすべてのパケットは、同じ処理を受けます。このサービス・ レベルは、ポリシーの中に設定した情報に基づきます。

#### 許可制御

許可制御には、ルーターが、新規フロー用に要求された QoS を受け入れる十分な経路指定リソー スがあるかどうかを判断する時に使用する、決定アルゴリズムが組み込まれています。十分なリソ ースがないと、新規のフローは拒否されます。フローが受け入れられると、ルーターは、要求され た QoS を予約するためにパケット分類子とスケジューラーを割り当てます。許可制御は、予約パ ス沿いに存在する各ルーターで行われます。

#### 関連概念

19 [ページの『](#page-24-0)QoS API』

プロトコル、API、および、ReSerVation Protocol (RSVP) で使用可能なルーターに関する要件について 知るには、このトピックをお読みください。現行の QoS (Quality of Service) API には、RAPI API、 qtoq ソケット API、sendmsg() API、およびモニター API が含まれています。

#### 関連資料

75 ページの『QoS [に関するその他の情報』](#page-80-0)

以下に、QoS (Quality of Service) に関する IBM Redbooks (PDF 形式)、Web サイト、および Information Center のトピックをリストします。これらの PDF はいずれも表示または印刷することがで きます。

# **IntServ** タイプ

IntServ には、負荷制御サービスと保証サービスの 2 つのタイプがあります。

#### 負荷制御

負荷制御サービスは、混雑したネットワークによる影響を大きく受けるアプリケーション (たとえば、リア ルタイム・アプリケーション) をサポートします。このようなアプリケーションは、少量の脱落や遅延も許 容しなければなりません。アプリケーションが負荷制御サービスを使用する場合、ネットワーク負荷が増え <span id="page-16-0"></span>てもそのパフォーマンスには影響しません。トラフィックには、負荷が少ない状況でのネットワークの正常 なトラフィックが受けられるサービスに類似したサービスが提供されます。

ルーターは、負荷制御サービスが十分な帯域幅およびパケット処理リソースを確実に受け取るようにする必 要があります。このためには、ルーターは、IntServ をサポートする Quality of Service (QoS) 使用可能で なければなりません。ルーターの仕様をチェックして、トラフィック制御機能を通じて QoS を提供するか どうかを調べる必要があります。トラフィック制御は、次の要素、すなわち、パケット・スケジューラー、 パケット分類子、および許可制御から構成されます。

#### 保証サービス

保証サービスは、パケットが指定の送達時間内で確実に到着するようにします。保証サービスを必要とする アプリケーションには、ストリーミング・テクノロジーを使用するビデオおよびオーディオのブロードキャ スト・システムが含まれます。保証サービスは、パケットが指定時間以上は遅れないように最大キューイン グ遅延を制御します。パケットのパス沿いにあるルーターはすべて、送達を保証するための ReSerVation Protocol (RSVP) 機能を備えていなければなりません。トークン・バケット限界および帯域幅限界を割り当 てると、保証サービスを定義することになります。保証サービスは、TCP を使用するアプリケーションに のみ適用できます。

#### 関連概念

43 [ページの『シナリオ](#page-48-0): 予測可能な B2B トラフィック』

予測可能な送達が必要で、引き続き予約を要求したい場合は、IntServ ポリシーも使用します。 この例 では、負荷制御サービスを使用します。

47 [ページの『シナリオ](#page-52-0): 専用送達 (IP テレフォニー)』

専用送達が必要で、予約を要求したい場合は、IntServ ポリシーを使用します。 作成する IntServ ポリ シーには、2 つのタイプ (保証サービスと負荷制御サービス) があります。 この例では、保証サービス が使用されています。

#### トークン・バケットおよび帯域幅の限界

トークン・バケット限界と帯域幅限界はともにパフォーマンス制限として知られています。これらのパフォ ーマンス制限によって、アウトバウンド帯域幅ポリシー (IntServ および DiffServ の両方) 内でのパケット の送達が保証されます。

# トークン・バケット・サイズ

トークン・バケット・サイズは、サーバーが任意の時点に処理できる情報量を決定します。サーバーがネッ トワークからデータを送り出す速度よりアプリケーションがサーバーに情報を送る速度が速い場合、バッフ ァーがいっぱいになります。この限界を超えるデータ・パケットはアウト・オブ・プロファイルとして処理 されます。 IntServ ポリシーはこの規則の例外です。 IntServ ポリシーでは「制限しない」を選択でき、 ReSerVation Protocol (RSVP) 接続要求が可能になります。他のすべてのポリシーでは、プロファイル外ト ラフィックの処理方法を決定できます。最大トークン・バケット・サイズは 1 GB です。

# トークン速度限界

速度限界は、長期データ転送速度またはネットワーク内に許容されるビット/秒の数を指定します。Quality of Service (QoS) ポリシーは要求された帯域幅を調べ、それとこのポリシーの速度およびフロー限界を比較 します。要求が、サーバーが限界を超える原因となる場合、サーバーは要求を否認します。トークン速度限 界は、IntServ ポリシー内の許可制御のみに使用されます。この値の範囲は 10 Kbps から 1 Gbps です。 この値を「制限なし」に設定することもできます。速度に「制限しない」を割り当てた場合には、使用可能 なリソースを制限する必要があります。

<span id="page-17-0"></span>ヒント**:** 設定する限界を決めるために、モニターを実行することができます。ネットワーク上のほとんどの データ・トラフィックを収集するために、集約トークン速度限界の大きさを十分にとったポリシー を作成します。 次に、このポリシーでデータ収集を開始します。現在のネットワーク統計のモニ ターに関するシナリオには、ご使用のアプリケーションおよびネットワークが現在使用する合計速 度を収集する 1 つの方法が示されています。これらの結果を使用して、限界を適切に削減するこ とができます。

特定のデータ収集ではなくリアルタイム・モニター・データを表示するには、モニターを開いてください。 モニターにはすべてのアクティブ・ポリシーに関するリアルタイム統計が表示されます。

#### 関連概念

3 [ページの『](#page-8-0)DiffServ』

これは、サーバーで作成できるアウトバウンド帯域幅ポリシーの第 1 のタイプです。 DiffServ はトラ フィックをクラスに分割します。 DiffServ ポリシーをインプリメントするには、ネットワーク・トラフ ィックの分類方法とさまざまなクラスの処理方法を決定する必要があります。

51 ページの『シナリオ: [現在のネットワーク統計のモニター』](#page-56-0)

ウィザード内で、パフォーマンス制限を設定するように求められます。 しかし、その値は個々のネット ワーク要件に基づいているため、制限値を設定することはお勧めできません。

# **DiffServ** マーク付けのある **IntServ**

IntServ ポリシーの中で DiffServ マーク付けを使用して、混合環境で送信されるパケットの優先順位を維持 します。

IntServ 予約はサポートしないが、 DiffServ をサポートするさまざまなルーターを IntServ 予約が通過する 場合、混合環境が生じます。トラフィックは、さまざまな異なるドメイン、サービス・レベル・アグリーメ ント (SLA)、および、さまざまな機能を持つ装置を通過するので、常に意図するサービスを得られるとは 限りません。

この潜在的な問題を減少させるために、DiffServ マーク付けを IntServ ポリシーに付加することができま す。ポリシーが、ReSerVation Protocol (RSVP) を使用できないルーターを行き交っても、ポリシーはいく らかの優先順位を保持します。追加するマーク付けは、PHB (ホップごとの転送優先順位付け) といいま す。

# 非信号送出

マーク付けの使用に加えて、新しい「非信号送出」機能を使用することもできます。 API の「非信号送 出」バージョンであるこの機能を選択した場合は、サーバー上に RSVP 規則がロードされるようにするア プリケーションを作成できるようになります。この場合、TCP/IP 会話のサーバー側アプリケーションを RSVP 使用可能にするだけで済みます。 RSVP 信号送出方式は、クライアント・サイドのために自動的に 実行されます。これにより、クライアント・サイドが RSVP を使用できない場合でも、アプリケーション の RSVP 接続が可能になります。

「非信号送出」機能は、IntServ ポリシー内に指定します。「非信号送出」機能を指定するには、以下のス テップを実行します。

- 1. iSeries ナビゲーターで、「ユーザーのサーバー」 → 「ネットワーク」 → 「**IP** ポリシー」の順に展開 します。
- 2. 「**Quality of Service**」を右マウス・ボタンでクリックし、「構成」を選択します。
- 3. 「アウトバウンド帯域幅ポリシー」 → 「**IntServ**」を展開します。
- <span id="page-18-0"></span>4. 必要な IntServ ポリシー名を右マウス・ボタンでクリックして、「プロパティー」を選択します。 「IntServ プロパティー」ウィンドウが開きます。
- 5. 「トラフィック管理」タブを選択して、信号送出を使用不可または使用可能にします。このダイアログ ではスケジュール、クライアント、アプリケーション、およびトラフィック管理を編集できます。

### 関連概念

15 [ページの『サービス・クラス』](#page-20-0)

DiffServ ポリシーまたはインバウンド許可ポリシーを作成するときは、サービス・クラスも作成して使 用します。

7 [ページの『](#page-12-0)IntServ』

作成できるアウトバウンド帯域幅ポリシーの第 2 のタイプは、IntServ ポリシーです。 IntServ によっ て、IP アプリケーションは、ReSerVation Protocol (RSVP) と QoS API を使用して帯域幅を要求し予約 することができます。

# インバウンド許可ポリシー

インバウンド許可ポリシーは、ネットワークに着信する接続要求を制御します。

インバウンド許可ポリシーは、サーバーに接続しようとするトラフィックを制限するために使用されます。 アクセスは、クライアント、Uniform Resource Identifier (URI)、アプリケーション、または iSeries サーバ ーのローカル・インターフェースにより制限できます。さらに、インバウンド・トラフィックにサービス・ クラスを適用して、サーバーのパフォーマンスを強化することができます。このポリシーは、iSeries ナビ ゲーターのインバウンド許可ウィザードを使用して定義します。

インバウンド・ポリシーには、さらに知っておかねばならない 3 つのコンポーネントがあります。それら は、トラフィックを制限する URI、サービス・クラスで定義されている接続率、および正常な接続の順序 を制御する優先待ち行列です。詳しくは、『URI』、 14 [ページの『接続率』、](#page-19-0)および 14 [ページの『優先](#page-19-0) [待ち行列の重み』を](#page-19-0)参照してください。

# **URI**

Web サーバーに接続する HTTP トラフィックを制限するために、インバウンド・ポリシーの使用を考慮す る必要があります。この環境では、インバウンド許可ポリシーを作成して、特定の URI のトラフィックを 制限する必要があります。 URI 要求率は、サーバーを過負荷から保護するのに役立つソリューションの一 部です。サーバーが受け入れる URI 要求を制限するために、アプリケーション・レベルの情報に基づい て、許可制御を適用する特定の URI を指定します。業界では、これを、優先順位を設定するために URI を使用するヘッダー・ベースの接続要求制御 とも呼んでいます。

URI を指定することにより、パケット・ヘッダーだけでなくコンテンツもインバウンド・ポリシーで検査 することができます。検査されるコンテンツは URI 名です。 iSeries では相対 URI 名 (たとえば、 **/products/clothing** ) を使用できます。以下の例では、相対 URI について説明しています。

# 相対 **URI**

相対 URI は、実際には絶対 URI のサブセットです (旧絶対 URL と類似)。http://www.ibm.com/software の例について考慮してみます。*http://www.ibm.com/software* セグメントは、絶対 URI と見なされます。 */software* セグメントは、相対 URI です。すべての相対 URI 値は、1 個のスラッシュ (**/**) で始まってい なければなりません。以下のセグメントは、有効な相対 URI の例です。

- /market/grocery#D5
- /software

<span id="page-19-0"></span>• /market/grocery?q=green

注**:**

- 1. URI を使用する場合、プロトコルには TCP を指定しなければなりません。また、ポートおよび IP アドレスは、HTTP サーバーに構成したポートおよび IP アドレスと一致しなければなりません。 通常はポート 80 です。
- 2. URI を指定するには暗黙のワイルドカードがあります。たとえば /software は、software ディレク トリー内のすべてを含んでいます。
- 3. URI には \* は使用しないでください。これは有効な文字ではありません。
- 4. URI 情報は、インバウンド・ポリシーまたは DiffServ (アウトバウンド) ポリシーで使用できま す。

URI を使用するインバウンド・ポリシーをセットアップする前に、URI に割り当てるアプリケーション・ ポートを、Apache Web サーバー構成で Fast Response Cache Accelerator (FRCA) 用に使用可能になってい る Listen ディレクティブに一致させる必要があります。ご使用の HTTP サーバーのポートを変更または表 示するには、トピック『Manage addresses and ports for your HTTP server (powered by Apache)』を参照し てください。

# 接続率

インバウンド許可ポリシーの一部として、サービス・クラスも選択する必要があります。このサービス・ク ラスは、サーバーが受け入れる接続を制限するために、許可制御として機能する接続速度を定義します。

接続率制限は、作成するポリシーで定義される秒当たりの平均接続数および瞬間最大接続数を基にして、新 規パケットの受け入れまたは否認を実行します。これらの接続制限の内容は平均率およびバースト限界から なり、iSeries ナビゲーターのウィザードでは入力するよう求められます。着信接続要求がサーバーに到着 すると、サーバーはパケット・ヘッダー情報を分析して、このトラフィックがポリシー内で定義されている かどうかを判別します。システムは、この情報を接続制限プロファイルと対比して検証します。パケットが ポリシー限界内である場合は、そのパケットは待ち行列に入れられます。

上記の情報を使用して、インバウンド許可ウィザードを完了します。 iSeries ナビゲーターでは、ヘルプを 使用して、ポリシーの作成時に同様の情報を参照できます。

# 優先待ち行列の重み

このインバウンド制御の一部として、接続要求がポリシーに評価された後で、処理される優先順位を指定す ることができます。優先待ち行列に重みを割り当てることにより、接続要求が着信した後の待ち行列の応答 時間を制御することになります。待ち行列に入れられた場合、接続は待ち行列優先順位 (高、中、低、また はベストエフォート) の順に処理されます。割り当てる重みがわからない場合は、デフォルト値を使用して ください。すべての重みの和は 100 です。たとえば、すべての優先順位を 25 と指定した場合、すべての 待ち行列が同等に処理されます。仮に、高 (50)、中 (30)、低 (15)、ベストエフォート (5) の重みを指定し たとします。受け入れられる接続の比率は次のようになります。

- v 高優先度の接続 50%
- v 中優先度の接続 30%
- v 低優先度の接続 15%
- ベストエフォート優先度の接続 5%

関連概念

<span id="page-20-0"></span>『サービス・クラス』

DiffServ ポリシーまたはインバウンド許可ポリシーを作成するときは、サービス・クラスも作成して使 用します。

18 [ページの『平均接続率およびバースト限界』](#page-23-0)

接続率およびバースト限界は、どちらも速度限界 として知られています。これらの速度限界は、サーバ ーに入ろうとするインバウンド接続を制限するのに役立ちます。速度限界はインバウンド許可ポリシー で使用するサービス・クラスに設定します。

# サービス・クラス

DiffServ ポリシーまたはインバウンド許可ポリシーを作成するときは、サービス・クラスも作成して使用し ます。

DiffServ ポリシーとインバウンド許可ポリシーでは、サービス・クラスを使用してトラフィックをクラスに 分類します。このクラス分けのほとんどはハードウェアで行なわれますが、トラフィックのクラス分け方法 とトラフィックが受け取る優先順位は、ユーザーが制御します。

QoS (Quality of Service) を実行する際、最初にポリシーを定義します。ポリシーで、だれが、なにを、ど こで、いつ、といった詳細を決定します。次にサービス・クラスをポリシーに割り当てます。サービス・ク ラスは個別に定義するので、ポリシーが再利用できます。サービス・クラスを定義する際、そのクラスをア ウトバウンド・ポリシー、インバウンド・ポリシー、またはこの両方のポリシー・タイプに適用できるかど うかを指定します。両方 (アウトバウンドとインバウンド) を選択した場合は、DiffServ ポリシーとインバ ウンド許可ポリシーがそのサービス・クラスを使用できます。

サービス・クラス内での設定値は、そのサービス・クラスがインバウンド・ポリシー、アウトバウンド・ポ リシー、または両方のポリシー・タイプに使用されるかどうかに依存します。サービス・クラスを作成する 際、次のような要件があります。

#### コード・ポイント・マーク付け

QoS は、トラフィックに対して、業界推奨のコード・ポイントを使用した PHB (ホップごとの転 送優先順位付け) の割り当てを行います。ルーターとスイッチは、これらのコード・ポイントを使 用してトラフィックに優先順位レベルを与えます。ご使用のサーバーは、ルーターとして動作して いないので、これらのコード・ポイントを使用できません。ネットワークの個別のニーズに基づい て、使用するコード・ポイントを決める必要があります。最も重要なアプリケーションはどれか、 どのポリシーに高い優先順位を割り当てるかについて、考慮してください。最も重要なことは、マ ーク付けと一貫性を持たせることです。それによって、期待した結果が得られます。これらのコー ド・ポイントは、トラフィックのさまざまなクラスを区別する上でキーとなります。

#### トラフィック計量

QoS は、速度制御限界を利用して、ネットワークを通るトラフィックを制限します。これらの制限 を設けるには、トークン・バケット・サイズ、ピーク速度限界、および平均速度限界を設定しま す。これらの特定値の詳細については、 11 [ページの『トークン・バケットおよび帯域幅の限界』](#page-16-0) を参照してください。

#### プロファイル外トラフィック

サービス・クラスの最後の分担は、プロファイル外処理です。速度制御限界を割り当てる際に、ト ラフィックを制限する値を設定します。トラフィックが制限値を超えると、そのパケットはプロフ ァイル外と見なされます。サーバーは、サービス・クラス内のこの情報から、UDP トラフィック を廃棄して TCP 輻輳 (ふくそう) ウィンドウを縮小するか、シェイピング (遅延) するか、または プロファイル外パケットを再マーク付けするかを判断します。

<span id="page-21-0"></span>*UDP* パケットの廃棄または *TCP* 輻輳 *(*ふくそう*)* ウィンドウの縮小 : プロファイル外パケットの 廃棄と調整を決定した場合は、UDP パケットは廃棄されます。しかし、TCP 輻輳 (ふくそう) ウ ィンドウが縮小されるので、データ速度はトークン・バケット速度に合わせられます。任意の時点 でネットワークに送り出せるパケットの数が減少し、その結果、輻輳 (ふくそう) が緩和されま す。

遅延 *(*シェイピング*)*: プロファイル外パケットを遅延させると、これらのパケットは定義された処 理特性に適合するようにシェイピングされます。

*DiffServ* コード・ポイントによる再マーク付け: コード・ポイントでプロファイル外パケットを再 マーク付けすると、それらのパケットには新しいコード・ポイントが割り当てられます。パケット は処理特性に適合するように絞り込まれるのではなく、再マーク付けされるだけです。 ウィザー ドでこの処理指示を割り当てる時、「ヘルプ」をクリックして詳しい情報をご確認ください。

#### 優先順位

各種のインバウンド許可制御ポリシーを使用して、サーバーとの接続の優先順位付けを行うことが できます。これにより、サーバーが完了した接続を処理する順序を定義できます。選択できる優先 順位は、高、中、低、またはベストエフォートです。

#### 関連概念

12 ページの『DiffServ [マーク付けのある](#page-17-0) IntServ』

IntServ ポリシーの中で DiffServ マーク付けを使用して、混合環境で送信されるパケットの優先順位を 維持します。

13 [ページの『インバウンド許可ポリシー』](#page-18-0)

インバウンド許可ポリシーは、ネットワークに着信する接続要求を制御します。

3 [ページの『](#page-8-0)DiffServ』

これは、サーバーで作成できるアウトバウンド帯域幅ポリシーの第 1 のタイプです。 DiffServ はトラ フィックをクラスに分割します。 DiffServ ポリシーをインプリメントするには、ネットワーク・トラフ ィックの分類方法とさまざまなクラスの処理方法を決定する必要があります。

#### 関連資料

『コード・ポイントを使用した PHB (ホップごとの転送優先順位付け) の割り当て』 Quality of Service (QoS) は、業界推奨コード・ポイントを使用して、トラフィックに PHB (ホップご との転送優先順位付け) を割り当てます。

# コード・ポイントを使用した **PHB (**ホップごとの転送優先順位付け**)** の割り当て

Quality of Service (QoS) は、業界推奨コード・ポイントを使用して、トラフィックに PHB (ホップごとの 転送優先順位付け) を割り当てます。

サービス・クラス・ウィザードを使用して、ポリシーに PHB (ホップごとの転送優先順位付け) を割り当 てる必要があります。ネットワークの個別のニーズに基づいて、使用するコード・ポイントを決める必要が あります。 どのコード・ポイント・スキームを自分の環境で使用するかを決定できるのは、自分のみで す。最も重要なアプリケーションはどれか、どのポリシーに高い優先順位を割り当てるかについて、考慮し てください。最も重要なことは、マーク付けと一貫性を持たせることです。それによって、期待した結果が 得られます。重要度が同じであるポリシーでは同じコード・ポイントを使用して、これらのポリシーの結果 に一貫性を持たせることができます。割り当てるコード・ポイントがわからない場合は、試行錯誤手法を行 います。 テスト・ポリシーを作成し、これらのポリシーをモニターし、必要に応じて調整することができ ます。

次のセクションの表に、業界標準に基づいて推奨されているコード・ポイントを示します。ほとんどのイン ターネット・サービス・プロバイダー (ISP) は業界標準のコード・ポイントをサポートしており、ご使用

の ISP がこれらのコード・ポイントをサポートしているかどうかを調べることができます。 複数のドメイ ンにわたり、すべての ISP は QoS 要求のサポートに合意していなくてはなりません。サービス・レベ ル・アグリーメント (SLA) は、ポリシーに、そのポリシーが要求するものを提供できなくてはなりませ ん。現在、必要な量のサービスを受けているかを確認してください。受けていない場合は、リソースを無駄 にしている可能性があります。 QoS ポリシーでは、ISP とサービス・レベルを折衝することが可能であ り、その結果ネットワーク・サービス・コストが削減されることがあります。また、独自のコード・ポイン トを作成することもできますが、外部での使用はお勧めしません。独自のコード・ポイントはテスト環境で 使用するのが最良です。

### 優先転送

優先転送は PHB (ホップごとの転送優先順位付け) のタイプの 1 つです。優先転送は、主にネットワーク における保証サービスの提供に使用されます。優先転送は、ネットワーク全体にわたって帯域幅を保証する ことで、脱落およびジッターの少ないエンドツーエンド・サービスをトラフィックに提供します。パケット が送信される前に予約が行なわれます。主な目的は、遅延を防ぎ、パケットを適時に送信することです。

表 *1.* 推奨コード・ポイント*:* 優先転送

| 優先転送   |  |
|--------|--|
| 101110 |  |

注**:** 優先転送処理は通常はコストが高いので、この PHB (ホップごとの転送優先順位付け) の常用はお勧め しません。

# クラス・セレクター

クラス・セレクター・コード・ポイントは、PHB のもう 1 つのタイプです。クラスは 7 つあります。ク ラス 0 はパケットに最低優先順位を与え、クラス 7 はクラス・セレクターのコード・ポイント値の範囲内 で、パケットに最高の優先順位を与えます。これは PHB の最も一般的なものです。なぜなら、ほとんどの ルーターはすでに類似したコード・ポイントを使用しています。

表 *2.* 推奨コード・ポイント*:* クラス・セレクター

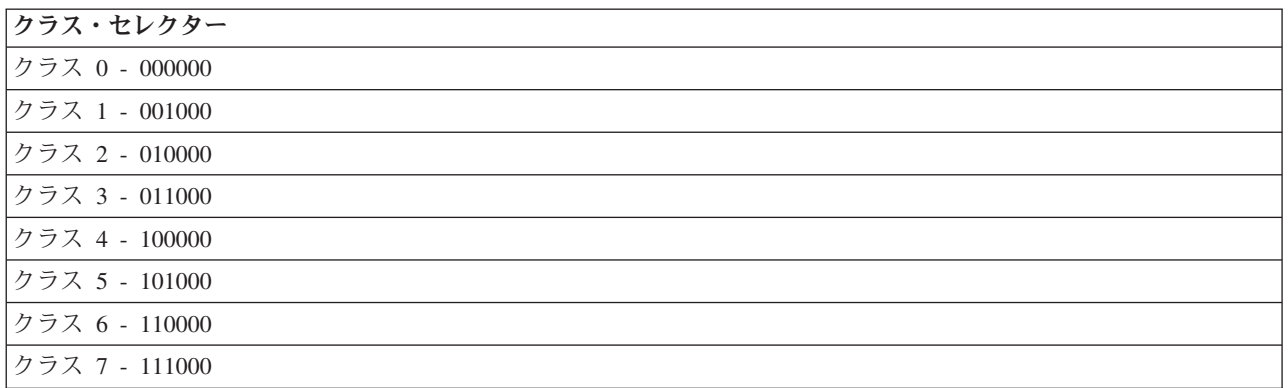

# 保証転送

保証転送は、4 つの PHB クラスにわかれており、各クラスに廃棄優先順位 (低、中、高) があります。廃 棄優先順位によって、パケットの廃棄の可能性が決まります。各クラスには、それぞれ独自の帯域幅仕様が あります。「クラス 1、高」の場合、ポリシーには最低優先順位が与えられ、「クラス 4、低」の場合はポ リシーに最高優先順位が与えられます。廃棄レベルが「低」とは、このポリシーの中のパケットは、この特 定のクラス・レベルで廃棄される可能性が最も低いという意味です。

<span id="page-23-0"></span>表 *3.* 推奨コード・ポイント*:* 保証転送

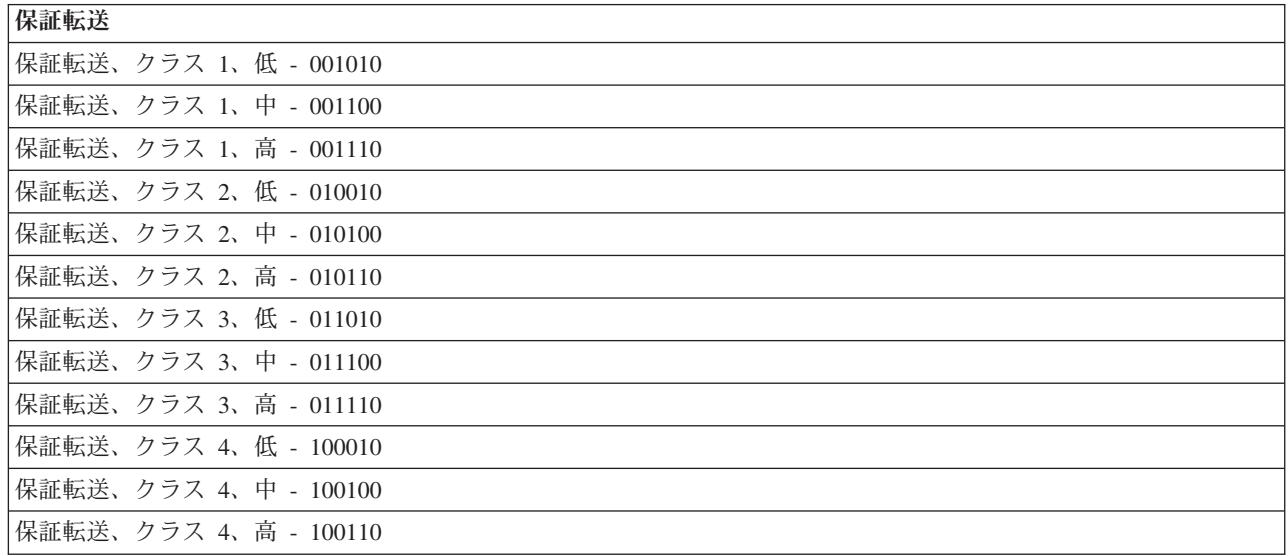

#### 関連概念

3 [ページの『](#page-8-0)DiffServ』

これは、サーバーで作成できるアウトバウンド帯域幅ポリシーの第 1 のタイプです。 DiffServ はトラ フィックをクラスに分割します。 DiffServ ポリシーをインプリメントするには、ネットワーク・トラフ ィックの分類方法とさまざまなクラスの処理方法を決定する必要があります。

15 [ページの『サービス・クラス』](#page-20-0)

DiffServ ポリシーまたはインバウンド許可ポリシーを作成するときは、サービス・クラスも作成して使 用します。

### 平均接続率およびバースト限界

接続率およびバースト限界は、どちらも速度限界 として知られています。これらの速度限界は、サーバー に入ろうとするインバウンド接続を制限するのに役立ちます。速度限界はインバウンド許可ポリシーで使用 するサービス・クラスに設定します。

# 接続バースト率

バースト限界により、接続バーストを保持するバッファー容量が決定されます。接続バーストは、サーバー が処理できるより速い速度で、あるいは許可したい速度より速い速度でサーバーに入ることです。バースト 内の接続数が、設定した接続バースト限界を超えた場合には、それ以上の接続は廃棄されます。

#### 平均接続率

平均接続率は、サーバー内で許可された受け入れられた Uniform Resource Identifier (URI) 要求の、新規に 確立された接続または率の限界を指定します。設定した限界をサーバーが超える原因となる要求は、サーバ ーにより否認されます。平均接続要求限界は、毎秒ごとの接続で測られます。

ヒント**:** 設定する限界を決めるために、モニターを実行することができます。現在のネットワーク統計のモ ニターに関するシナリオには、サーバー上を移動する大部分のデータの収集に役立つサンプル・ポ リシーが記載されています。これらの結果を使用して、適切な限界に調整することができます。

特定のデータ収集ではなくリアルタイム・モニター・データを表示するには、モニターを開いてください。 モニターにはすべてのアクティブ・ポリシーに関するリアルタイム統計が表示されます。

#### <span id="page-24-0"></span>関連概念

13 [ページの『インバウンド許可ポリシー』](#page-18-0)

インバウンド許可ポリシーは、ネットワークに着信する接続要求を制御します。

51 ページの『シナリオ: [現在のネットワーク統計のモニター』](#page-56-0)

ウィザード内で、パフォーマンス制限を設定するように求められます。 しかし、その値は個々のネット ワーク要件に基づいているため、制限値を設定することはお勧めできません。

# **QoS API**

プロトコル、API、および、ReSerVation Protocol (RSVP) で使用可能なルーターに関する要件について知る には、このトピックをお読みください。現行の QoS (Quality of Service) API には、RAPI API、 qtoq ソ ケット API、sendmsg() API、およびモニター API が含まれています。

大部分の QoS ポリシーでは API の使用が必要です。以下の API は、DiffServ ポリシーまたは IntServ ポ リシーと組み合わせて使用できます。さらに、QoS モニターと共に使用される多数の API があります。

- 『IntServ API』
- 20 ページの『[DiffServ API](#page-25-0)』
- v 20 [ページの『モニター](#page-25-0) API』

#### **IntServ API**

RSVP は、RAPI API または qtoq QoS ソケット API と共に IntServ の予約を行います。トラフィックが 通過する各ノードには、RSVP を使用する能力が備わっている必要があります。この IntServ ポリシーを実 行する能力があることを、しばしば *RSVP* 使用可能 であるといいます。 トラフィック制御機能を使用し て、RSVP を使用するにはどのルーター機能が必要であるかを判断することができます。

RSVP は、トラフィックのパスに存在するすべてのネットワーク・ノードでの RSVP 予約の作成に使用さ れます。 RSVP プロトコルは、要求されたサービスをポリシーに提供する期間中、この予約を保持しま す。予約は、この対話でデータが必要とする処理と帯域幅を定義します。各ネットワーク・ノードは、予約 で定義されているデータ処理を実行することに同意します。

RSVP は単純なプロトコルであり、予約は (受信側から) 一方向でのみ行われます。オーディオ/ビデオ会議 などのより複雑な接続の場合は、送信側のそれぞれが受信側でもあります。この場合、それぞれの側で 2 つの RSVP セッションをセットアップする必要があります。

RSVP 使用可能ルーターに加えて、IntServ を使用するためには RSVP 使用可能アプリケーションも必要で す。この時点では iSeries サーバーには RSVP 使用可能アプリケーションがないので、RAPI API または qtoq QoS ソケット API を使用してアプリケーションを書き込む必要があります。 これらの API によ り、アプリケーションは RSVP プロトコルを使用できるようになります。詳しい説明が必要な場合は、こ れらのモデル、その操作、およびメッセージ処理に関する多数の資料がありますので、それらを参照してく ださい。 RSVP プロトコルおよびインターネット RFC 2205 の内容についての理解を深める必要がありま す。

#### **qtoq** ソケット **API**

qtoq QoS ソケット API を使用して、iSeries システム上で RSVP プロトコルを使用するのに必要な作業を 単純化できるようになりました。 qtoq ソケット API は RAPI API を呼び出して、より複雑なタスクの一 部を実行します。 qtoq ソケット API は、RAPI API ほど柔軟ではありませんが、少ない負荷で同じ機能 を提供します。 API の「非信号送出方式」バージョンにより、下記のアプリケーションを作成することが できます。

- <span id="page-25-0"></span>v サーバー上に RSVP 規則をロードするアプリケーション。
- v TCP/IP 会話のサーバー側アプリケーションを RSVP 使用可能にするだけのアプリケーション。

RSVP 信号送出方式は、クライアント・サイドのために自動的に実行されます。

コネクション型またはコネクションレスの qtoq QoS ソケットを使用するアプリケーション/プロトコルの 典型的な QoS API フローについては、 『QoS API コネクション型機能フロー』、または『QoS API コ ネクションレス機能フロー』を参照してください。

# **DiffServ API**

注**:** sendmsg() API は、特定のアプリケーション・トークンを定義する特定の DiffServ ポリシーに使用さ れます。 DiffServ ポリシーを作成するときは、(オプションで) アプリケーション特性 (トークンおよ び優先順位) を指定できます。これは拡張ポリシー定義であり、使用しない場合はこの API を無視す ることができます。ただし、ルーターおよびネットワーク・パスにあるその他のサーバーは DiffServ 使用可能である必要があります。

DiffServ ポリシーでアプリケーション・トークンを使用することに決めた場合、この情報を提供するアプリ ケーションでは sendmsg() API の使用を明確にコード化しておく必要があります。これはアプリケーショ ン・プログラマーの役割です。アプリケーションの文書には有効な値 (トークンおよび優先順位) を記載 し、QoS 管理者が DiffServ ポリシーに使用できるようにします。その場合、DiffServ ポリシーは、ポリシ ー内に設定されたトークンに一致するトラフィックにそのポリシーの優先順位と分類を適用します。ポリシ ーに設定された値に一致する値がアプリケーションにない場合は、アプリケーションを変更するか、または DiffServ ポリシーに別のアプリケーション・データ・パラメーターを使用することが必要になります。

以下に、アプリケーション・トークンおよびアプリケーション優先順位の 2 つのサーバー・データ・パラ メーターについて簡単に説明します。

#### アプリケーション・トークンの概念

アプリケーション・トークンは、定義済みリソースを表す Uniform Resource Identifier (URI) です。 QoS ポリシーに指定したトークンは、アウトバウンド・アプリケーションが提供するトークンと突き合わせされ ます。アプリケーションは sendmsg() API を使用してトークン値を提供します。 2 つのトークンが一致す ると、アプリケーション・トラフィックは DiffServ ポリシーに組み込まれます。

#### アプリケーション優先順位の概念

ポリシーに指定したアプリケーション優先順位は、アウトバウンド・アプリケーションが提供するアプリケ ーション優先順位と突き合わせされます。アプリケーションは sendmsg() API を使用して優先順位の値を 提供します。 2 つの優先順位が一致すると、アプリケーション・トラフィックは DiffServ ポリシーに組み 込まれます。 DiffServ ポリシーに定義されているすべてのトラフィックは、ポリシー全体に指定されてい る優先順位を引き続き受け取ります。

DiffServ ポリシー・タイプについて詳しくは、 3 [ページの『](#page-8-0)DiffServ』を参照してください。

#### モニター **API**

RSVP (Resource Reservation Setup Protocol) API には、モニター API が含まれています。モニターに適用 される API は、その名称に monitor というワードを含んでいます。例: *QgyOpenListQoSMonitorData*。以下 に、それぞれのモニター API について簡単に説明します。

- v QgyOpenListQoSMonitorData (QoS モニター・データ・リストのオープン) は、QoS サービスに関連した 情報を収集します。
- v QtoqDeleteQoSMonitorData (QoS モニター・データの削除) は、収集された QoS モニター・データの 1 つ以上のセットを削除します。
- v QtoqEndQoSMonitor (QoS モニターの終了) は、QoS サービスに関連した情報の収集を停止します。
- v QtoqListSavedQoSMonitorData (保管済み QoS モニター・データのリスト) は、前に保管されたすべての 収集済みモニター・データのリストを戻します。
- QtoqSaveQoSMonitorData (QoS モニター・データの保管) は、収集された OoS モニター・データのコピ ーを、将来の使用のために保管します。
- v QtoqStartQoSMonitor (QoS モニターの開始) は、QoS サービスに関連した情報を収集します。

#### 関連概念

7 [ページの『](#page-12-0)IntServ』

作成できるアウトバウンド帯域幅ポリシーの第 2 のタイプは、IntServ ポリシーです。 IntServ によっ て、IP アプリケーションは、ReSerVation Protocol (RSVP) と QoS API を使用して帯域幅を要求し予約 することができます。

9 [ページの『トラフィック制御機能』](#page-14-0)

トラフィック制御機能は、IntServ にのみ適用されますが、iSeries に固有のものではありません。

43 [ページの『シナリオ](#page-48-0): 予測可能な B2B トラフィック』

予測可能な送達が必要で、引き続き予約を要求したい場合は、IntServ ポリシーも使用します。 この例 では、負荷制御サービスを使用します。

56 [ページの『ネットワークのハードウェアおよびソフトウェア』](#page-61-0)

ネットワーク内部の装置とネットワーク外部の他の装置の能力は、Quality of Service (QoS) の結果に非 常に大きく影響します。

#### 関連資料

RAPI API

58 [ページの『ウィザードを使用した](#page-63-0) QoS の構成』

Quality of Service (QoS) ポリシーを構成するには、iSeries ナビゲーターにある QoS ウィザードを使用 してください。

### **QoS API** コネクション型機能フロー

このトピックの中のサーバーとクライアントの例では、コネクション型機能フロー用に書かれた qtoq QoS (Quality of Service) ソケット API を示します。

次の図は、TCP などのコネクション型プロトコル用の QoS API 使用可能 qtoq ソケット関数のクライアン ト/サーバー関係を示したものです。

ReSerVation Protocol (RSVP) の始動を要求するコネクション型フローのために、QoS 使用可能 API 関数 が呼び出されると、その他の関数も開始されます。これらの追加の関数により、クライアントおよびサーバ ー上の QoS エージェントは、クライアントとサーバーとの間のデータ・フローのための RSVP プロトコ ルをセットアップします。

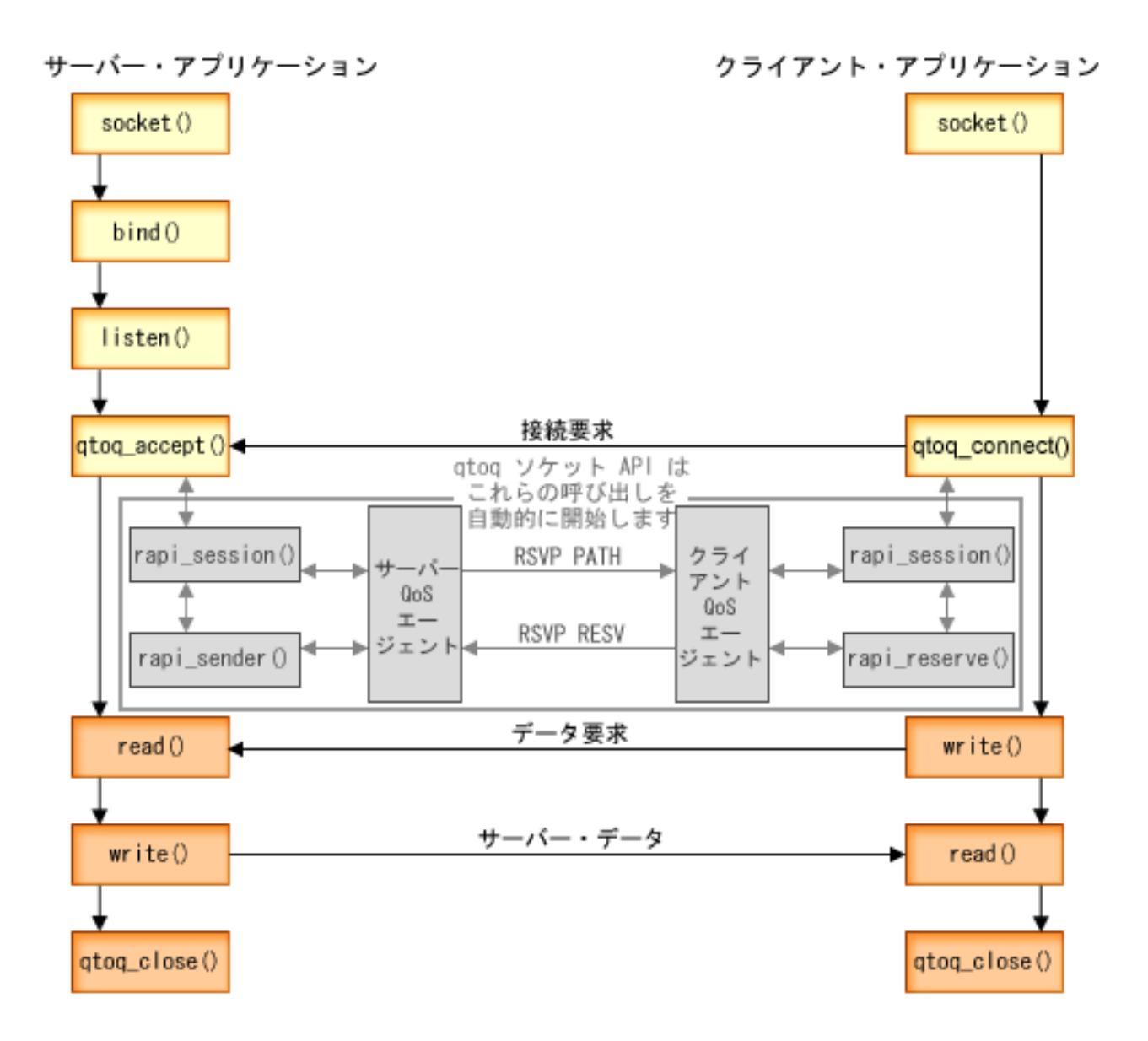

イベントの **qtoq** フロー**:** 次のソケット呼び出し手順では、上図について説明しています。また、コネクシ ョン型設計でのサーバー・アプリケーションとクライアント・アプリケーション間の関係についても説明し ています。これらは基本ソケット API を修正したものです。

# サーバー側

# 「非信号送出方式」とマーク付けされた規則に関する **qtoq\_accept() API**

- 1. アプリケーションは socket() 関数を呼び出し、ソケット記述子を取得します。
- 2. アプリケーションは listen() を呼び出し、どの接続を待つのかを示します。
- 3. アプリケーションは qtoq\_accept() を呼び出し、クライアントからの接続要求を待ちます。
- 4. API は rapi session() API を呼び出します。その呼び出しが成功した場合は、QoS セッション ID が割 り当てられます。
- 5. API は標準 accept() 関数を呼び出し、クライアントの接続要求を待ちます。
- 6. 接続要求が受信されると、要求された規則に関して許可制御が行われます。この規則は TCP/IP スタッ クに送られ、それが有効である場合は、その結果とセッション ID と一緒に呼び出し側アプリケーショ ンに戻されます。
- 7. サーバーとクライアントのアプリケーションは、要求されたデータ転送を実行します。
- 8. アプリケーションは qtoq\_close() 関数を呼び出し、ソケットをクローズして規則をアンロードします。
- 9. QoS サーバーは、その規則を QoS マネージャーから削除し、QoS セッションを削除し、さらに必要と される他のアクションをすべて実行します。

# 通常の **RSVP** 信号送出方式による **qtoq\_accept()**

- 1. アプリケーションは socket() 関数を呼び出し、ソケット記述子を取得します。
- 2. アプリケーションは listen() を呼び出し、どの接続を待つのかを示します。
- 3. アプリケーションは qtoq\_accept() を呼び出し、クライアントからの接続要求を待ちます。
- 4. 接続要求が届くと、rapi\_session() API が呼び出されます。この API が、この接続に関する QoS サー バーとのセッションを作成し、呼び出し元に戻されることになる QoS セッション ID を取得します。
- 5. rapi sender() API が呼び出され、QoS サーバーから PATH メッセージを送り、 QoS サーバーにクラ イアントからの RESV メッセージが必要であること知らせます。
- 6. rapi\_getfd() API が呼び出され、 QoS イベント・メッセージを待つためにアプリケーションが使用す る記述子を取得します。
- 7. 受け入れ記述子および QoS 記述子は、アプリケーションに戻されます。
- 8. QoS サーバーは、RESV メッセージが受信されるのを待ちます。メッセージが受信されると、QoS サ ーバーは、QoS マネージャーを使用して適切な規則をロードし、アプリケーションにメッセージを送 信します (アプリケーションが qtoq\_accept() API 呼び出しに関する通知を要求した場合)。
- 9. QoS サーバーは、確立されたセッションへの最新表示の提供を継続します。
- 10. アプリケーションは、この接続の完了時に qtoq\_close() を呼び出します。
- 11. QoS サーバーは、その規則を QoS マネージャーから削除し、QoS セッションを削除し、さらに必要 とされる他のアクションをすべて実行します。

# クライアント・サイド

#### 通常の **RSVP** 信号送出方式による **qtoq\_connect()**

- 1. アプリケーションは socket() 関数を呼び出し、ソケット記述子を取得します。
- 2. アプリケーションは、qtoq\_connect() 関数を呼び出して、接続を望んでいることをサーバーに通知しま す。
- 3. qtoq connect() 関数は、この接続に関する OoS サーバーとのセッションを作成するために、 rapi\_session() API を呼び出します。
- 4. QoS サーバーは、要求された接続からの PATH コマンドを待つためにプライム状態になります。
- 5. rapi\_getfd() API が呼び出され、 QoS メッセージを待つためにアプリケーションが使用する QoS 記述 子を取得します。
- 6. connect() 関数が呼び出されます。connect() の結果および QoS 記述子は、アプリケーションに戻され ます。
- 7. QoS サーバーは、PATH メッセージが受信されるのを待ちます。メッセージが受信されると、QoS サ ーバーは、アプリケーション・サーバー・マシン上の QoS サーバーに対する RESV メッセージで応 答します。
- 8. アプリケーションが通知を要求した場合は、QoS サーバーは、QoS 記述子を使用してアプリケーショ ンに通知を送ります。
- 9. QoS サーバーは、確立されたセッションへの最新表示の提供を継続します。
- 10. アプリケーションは、この接続の完了時に qtoq\_close() を呼び出します。
- 11. QoS サーバーは QoS セッションをクローズし、他の必要なアクションをすべて実行します。

# 「非信号送出方式」とマーク付けされた規則に関する **qtoq\_connect() API**

この要求はクライアント・サイドでは無効です。この場合はクライアントからの応答が不要であるためで す。

関連資料

qtoq\_accept() API qtoq\_close() API rapi session() API rapi\_sender() API rapi\_getfd() API qtoq\_connect() API

# **QoS API** コネクションレス機能フロー

このトピックの中のサーバーとクライアントの例では、コネクションレス機能フロー用に書かれた qtoq QoS (Quality of Service) ソケット API を示します。

QoS 使用可能 API 関数が、ReSerVation Protocol (RSVP) を開始するように要求するコネクションレス・ フローのために呼び出されると、その他の関数も開始されます。これらの追加の関数により、クライアント およびサーバー上の QoS エージェントは、クライアントとサーバーとの間のデータ・フローのための RSVP プロトコルをセットアップします。

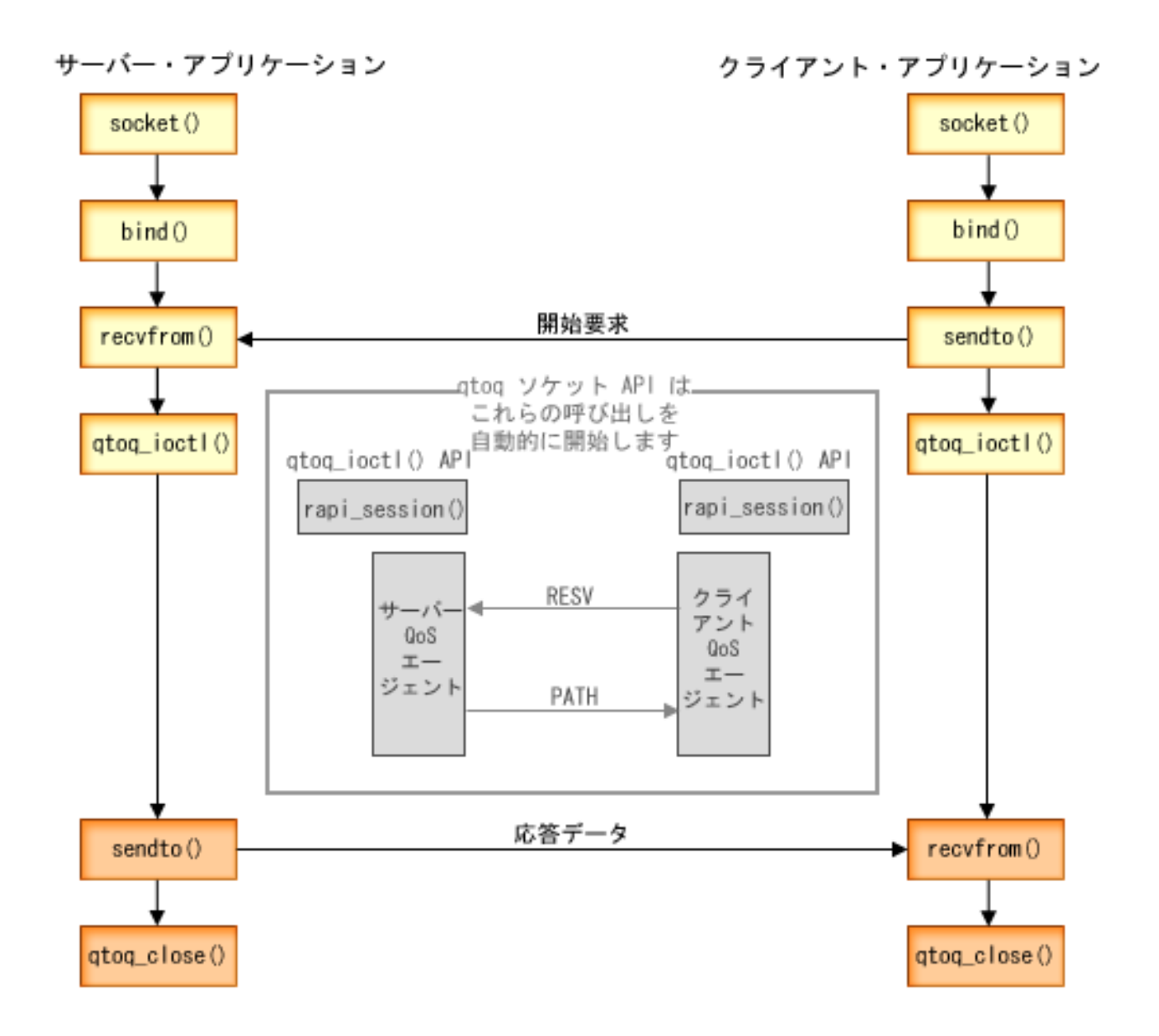

イベントの **qtoq** フロー**:** 次のソケット呼び出し手順では、上図について説明しています。また、コネクシ ョンレス設計でのサーバー・アプリケーションとクライアント・アプリケーション間の関係についても説明 しています。これらは基本ソケット API を修正したものです。

# サーバー側

# 「非信号送出方式」とマーク付けされた規則に関する **qtoq\_ioctl() API**

- 1. qtoq\_ioctl() API は、要求された規則に関して許可制御を実行するように求めるメッセージを QoS サー バーに送信します。
- 2. この規則が受け入れ可能な場合は、規則がロードされるように要求する QoS サーバーへのメッセージ を送信する関数を呼び出します。
- 3. QoS サーバーは、この要求の成否を示す状況を呼び出し元に戻します。
- 4. アプリケーションが接続の使用を完了した時点で、アプリケーションは接続をクローズするために qtoq\_close() 関数を呼び出します。

5. QoS サーバーは、その規則を QoS マネージャーから削除し、QoS セッションを削除し、さらに必要と される他のアクションをすべて実行します。

### 通常の **RSVP** 信号送出方式による **qtoq\_ioctl() API**

- 1. qtoq ioctl() API は、要求された接続に関して許可制御を要求するメッセージを QoS サーバーに送信し ます。
- 2. QoS サーバーは、rapi\_session() を呼び出して、その規則に応じてセッションをセットアップするように 要求し、呼び出し元に戻される QoS セッション ID を取得します。
- 3. また、rapi sender() を呼び出して、クライアントに PATH メッセージを送り返します。
- 4. 次に rapi\_getfd() を呼び出して、OoS のイベントを待つためにファイル記述子を取得します。
- 5. QoS サーバーは、記述子 select()、QoS セッション ID、および状況を呼び出し元に戻します。
- 6. QoS サーバーは、RESV メッセージの受信時に規則をロードします。
- 7. アプリケーションは、この接続の完了時に qtoq\_close() を発行します。
- 8. QoS サーバーは、その規則を QoS マネージャーから削除し、QoS セッションを削除し、さらに必要と される他のアクションをすべて実行します。

# クライアント・サイド

### 通常の **RSVP** 信号送出方式による **qtoq\_ioctl() API**

- 1. qtoq\_joctl() API は、rapi\_session() を呼び出して、セッションをこの接続に応じてセットアップするよう に要求します。 rapi\_session() 関数は、この接続に関する許可制御を要求します。この接続がクライア ント・サイドで拒否されるのは、クライアント用に構成済みの規則が存在し、その規則がこの時点で活 動状態ではない場合だけです。この関数は、渡される QoS セッション ID をアプリケーションに戻し ます。
- 2. rapi\_getfd() を呼び出して、QoS のイベントを待つためにファイル記述子を取得します。
- 3. qtoq\_ioctl() は呼び出し元に戻り、記述子およびセッション ID を待ちます。
- 4. QoS サーバーは、PATH メッセージが受信されるのを待ちます。 PATH メッセージが受信されると、 QoS サーバーは、RESV メッセージで応答してから、セッション記述子を使用してアプリケーションに イベントが生じたことを信号送出します。
- 5. QoS サーバーは、確立されたセッションへの最新表示の提供を継続します。
- 6. このクライアント・コードでは、この接続の完了時に qtoq\_close() を呼び出します。

# 「非信号送出方式」とマーク付けされた規則に関する **qtoq\_ioctl() API**

この要求はクライアント・サイドでは無効です。この場合はクライアントからの応答が不要であるためで す。

#### 関連資料

- qtoq\_close() API
- rapi\_session() API
- rapi\_sender() API
- rapi\_getfd() API
- qtoq\_ioctl() API

# <span id="page-32-0"></span>**QoS sendmsg() API** 拡張機能

sendmsg() 機能は、接続ソケットまたは非接続ソケットを通して、データ、補助データ、またはそれらの組 み合わせを送信するために使用されます。

sendmsg() API により、QoS (Quality of Service) 分類データが使用できます。 QoS ポリシーでは、この機 能を使用して、発信または着信 TCP/IP トラフィックについて細分度のより高い分類レベルを定義します。 QoS ポリシーでは、IP 層に適用される補助データ・タイプを特定的に使用します。使用されるメッセー ジ・タイプは IP\_QOS\_CLASSIFICATION\_DATA です。アプリケーションではこの補助データを使用して、特定 の TCP 接続のトラフィックの属性を定義できます。アプリケーションが渡す属性が QoS ポリシーに定義 されている属性と一致する場合は、TCP トラフィックはそのポリシーにより制限されます。

IP\_QOS\_CLASSIFICATION\_DATA 構造を初期設定するには、以下の情報を使用します。

- v ip\_qos\_version: 構造のバージョンを示します。これは定数 *IP\_QOS\_CURRENT\_VERSION* を使用して入 力します。
- ip\_qos\_classification\_scope: 接続レベルの有効範囲 (定数 *IP\_QOS\_CONNECTION\_LEVEL* を使用) ま たはメッセージ・レベルの有効範囲 (定数 *IP\_QOS\_MESSAGE\_LEVEL*) を指定します。

接続レベルの有効範囲は、このメッセージの分類によって取得された QoS サービス・レベルが、QoS 分類データを持つ次の sendmsg() まで送信される以後のすべてのメッセージに影響を及ぼすことを示し ます。メッセージ・レベルの有効範囲は、割り当てられた QoS サービス・レベルが、この sendmsg() 呼び出しに含まれているメッセージ・データのみに使用されることを示します。 QoS 分類データなしで 送信される将来のデータは、前の接続レベル QoS 割り当てを継承します (sendmsg() による最後の接続 レベル分類から、または接続確立時にオリジナルの TCP 接続分類から)。

- ip qos classification type: この指定は、受け渡される分類データのタイプを示します。アプリケーシ ョンでは、アプリケーション定義のトークン、アプリケーション指定の優先順位、またはトークンと優 先順位の両方の受け渡しを選択できます。 3 番目のオプションを選択する場合、選択する 2 つの分類 タイプは論理和として指定する必要があります。以下のタイプを指定できます。
	- アプリケーション定義のトークン分類。 1 つのタイプを指定してください。2 つ以上のタイプを指定 すると、結果は予測不能になります。
		- IP SET QOSLEVEL W APPL TOKEN ASCII : これは分類データが ASCII 形式の文字ストリングである ことを示します。このオプションを指定する場合、アプリケーション・トークンを ip\_qos\_appl\_token フィールドで受け渡す必要があります。
			- 注**:** アプリケーションが分類データ用の数値を渡す必要がある場合は、最初に印刷可能な ASCII 形 式に変換する必要があります。また、指定するストリングは大文字小文字混合で指定すること ができ、指定されたとおりの形式で比較のために使用されます。
		- IP SET QOSLEVEL W APPL TOKEN EBCDIC : 上記と同じですが、ストリングは EBCDIC 形式です。
			- 注**:** このオプションより IP\_SET\_QOSLEVEL\_W\_APPL\_TOKEN\_ASCII の方がいくらか便利です。ポリシ ーで指定されたアプリケーション・データが TCP/IP スタックの中に ASCII 形式で保管される ので、sendmsg() 要求が出されるたびにアプリケーション定義のトークンを変換する必要があり ません。
	- アプリケーション定義の優先順位分類。 1 つのタイプを指定してください。複数の優先順位タイプを 指定すると、結果は予測不能になります。
		- IP SET QOSLEVEL EXPIDITED: 優先転送の優先順位が要求されることを示します。
		- IP\_SET\_QOSLEVEL\_HIGH: 高優先順位が要求されることを示します。
		- IP SET QOSLEVEL MEDIUM: 中優先順位が要求されることを示します。
- <span id="page-33-0"></span>- IP SET QOSLEVEL LOW: 低優先順位が要求されることを示します。
- IP SET QOSLEVEL BEST EFFORT: ベストエフォート優先順位が要求されることを示します。
- ip\_qos\_appl\_token\_len: ip\_qos\_appl\_token の長さを指定します。
- ip qos appl token: ip qos classification type のすぐ後に続く「仮想フィールド」です。アプリケーシ ョン分類トークン・ストリング。分類タイプに指定した IP SET QOSLEVEL W APPL TOKEN xxxx のフレーバーに応じて、ASCII 形式または EBCDIC 形式になります。このフィールドは、アプリケ ーション定義のトークンを指定した場合にのみ参照されます。このストリングは 128 バイトを超えて はなりません。大きいサイズを指定した場合、最初の 128 バイトだけが使用されます。また、ストリ ングの長さは、cmsg\_len に指定された値に基づいて計算されます (cmsg\_len - sizeof(cmsghdr) sizeof(ip qos classification data))。この計算される長さには、ヌル終了文字は含まれません。

#### 関連概念

3 [ページの『](#page-8-0)DiffServ』

これは、サーバーで作成できるアウトバウンド帯域幅ポリシーの第 1 のタイプです。 DiffServ はトラ フィックをクラスに分割します。 DiffServ ポリシーをインプリメントするには、ネットワーク・トラフ ィックの分類方法とさまざまなクラスの処理方法を決定する必要があります。

3 ページの『優先順位付けされたクラス: [ネットワーク・トラフィックの分類方法』](#page-8-0)

DiffServ はトラフィックをクラス として識別します。最も一般的なクラスは、クライアント IP アドレ ス、アプリケーション・ポート、サーバー・タイプ、プロトコル、ローカル IP アドレス、およびスケ ジュールを使用して定義されます。同じクラスに分類されたトラフィックは、すべて同等に扱われま す。

#### 関連資料

Sendmsg() API - ソケットによるメッセージの送信

# ディレクトリー・サーバー

ポリシーをディレクトリー・サーバーにエクスポートすることができます。ディレクトリー・サーバーを使 用する場合と使用しない場合の利点、Lightweight Directory Access Protocol (LDAP) の概念と構成、および QoS (Quality of Service) スキーマについて調べるには、このトピックをお読みください。

LDAP バージョン 3 を使用すると、ディレクトリー・サーバーにポリシーをエクスポートできるようにな りました。

# ディレクトリー・サーバーを使用する場合の利点

QoS ポリシーをディレクトリー・サーバーにエクスポートすると、ポリシーの管理が容易になります。デ ィレクトリー・サーバーを使用するには、3 つの方法があります。

- 1 つのローカル・ディレクトリー・サーバーに構成データを保管して、多くのシステムで共用すること ができます。
- 1 つのシステムで構成データの構成と保管を行い、そのシステムだけで使用することができます(共用は しません)。
- 他のシステム用のデータを保持するディレクトリー・サーバーに構成データを置くことができます。た だし、構成データがそれらの他のシステムと共用されるわけではありません。これによって、単一ロケ ーションを使用していくつかのシステムのデータをバックアップおよび保管することができます。

# ローカル・サーバーのみに保管する場合の利点

QoS ポリシーをローカル・サーバーに保管するのはそれほど複雑ではありません。ポリシーをローカルで 使用すると、多くの利点があります。

- v 複雑な LDAP 構成を必要としないユーザーは、それを行わずに済みます。
- v LDAP への書き込みは最高速の方法ではないので、パフォーマンスが向上します。
- v 異なる iSeries 間の構成を容易に複写できます。1 つのシステムから別のシステムへファイルをコピーで きます。 1 次マシンまたは 2 次マシンがないので、個別のサーバー上で各ポリシーを直接に調整でき ます。

# **LDAP** リソース

ポリシーを LDAP サーバーにエクスポートすることに決めた場合、続行する前に LDAP の概念とディレ クトリー構造について知っておく必要があります。 iSeries ナビゲーターの QoS 機能を使用して、QoS ポ リシーで使用されるディレクトリー・サーバーを構成することができます。

#### 関連概念

IBM Directory Server for iSeries (LDAP)

59 [ページの『ディレクトリー・サーバーの構成』](#page-64-0) QoS ポリシー構成は LDAP ディレクトリー・サーバーにエクスポートできます。

#### キーワード

ディレクトリー・サーバーを構成する場合、キーワードを各 Quality of Service (QoS) 構成に関連付けるか どうかを決める必要があります。

キーワード・フィールドはオプショナルであり、無視することができます。以下の説明は、キーワードの概 念およびキーワードを使用する必要性を理解するのに役立ちます。

QoS 初期構成ウィザードでディレクトリー・サーバーを構成できます。構成するサーバーが 1 次システム か 2 次システムかを指定できます。すべての QoS ポリシーを維持するサーバーは、1 次システムと呼ば れます。

1 次システムによって作成された構成を識別するのに、キーワードを使用します。キーワードは、1 次シス テムで作成されますが、実際には、2 次システムのためのものです。キーワードによって、2 次システム は、1 次システムで作成された構成をロードおよび使用することができます。以下の記述では、各システム でキーワードを使用する方法について説明されています。

#### キーワードと **1** 次システム

キーワードは、1 次システムによって作成および維持される QoS 構成と関連付けられます。これ らは、2 次システムが 1 次システムで作成された構成を識別できるよう使用されます。

# キーワードと **2** 次システム

2 次システムは、キーワードを使用して構成を検索します。2 次システムは、1 次システムによっ て作成された構成をロードおよび使用します。2 次システムを構成する時に、特定のキーワードを 選択することができます。選択したキーワードによっては、2 次システムはその選択したキーワー ドと関連した構成をロードします。これによって、2 次システムは複数の 1 次システムによって 作成された複数の構成をロードすることができます。

iSeries ナビゲーターでディレクトリー・サーバーの構成を開始する場合は、具体的な説明に関して QoS タ スクのヘルプを使用してください。

#### 関連概念

30 [ページの『識別名』](#page-35-0)

ディレクトリーの一部を管理する場合、識別名 *(DN)* またはキーワード (選択した場合) を参照しま す。

<span id="page-35-0"></span>59 [ページの『ディレクトリー・サーバーの構成』](#page-64-0) QoS ポリシー構成は LDAP ディレクトリー・サーバーにエクスポートできます。

# 識別名

ディレクトリーの一部を管理する場合、識別名 *(DN)* またはキーワード (選択した場合) を参照します。

Quality of Service (QoS) 初期構成ウィザード内でディレクトリー・サーバーを構成する場合は、DN を指 定します。 DN は、通常、項目自体の名前と、ディレクトリー内のその項目より上のオブジェクト (逆の 順序で) から構成されます。 サーバーは、DN より下にあるディレクトリーのすべてのオブジェクトにアク セスすることができます。例えば、LDAP サーバーには、下図に示すようなディレクトリー構造が含まれ ます。

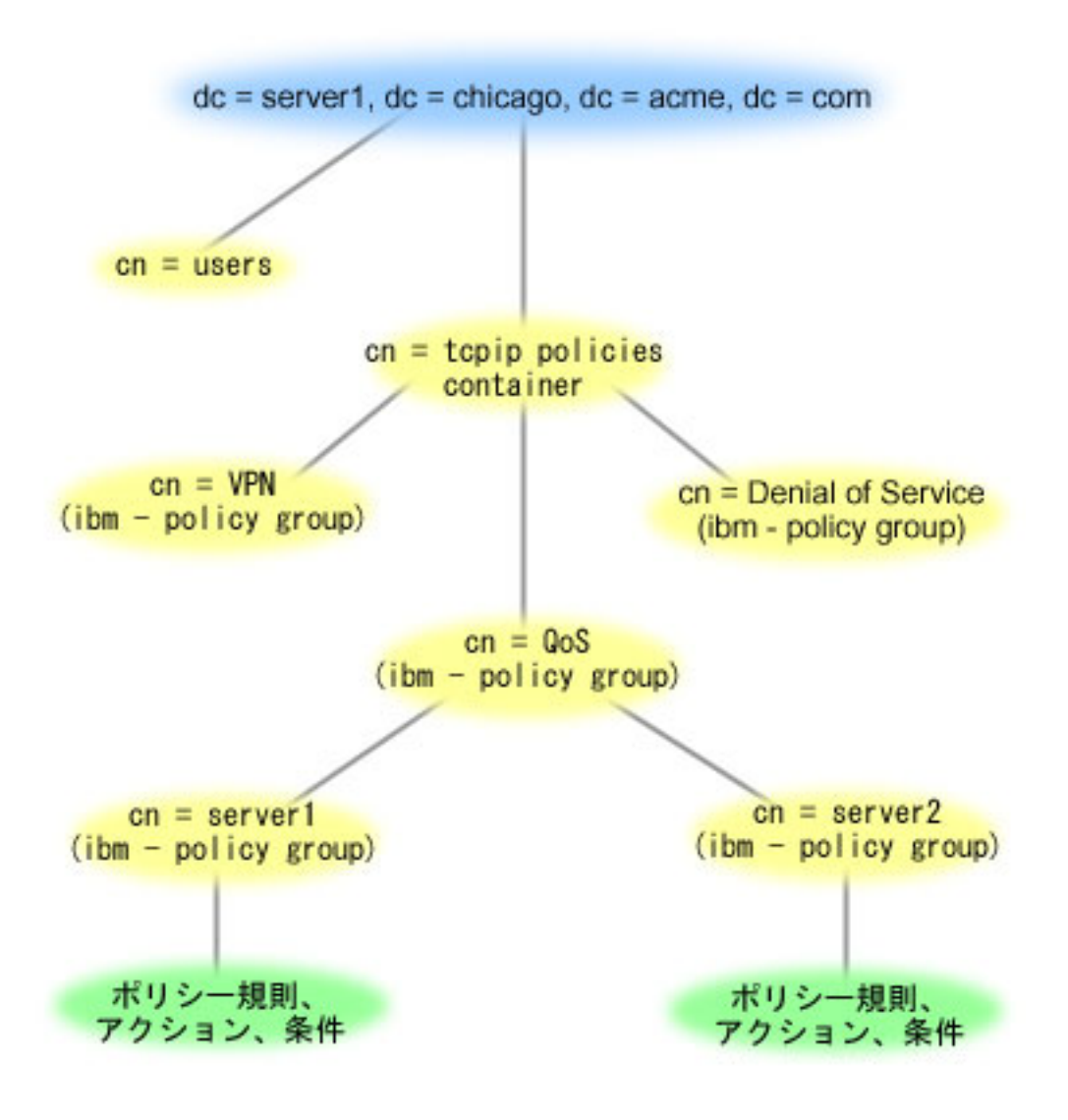

図 *3. QoS* ディレクトリー構造の例

一番上の Server1 (dc=server1,dc=chicago,dc=acme,dc=com) は、ディレクトリー・サーバーが常駐するサーバ ーです。その他のサーバー (たとえば、cn=QoS または cn=tcpip policies) には、QoS の各サーバーが常駐 します。そのため、cn=server1 では、デフォルトの DN は cn=server1,cn=QoS,cn=tcpip policies,
<span id="page-36-0"></span>dc=server1,dc=chicago,dc=acme,dc=com になります。 cn=server2 では、デフォルトの DN は cn=server2,cn=QoS,cn=tcpip policies,dc=server1,dc=chicago,dc=acme,dc=com になります。

ディレクトリーを管理する場合は、DN 内の cn または dc などを適切なサーバーに変更することが重要で す。 DN のストリングは通常、スクロールしなくては表示できないほど長くなるので、 DN を編集すると きには特に注意が必要です。

#### 関連概念

29 [ページの『キーワード』](#page-34-0) ディレクトリー・サーバーを構成する場合、キーワードを各 Quality of Service (QoS) 構成に関連付け るかどうかを決める必要があります。

59 [ページの『ディレクトリー・サーバーの構成』](#page-64-0)

QoS ポリシー構成は LDAP ディレクトリー・サーバーにエクスポートできます。

### 関連資料

75 ページの『QoS [に関するその他の情報』](#page-80-0)

以下に、QoS (Quality of Service) に関する IBM Redbooks (PDF 形式)、Web サイト、および Information Center のトピックをリストします。これらの PDF はいずれも表示または印刷することがで きます。

## シナリオ

以下の QoS (Quality of Service) ポリシー・シナリオは、QoS を使用する理由および方法を理解するのに 役立ちます。

QoS について学ぶ最善の方法の 1 つは、ネットワーク全体図の中で機能がどのように動作するかを確認す ることです。以下の基本例は、QoS ポリシーを使用する理由を示すとともに、ポリシーおよびサービス・ クラスを作成するステップの指示を含んでいます。

注**:** IP アドレスと図は架空のものであり、例示目的でのみ使用されています。

#### 関連概念

71 [ページの『サーバー・トランザクションのモニター』](#page-76-0) QoS (Quality of Service) モニターを使用して、QoS ポリシーが意図したとおりに機能しているか確認 することができます。

#### 関連資料

64 ページの『QoS [のモニター』](#page-69-0) Quality of Service (QoS) モニターを利用して、サーバーで IP トラフィックを分析できます。

## シナリオ**:** ブラウザー・トラフィックの制限

QoS (Quality of Service) を使用して、トラフィック・パフォーマンスを制御することができます。 ネット ワーク内でのアプリケーションのパフォーマンスを制限または拡張するには、DiffServ ポリシーを使用しま す。

#### 状態

会社では、金曜日にユーザー向け業務設計 (UCD) グループからのブラウザー・トラフィックのレベルが高 くなることを経験しています。このトラフィックは、毎週金曜日、会計アプリケーション処理のために良好 なパフォーマンスを必要としている、会計部門の妨げとなっています。そこで、UCD グループからのブラ

ウザー・トラフィックを制限することに決めました。次の図は、このシナリオでのネットワーク・セットア ップを示しています。

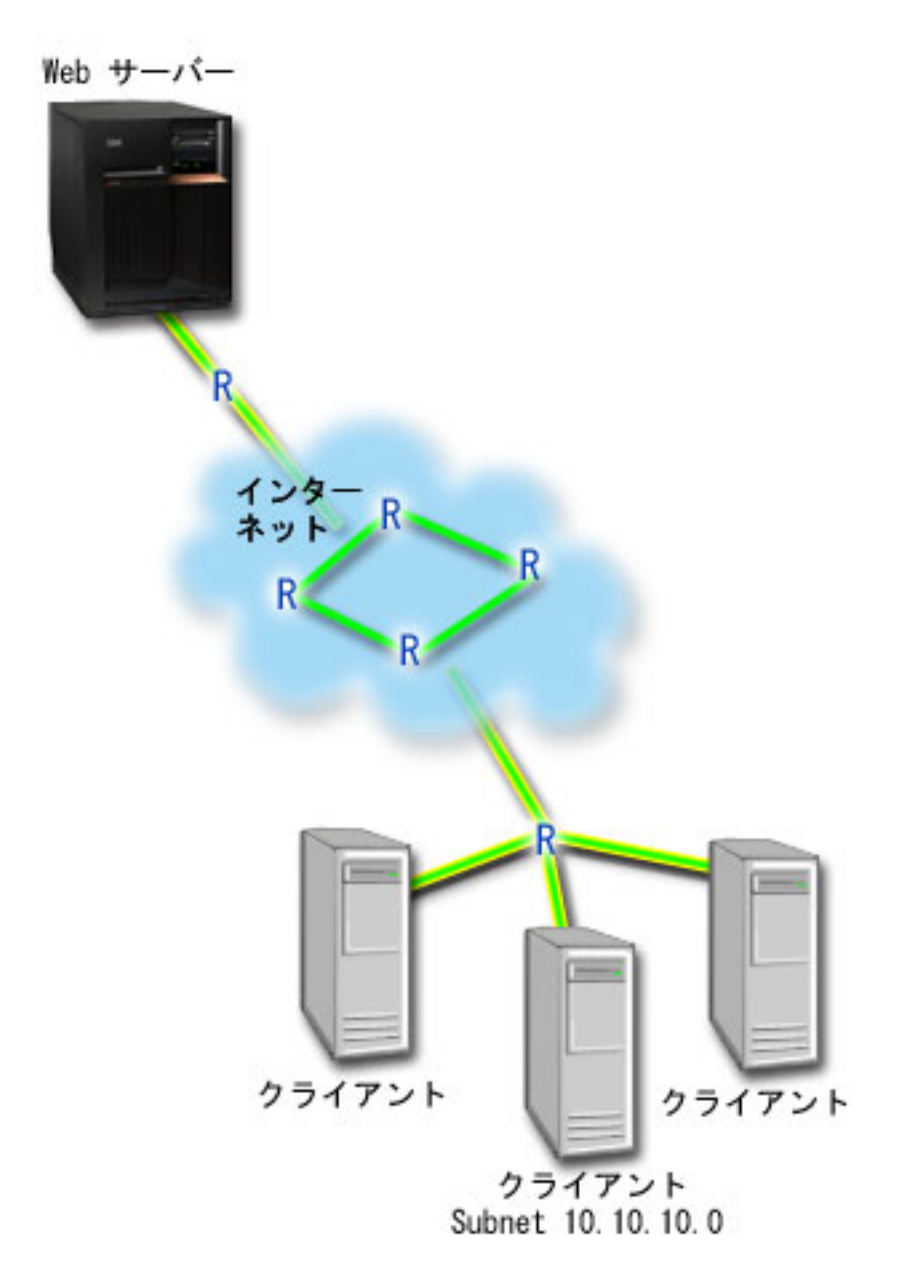

図 *4.* 図 *1.* クライアントへのブラウザー・トラフィックを制限している *Web* サーバー

## 目的

ネットワークからのブラウザー・トラフィックを制限するために、DiffServ ポリシーを作成することができ ます。 DiffServ ポリシーはトラフィックをクラスに分割します。 このポリシーの中のすべてのトラフィッ クにコード・ポイントが割り当てられます。このコード・ポイントはルーターに、トラフィックの処理方法 を知らせます。このシナリオでは、ポリシーには低いコード・ポイント値が割り当てられ、ネットワークの ブラウザー・トラフィックへの優先順位付けに影響を与えています。

## 前提条件および前提事項

- v ポリシーが要求された優先順位を受け取ることができるように、ISP とサービス・レベル・アグリーメ ント (SLA) を交わしているとします。 iSeries サーバー上で作成する QoS ポリシーでは、トラフィッ クが (ポリシー内で) ネットワーク全体での優先順位を受け取るようにするものとします。 QoS ポリシ ーでは優先順位が保証されているわけではなく、これは SLA に依存します。 QoS ポリシーの利点を有 効に利用すれば、一部のサービス・レベルおよび速度について折衝が可能になります。
- v DiffServ ポリシーでは、ネットワーク・パスに DiffServ 使用可能なルーターがあることが必要です。ほ とんどのルーターは DiffServ 使用可能です。

#### 構成

前提条件のステップを確認したら、DiffServ ポリシーの作成準備は完了です。

#### 関連概念

55 [ページの『サービス・レベル・アグリーメント』](#page-60-0)

このトピックでは、QoS (Quality of Service) インプリメンテーションに影響を及ぼす可能性があるサー ビス・レベル・アグリーメント (SLA) の重要な特徴のいくつかを指摘します。

3 [ページの『](#page-8-0)DiffServ』

これは、サーバーで作成できるアウトバウンド帯域幅ポリシーの第 1 のタイプです。 DiffServ はトラ フィックをクラスに分割します。 DiffServ ポリシーをインプリメントするには、ネットワーク・トラフ ィックの分類方法とさまざまなクラスの処理方法を決定する必要があります。

#### 関連資料

64 ページの『QoS [のモニター』](#page-69-0)

Quality of Service (QoS) モニターを利用して、サーバーで IP トラフィックを分析できます。

### シナリオ詳細**: DiffServ** ポリシーの作成

- 1. iSeries ナビゲーターで、「iSeries A」 → 「ネットワーク」 → 「**IP** ポリシー」の順に展開します。
- 2. 「**Quality of Service**」を右マウス・ボタンでクリックし、「構成」を選択して、Quality of Service (QoS) インターフェースを開きます。
- 3. QoS インターフェースで DiffServ ポリシー・タイプを右マウス・ボタンでクリックし、「新規ポリシ ー」を選択して、ウィザードを開きます。
- 4. 「ウェルカム」ページを読んでから、「次へ」をクリックして、「名前」ページへ進みます。
- 5. 「名前」フィールドに「UCD」と入力します。オプションとして、このポリシーの意図を説明する記述 を入力することもできます。「次へ」をクリックします。
- 6. 「クライアント」ページで、「特定の **1** つまたは複数のアドレス」を選択し、「新規」をクリックし て、クライアントを定義します。
- 7. 「新規クライアント」ウィンドウで、以下の情報を入力し、「**OK**」をクリックします。
	- 名前: UCD Client
	- v **IP** アドレスおよびマスク: 10.10.10.0 / 24

「OK」をクリックすると、ポリシー・ウィザードに戻ります。前に作成したクライアントがある場合 は、それらを選択解除して、関連するクライアントだけが選択されていることを確認します。

- 8. 「サーバー・データ要求 (Server Data Request)」ページで、「任意のトークン **(Any token)**」と「すべ ての優先順位 **(All priorities)**」が選択されていることを確認し、「次へ」をクリックします。
- 9. 「アプリケーション」ページで、「特定のポート、ポート範囲、またはサーバー・タイプ **(Specific port, range of ports, or server type)**」を選択し、「新規」をクリックします。
- 10. 「新規アプリケーション」ウィンドウで、以下の情報を入力し、「**OK**」をクリックして、ウィザード に戻ります。
	- v 名前: HTTP
	- v ポート: 80
- 11. 「アプリケーション」ページで、「プロトコル」を選択し、「**TCP**」が選択されていることを確認しま す。「次へ」をクリックします。
- 12. 「ローカル IP アドレス」ページで、「すべての **IP** アドレス」が選択されていることを確認し、「次 へ」をクリックします。
- 13. 「DiffServ クラス」ページで、「新規」をクリックし、パフォーマンス特性を定義します。「新規サー ビス・クラス (New Class of Service)」ウィザードが表示されます。
- 14. 「ウェルカム」ページを読んでから、「次へ」をクリックします。
- 15. 「名前」ページで、「UCD\_service」と入力します。オプションとして、このポリシーの意図を説明す る記述を入力することができます。「次へ」をクリックします。
- 16. 「サービス・タイプ (Type of Service)」ページで、「アウトバウンドのみ **(Outbound only)**」を選択 し、「次へ」をクリックします。このサービス・クラスはアウトバウンド・ポリシーのみに使用されま す。
- 17. 「アウトバウンド DiffServ コード・ポイントのマーク付け」ページで、「**Class 4**」を選択し、「次 へ」をクリックします。 PHB (ホップごとの転送優先順位付け) は、このトラフィックがルーターお よびネットワーク上の他のサーバーからどんなパフォーマンスを受けるかを決定します。インターフェ ースに関連したヘルプを使用して判断に役立ててください。
- 18. 「アウトバウンド・トラフィック計量の実行」ページで、「はい」が選択されていることを確認し、 「次へ」をクリックします。
- 19. 「アウトバウンド速度制御限界」ページで、以下の情報を入力し、「次へ」をクリックします。
	- v トークン・バケット・サイズ: 100 K ビット
	- v 平均速度限界: 512 K ビット/秒
	- v ピーク速度限界:1M ビット/秒
- 20. 「アウトバウンド・プロファイル外トラフィック」ページで、「**UDP** パケットの廃棄または **TCP** 輻 輳 **(**ふくそう**)** ウィンドウの縮小 **(Drop UDP packets or reduce TCP congestion window)**」を選択 し、「次へ」をクリックします。
- 21. このサービス・クラスの要約情報を検討します。情報が正しい場合は、「完了」をクリックして、サー ビス・クラスを作成します。「完了」をクリックした後、ポリシー・ウィザードに戻って、サービス・ クラスを選択します。「次へ」をクリックします。
- 22. 「スケジュール」ページで、「選択されたスケジュールの間アクティブ」を選択し、「新規」をクリッ クします。
- 23. 「新規スケジュール」ウィンドウで、以下の情報を入力し、「**OK**」をクリックします。
	- 名前: UCD\_schedule
	- v 時刻: 24 時間アクティブ
	- v 曜日: 金曜日
- 24. 「次へ」をクリックして、ポリシーの要約を表示します。情報が正しければ「完了」をクリックしま す。「QoS サーバー構成」ウィンドウの右側のペインに新しいポリシーがリストされます。

これで、iSeries A での DiffServ ポリシーの構成が完了しました。次のステップはサーバーの開始または更 新です。

## シナリオ詳細**: QoS** サーバーの開始または更新

「Quality of Service (QoS) サーバー構成」ウィンドウで、「サーバー」 → 「開始」または「サーバー」 → 「更新」を選択します。

## シナリオ詳細**:** モニターを使用してポリシーが作動しているかを検証

ポリシーが構成したとおりに動作していることを検証にするには、以下のステップにしたがってください。

- 1. 「Quality of Service (QoS) 構成」ウィンドウで、「サーバー」 → 「モニター」を選択します。「QoS モニター」ウィンドウが表示されます。
- 2. 「DiffServ」ポリシー・タイプ・フォルダーを選択します。すべての DiffServ ポリシーが表示されま す。リストから「**UCD**」を選択します。

最も注意を払う必要のあるフィールドは、トラフィックからデータを取得するフィールドです。 合計ビ ット数、プロファイル中のビット数およびプロファイル中のパケット数の各フィールドを必ずチェック してください。プロファイル外ビット数は、トラフィックが、構成されたポリシー値を超えた場合に示 されます。 DiffServ ポリシーの中のプロファイル外の数は、(UDP パケットの場合) 廃棄されるビット 数を表します。 TCP の場合は、プロファイル外の数は、トークン・バケット速度を超えてネットワー クに送信されるビット数を表します。 TCP パケットの場合、ビットは廃棄されません。プロファイル 中のパケット数は、(パケットが発信してから現在のモニター出力に至るまでの間) このポリシーによっ て制御されたパケットの数を示します。

平均速度限界のフィールドにどのような値を割り当てるかということも重要です。パケットがこの制限 値を超えると、サーバーはそれらのパケットの廃棄を開始します。その結果、プロファイル外ビット数 が増加します。これは、ポリシーが、構成したとおりに動作していることを表しています。すべてのモ ニター・フィールドについては、 64 ページの『QoS [のモニター』を](#page-69-0)参照してください。

注**:** 正しい結果はポリシーがアクティブな場合にのみ得られます。ポリシー内で指定したスケジュール を確認してください。

## シナリオ詳細**:** プロパティーの変更 **(**必要な場合**)**

モニターの結果を調べた後、期待どおりの結果が得られるようにポリシーまたはサービス・クラス・プロパ ティーを変更できます。

以下の手順で、ポリシーで作成した任意の値を変更することができます。

- 1. 「Quality of Service (QoS) サーバー構成」ウィンドウで、「**DiffServ**」フォルダーを選択します。右側 のペインのリストから「**UCD** 」を右マウス・ボタンでクリックし、「プロパティー」を選択して、ポ リシーを編集します。「プロパティー」ウィンドウが表示され、一般ポリシーを制御する値が示されま す。
- 2. 該当する値を変更してください。
- 3. サービス・クラスを編集するには、「サービス・クラス」フォルダーを選択します。右側のペインのリ ストから「**UCD\_service**」を右マウス・ボタンでクリックし、「プロパティー」を選択して、サービ ス・クラスを編集します。「QoS プロパティー」ウィンドウが表示され、トラフィック管理を制御する 値が示されます。
- 4. 該当する値を変更してください。
- 5. 「QoS サーバー構成」ウィンドウで、「サーバー」 → 「更新」を選択し、変更を受け入れます。

# <span id="page-41-0"></span>シナリオ**:** 安全で予測可能な結果 **(VPN** と **QoS)**

VPN (仮想プライベート・ネットワーク) を使用している場合でも、Quality of Service (QoS) ポリシーを作 成できます。この例では、VPN と QoS の両方が使用されています。

## 状態

VPN を介して接続を行っているパートナーがおり、主幹業務データのセキュリティーと予測可能な e-business フローを実現できるように VPN のもとで QoS を実行したいと考えています。 QoS 構成は、 一方向にのみ送信されます。従って、オーディオ・ビデオ・アプリケーションがある場合は、接続の両端で そのアプリケーション用に QoS を設定する必要があります。

図は、ホスト間 VPN 接続されているサーバーとクライアントを表しています。それぞれの R は、トラフ ィックのパスに存在する DiffServ 使用可能ルーターを表します。図からわかるように、QoS ポリシーは一 方向にのみ流れます。

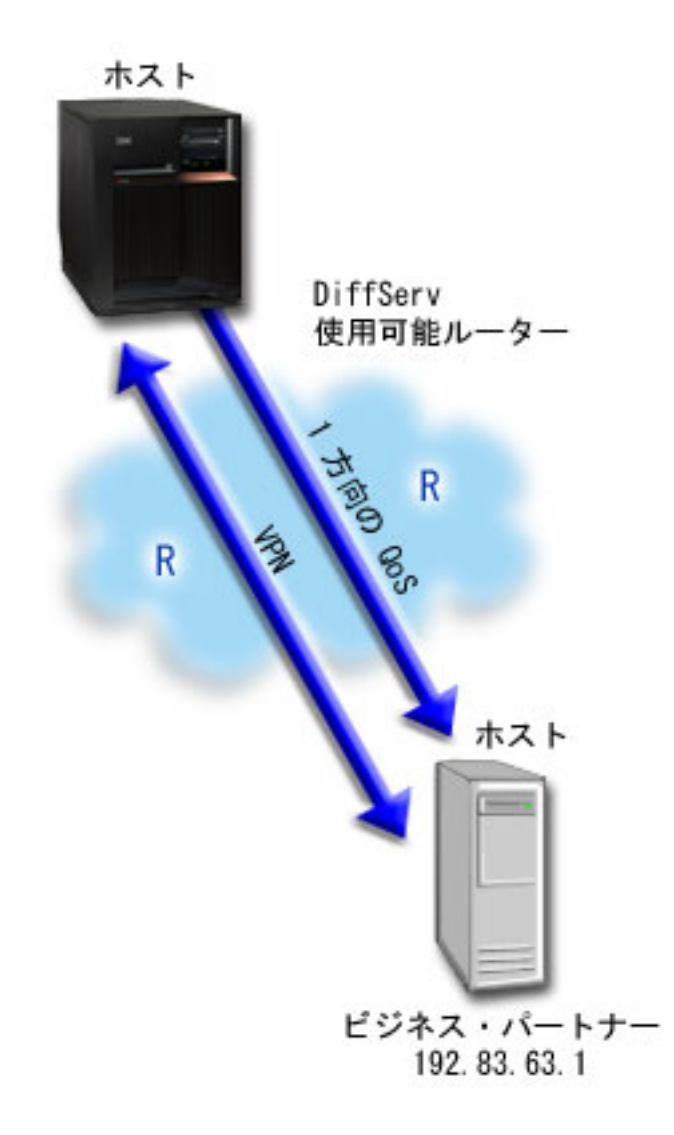

図 *5. QoS DiffServ* ポリシーを使用したホスト間 *VPN* 接続

目的

保護だけでなく、この接続の優先順位も確立するために、VPN と QoS を使用します。最初に、ホスト間 VPN 接続をセットアップします。 VPN 接続の保護を確立後、QoS ポリシーをセットアップすることがで きます。 DiffServ ポリシーを作成します。このポリシーには高優先転送コード・ポイント値が割り当てら れ、ネットワークでの主幹業務トラフィックの優先順位付けに影響を与えています。

## 前提条件および前提事項

- v ポリシーが要求された優先順位を受け取ることができるように、ISP と SLA を交わしているとします。 iSeries サーバー上で作成する QoS ポリシーでは、トラフィックが (ポリシー内で) ネットワーク全体で の優先順位を受け取るようにするものとします。ただし、これは保証されているわけではなく、SLA に 依存します。 QoS ポリシーの利点を有効に利用すれば、一部のサービス・レベルおよび速度について折 衝が可能になります。詳しくはサービス・レベル・アグリーメント (SLA) のセクションを参照してくだ さい。
- v DiffServ ポリシーでは、ネットワーク・パスに DiffServ 使用可能なルーターがあることが必要です。ほ とんどのルーターは DiffServ 使用可能です。

## 構成

前提条件のステップを確認したら、DiffServ ポリシーの作成準備は完了です。

#### 関連概念

55 [ページの『サービス・レベル・アグリーメント』](#page-60-0)

このトピックでは、QoS (Quality of Service) インプリメンテーションに影響を及ぼす可能性があるサー ビス・レベル・アグリーメント (SLA) の重要な特徴のいくつかを指摘します。

3 [ページの『](#page-8-0)DiffServ』

これは、サーバーで作成できるアウトバウンド帯域幅ポリシーの第 1 のタイプです。 DiffServ はトラ フィックをクラスに分割します。 DiffServ ポリシーをインプリメントするには、ネットワーク・トラフ ィックの分類方法とさまざまなクラスの処理方法を決定する必要があります。

#### 関連資料

64 ページの『QoS [のモニター』](#page-69-0) Quality of Service (QoS) モニターを利用して、サーバーで IP トラフィックを分析できます。

## シナリオ詳細**:** ホスト間 **VPN** 接続のセットアップ

ホスト間 VPN 接続の例は、VPN を構成する時に役立つので参照してください。

## シナリオ詳細**: DiffServ** ポリシーの作成

- 1. iSeries ナビゲーターで、「iSeries A」 → 「ネットワーク」 → 「**IP** ポリシー」の順に展開します。
- 2. 「**Quality of Service**」を右マウス・ボタンでクリックし、「構成」を選択して、「Quality of Service (QoS) サーバー構成」ウィンドウを開きます。
- 3. 「QoS サーバー構成」ウィンドウで、DiffServ を右マウス・ボタンでクリックし、「新規ポリシー」 を選択して、ウィザードを開きます。
- 4. 「ウェルカム」ページを読んでから、「次へ」をクリックして、「名前」ページへ進みます。
- 5. 「名前」フィールドに「VPN」と入力し、「次へ」をクリックします。オプションとして、このポリシ ーの意図を説明する記述を入力することができます。
- 6. 「クライアント」ページで、「特定の **1** つまたは複数のアドレス」を選択し、「新規」をクリックし て、クライアントを定義します。
- 7. 「新規クライアント」ウィンドウで、以下の情報を入力します。
	- 名前: VPN Client
	- v **IP** アドレス: 192.83.63.1
	- v 「**OK**」をクリックしてクライアントを作成し、DiffServ ウィザードに戻ります。

「OK」をクリックすると、ポリシー・ウィザードに戻ります。前に作成したクライアントがある場合 は、それらを選択解除して、関連するクライアントだけが選択されていることを確認します。

- 8. 「サーバー・データ要求 (Server Data Request)」ページで、「任意のトークン **(Any token)**」と「すべ ての優先順位 **(All priorities)**」が選択されていることを確認します。
- 9. 「アプリケーション」ページで、「すべてのポート」と「すべて」が選択されていることを確認しま す。
- 10. 「次へ」をクリックします。
- 11. 「ローカル IP アドレス」ページで、デフォルト値を受け入れて、「次へ」をクリックします。
- 12. 「DiffServ クラス」ページで、「新規」をクリックし、パフォーマンス特性を定義します。「新規サー ビス・クラス (New Class of Service)」ウィザードが表示されます。
- 13. 「ウェルカム」ページを読んでから、「次へ」をクリックします。
- 14. 「名前」ページで、「EF\_VPN」と入力します。
- 15. 「サービス・タイプ (Type of Service)」ページで、「アウトバウンドのみ **(Outbound only)**」を選択 し、「次へ」をクリックします。このサービス・クラスはアウトバウンド・ポリシーのみに使用されま す。
- 16. 「アウトバウンド DiffServ コード・ポイントのマーク付け」ページで、「**Class 3**」を選択します。 PHB (ホップごとの転送優先順位付け) は、このトラフィックがルーターおよびネットワーク上の他の サーバーからどんなパフォーマンスを受けるかを決定します。インターフェースに関連したヘルプを使 用して判断に役立ててください。
- 17. 「アウトバウンド・トラフィック計量の実行」ページで、「はい」が選択されていることを確認し、 「次へ」をクリックします。
- 18. 「アウトバウンド速度制御限界」ページで、以下の情報を入力し、「次へ」をクリックします。
	- v トークン・バケット・サイズ: 100 K ビット
	- v 平均速度限界: 64 M ビット/秒
	- ピーク速度限界: 制限しない
- 19. 「アウトバウンド・プロファイル外トラフィック」ページで、「**UDP** パケットの廃棄または **TCP** 輻 輳 **(**ふくそう**)** ウィンドウの縮小 **(Drop UDP packets or reduce TCP congestion window)**」を選択 し、「次へ」をクリックします。
- 20. 「クラス 要約」ページを検討し、「完了」をクリックして、ポリシー・ウィザードに戻ります。
- 21. 「DiffServ クラス」ページで、「**EF\_VPN**」が選択されていることを確認し、「次へ」をクリックしま す。
- 22. 「スケジュール」ページで、「選択されたスケジュールの間アクティブ」を選択し、「新規」をクリッ クします。
- 23. 「新規スケジュール」ウィンドウで、以下の情報を入力し、「**OK**」をクリックします。
	- v 名前: FirstShift
	- v 時刻: 特定時間にアクティブ、午前 9 時から午後 5 時を追加
	- v 曜日: 特定日にアクティブ、月曜日から金曜日を選択
- 24. 「スケジュール」ページで、「次へ」をクリックします。
- **38** IBM Systems iSeries: ネットワーキング QoS (Quality of Service)

25. 要約情報を検討します。情報が正しい場合は、「完了」をクリックして、ポリシーを作成します。 「QoS サーバー構成」ウィンドウに、サーバーで作成されたすべてのポリシーがリストされます。ウ ィザードの完了後は、右側のペインにポリシーがリストされます。

これで、iSeries A での DiffServ ポリシーの構成が完了しました。次のステップはサーバーの開始または更 新です。

## シナリオ詳細**: QoS** サーバーの開始または更新

「Quality of Service (QoS) サーバー構成」ウィンドウで、「サーバー」 → 「開始」または「サーバー」 → 「更新」を選択します。

## シナリオ詳細**:** モニターを使用してポリシーが作動しているかを検証

ポリシーが構成したとおりに動作していることを検証にするには、以下のステップにしたがってください。

- 1. 「Quality of Service (QoS) サーバー構成」ウィンドウで、「サーバー」 → 「モニター」を選択しま す。「QoS モニター」ウィンドウが表示されます。
- 2. 「DiffServ」ポリシー・タイプを選択します。すべての DiffServ ポリシーが表示されます。

例 1 と同様に、最も注意を払う必要のあるフィールドは、トラフィックからデータを取得するフィール ドです。合計ビット数、プロファイル中のビット数、およびプロファイル外パケット数の各フィールド があります。 プロファイル外ビット数は、トラフィックが、構成されたポリシー値を超えた場合に示さ れます。プロファイル中のパケット数は、このポリシーによって制御されたパケットの数を示します。 平均速度限界のフィールドにどのような値を割り当てるかが、非常に重要です。 TCP パケットがこの 制限を超えると、TCP 輻輳 (ふくそう) ウィンドウが縮小されてプロファイル外パケットを待ち行列に 書き込めるようになるまで、それらの TCP パケットがネットワークに送り出されます。その結果、プ ロファイル外ビット数が増加します。このポリシーがブラウザー・トラフィックの制限のシナリオと異 なる点は、パケットが VPN プロトコルの使用により保護されていることです。図からわかるように、 QoS は VPN 接続のもとで機能します。すべてのモニター・フィールドについては、 64 [ページの](#page-69-0) 『QoS [のモニター』を](#page-69-0)参照してください。

注**:** 正しい結果はポリシーがアクティブな場合にのみ得られます。ポリシー内で指定したスケジュール を確認してください。

### シナリオ詳細**:** プロパティーの変更 **(**必要な場合**)**

モニターの結果を調べた後、期待どおりの結果が得られるようにポリシーまたはサービス・クラス・プロパ ティーを変更できます。

作成後にサービス・クラスを編集するには、以下のようにします。

- 1. 「Quality of Service (QoS) サーバー構成」ウィンドウで、「**DiffServ**」フォルダーを選択します。右側 のペインのリストから「**VPN**」を右マウス・ボタンでクリックし、「プロパティー」を選択して、ポリ シーを編集します。「プロパティー」ダイアログ・ボックスが表示され、一般ポリシーを制御する値が 示されます。
- 2. 該当する値を変更してください。
- 3. サービス・クラスを編集するには、「サービス・クラス」フォルダーを選択します。右側のペインのリ ストから「**EF\_VPN**」を右マウス・ボタンでクリックし、「プロパティー」を選択して、サービス・ク ラスを編集します。「QoS プロパティー」ダイアログ・ボックスが表示され、トラフィック管理を制御 する値が示されます。

4. 該当する値を変更してください。

5. 「QoS サーバー構成」ウィンドウで、「サーバー」 → 「更新」 を選択し、変更を受け入れます。

## シナリオ**:** インバウンド接続の制限

ユーザーのサーバーに対してなされるインバウンド接続要求を制御する必要がある場合には、インバウンド 許可ポリシーを使用します。

## 状態

ネットワークに入ってくるクライアント要求により、Web サーバーのリソースが過負荷になっています。 ローカル・インターフェース 192.168.1.1 上の Web サーバーへの着信 HTTP トラフィックを減らすよう に求められています。 Quality of Service (QoS) は、サーバーに対する接続属性 (たとえば、IP アドレス) に基づいて、受け入れられるインバウンド接続試行を制限するのに役立ちます。そのために、受け入れられ るインバウンド接続の数を制限するインバウンド許可ポリシーをインプリメントすることに決めました。

次の図は、ユーザーの会社とクライアントの会社を示したものです。この QoS ポリシーでは、一方向のト ラフィックの流れしか制御することができません。

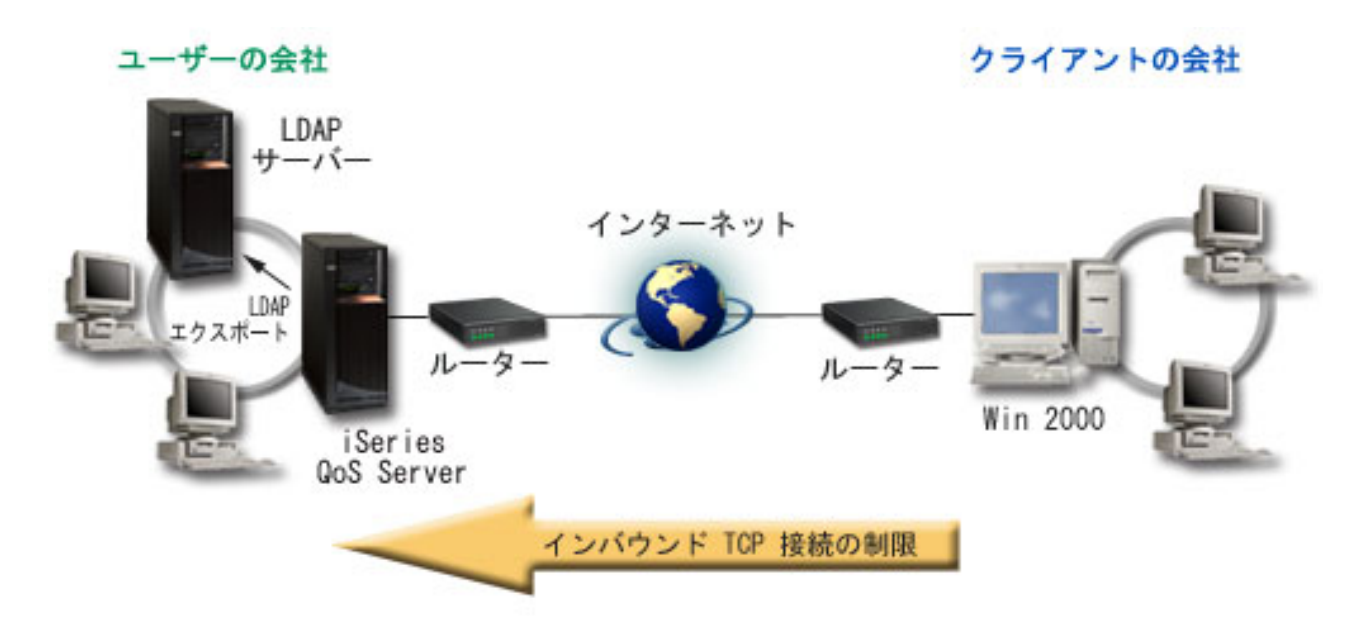

図 *6.* インバウンド *TCP* 接続の制限

## 目的

インバウンド・ポリシーを構成するには、ローカル・インターフェースまたは特定のアプリケーションのど ちらへのトラフィックを制限するか、また特定のクライアントからのトラフィックを制限するかどうかを決 める必要があります。この場合、クライアントの会社からローカル・インターフェース 192.168.1.1 上のポ ート 80 (HTTP プロトコル) への接続試行を制限するポリシーを作成する必要があります。

## 構成

これらのトピックは、インバウンド許可ポリシーを作成する方法を示します。

#### 関連資料

64 ページの『QoS [のモニター』](#page-69-0)

Quality of Service (QoS) モニターを利用して、サーバーで IP トラフィックを分析できます。

## シナリオ詳細**:** インバウンド許可ポリシーの作成

- 1. iSeries ナビゲーターで、「iSeries A」 → 「ネットワーク」 → 「**IP** ポリシー」の順に展開します。
- 2. 「**Quality of Service**」を右マウス・ボタンでクリックし、「構成」を選択して、「Quality of Service (QoS) サーバー構成」ウィンドウを開きます。
- 3. 「QoS サーバー構成」ウィンドウで、「インバウンド許可ポリシー」を右マウス・ボタンでクリック し、「新規ポリシー」を選択して、ウィザードを開きます。
- 4. 「ウェルカム」ページを読んでから、「次へ」をクリックします。
- 5. 「名前」フィールドに「Restrict TheirCo」と入力し、「次へ」をクリックします。オプションとし て、このポリシーの意図を説明する記述を入力することができます。
- 6. 「クライアント」ページで、「特定の **1** つまたは複数のアドレス」を選択し、「新規」をクリックし て、クライアントを定義します。
- 7. 「新規クライアント」ウィンドウで、以下の情報を入力します。
	- 名前: Their Co
	- v **IP** アドレスの範囲: 10.1.1.1 10.1.1.10
	- v 「**OK**」をクリックしてクライアントを作成し、ポリシー・ウィザードに戻ります。 「OK」をクリックすると、ポリシー・ウィザードに戻ります。前に作成したクライアントがある場合 は、それらを選択解除して、関連するクライアントだけが選択されていることを確認します。
- 8. 「URI」ページで、「すべての **URI**」が選択されていることを確認し、「次へ」をクリックします。
- 9. 「アプリケーション」ページで、「特定のポート、ポート範囲、またはサーバー・タイプ **(Specific port, range of ports, or server type)**」を選択し、「新規」をクリックします。
- 10. 「新規アプリケーション」ウィンドウで、以下の情報を入力し、「**OK**」をクリックして、ウィザード に戻ります。
	- v 名前: HTTP
	- v ポート: 80
- 11. 「次へ」をクリックして、「コード・ポイント (Codepoint)」ページへ進みます。
- 12. 「コード・ポイント (Codepoint)」ページで、「すべてのコード・ポイント **(All codepoints)**」が選択さ れていることを確認し、「次へ」をクリックします。
- 13. 「ローカル IP アドレス」ページで、「**IP** アドレス」を選択し、ローカル・システムへの要求に使用 されるインターフェースを選択します。この例では、192.168.1.1 を使用します。
- 14. 「サービス・クラス (Class of Service)」ページで、「新規」をクリックし、パフォーマンス特性を定 義します。「新規サービス・クラス (New Class of Service)」ウィザードが表示されます。
- 15. 「ウェルカム」ページを読んでから、「次へ」をクリックします。
- 16. 「名前」ページで、「**inbound**」と入力し、「次へ」をクリックします。オプションとして、このサー ビス・クラスの意図を説明する記述を入力することができます。
- 17. 「サービス・タイプ (Type of Service)」ページで、「インバウンドのみ **(Inbound only)**」を選択しま す。このサービス・クラスはインバウンド・ポリシーのみに使用されます。
- 18. 「インバウンド限界」ページで、以下の情報を入力し、「次へ」をクリックします。
	- v 平均接続率: 50/秒
	- v 接続バースト限界: 50 接続

v 優先順位: 中

- 19. 「完了」をクリックして、ポリシー・ウィザードに戻ります。
- 20. 「サービス・クラス (Class of service)」ページで、作成したサービス・クラスが選択されていることを 確認し、「次へ」をクリックします。
- 21. 「スケジュール」ページで、「選択されたスケジュールの間アクティブ」を選択し、「新規」をクリッ クします。
- 22. 「新規スケジュール」ウィンドウで、以下の情報を入力し、「**OK**」をクリックします。
	- v 名前: FirstShift
	- v 時刻: 特定時間にアクティブ、9 時から 5 時を追加
	- v 曜日: 特定日にアクティブ、月曜日から金曜日を選択
- 23. 「スケジュール」ページで、「次へ」をクリックします。
- 24. 要約情報を検討します。情報が正しい場合は、「完了」をクリックして、ポリシーを作成します。 「QoS サーバー構成」ウィンドウに、サーバーで作成されたすべてのポリシーがリストされます。ウ ィザードの完了後は、右側のペインにポリシーがリストされます。

これで、iSeries A でのインバウンド許可ポリシーの構成が完了しました。次のステップは、サーバー を開始または更新することです。

### シナリオ詳細**: QoS** サーバーの開始または更新

「Quality of Service (QoS) サーバー構成」ウィンドウで、「サーバー」 → 「開始」または「サーバー」 → 「更新」を選択します。

## シナリオ詳細**:** モニターを使用してポリシーが作動しているかを検証

ポリシーが構成したとおりに動作していることを検証にするには、以下のステップにしたがってください。

- 1. 「Quality of Service (QoS) 構成」ウィンドウで、「サーバー」 → 「モニター」を選択します。「QoS モニター」ウィンドウが表示されます。
- 2. インバウンド許可ポリシー・タイプを選択します。すべてのインバウンド許可ポリシーが表示されま す。リストから「**Restrict\_TheirCo**」を選択します。

すべての測定値フィールド (たとえば、受け入れられた要求数、廃棄された要求数、合計要求数、接続 率など) を必ず検査してください。廃棄された要求数は、トラフィックが、構成されたポリシー値を超 えた場合に示されます。受け入れられた要求数は、(そのパケットが発信してから現在のモニター出力に 至るまでの間) このポリシーによって制御されたビット数を示します。

平均接続要求率のフィールドにどのような値を割り当てるかということも重要です。パケットがこの制 限値を超えると、サーバーはそれらのパケットの廃棄を開始します。その結果、廃棄された要求数が増 加します。これは、ポリシーが、構成したとおりに動作していることを表しています。すべてのモニタ ー・フィールドについては、 64 ページの『QoS [のモニター』セ](#page-69-0)クションを参照してください。

注**:** 正しい結果はポリシーがアクティブな場合にのみ得られます。ポリシー内で指定したスケジュール を確認してください。

## シナリオ詳細**:** プロパティーの変更 **(**必要な場合**)**

モニターの結果を調べた後、期待どおりの結果が得られるようにポリシーまたはサービス・クラス・プロパ ティーを変更できます。

- <span id="page-48-0"></span>1. 「Quality of Service (QoS) サーバー構成」ウィンドウで、「インバウンド許可ポリシー」フォルダーを 選択します。 右側のペインのリストから「**Restrict\_TheirCo**」を右マウス・ボタンでクリックし、「プ ロパティー」を選択して、ポリシーを編集します。「プロパティー」ウィンドウが表示され、一般ポリ シーを制御する値が示されます。
- 2. 該当する値を変更してください。
- 3. サービス・クラスを編集するには、「**サービス・クラス**」フォルダーを選択します。右側のペインのリ ストから「インバウンド」を右マウス・ボタンでクリックし、「プロパティー」を選択して、サービ ス・クラスを編集します。「QoS プロパティー」ウィンドウが表示され、トラフィック管理を制御する 値が示されます。
- 4. 該当する値を変更してください。
- 5. 「QoS サーバー構成」ウィンドウで、「サーバー」 → 「更新」 を選択し、変更を受け入れます。

# シナリオ**:** 予測可能な **B2B** トラフィック

予測可能な送達が必要で、引き続き予約を要求したい場合は、IntServ ポリシーも使用します。 この例で は、負荷制御サービスを使用します。

## 状態

販売部門から、ネットワーク・トラフィックが期待通り機能していないという問題が報告されています。会 社の iSeries サーバーは、予測可能なオンデマンド・ビジネス・サービスを必要とする企業間 (B2B) 環境 に置かれています。お客様に予測可能なトランザクションを提供する必要があります。 1 日で最も忙しい 時間帯 (午前 10 時から午後 4 時) に受注アプリケーション用としてより高い Quality of Service (QoS) を 販売課に提供したいと考えています。

下記の図では、販売チームはプライベート・ネットワーク内に存在します。 B2B クライアントへのトラフ ィック・パス沿いの ReSerVation Protocol (RSVP) 使用可能ルーターがあります。それぞれの R は、トラ フィック・パス沿いのルーターを表しています。

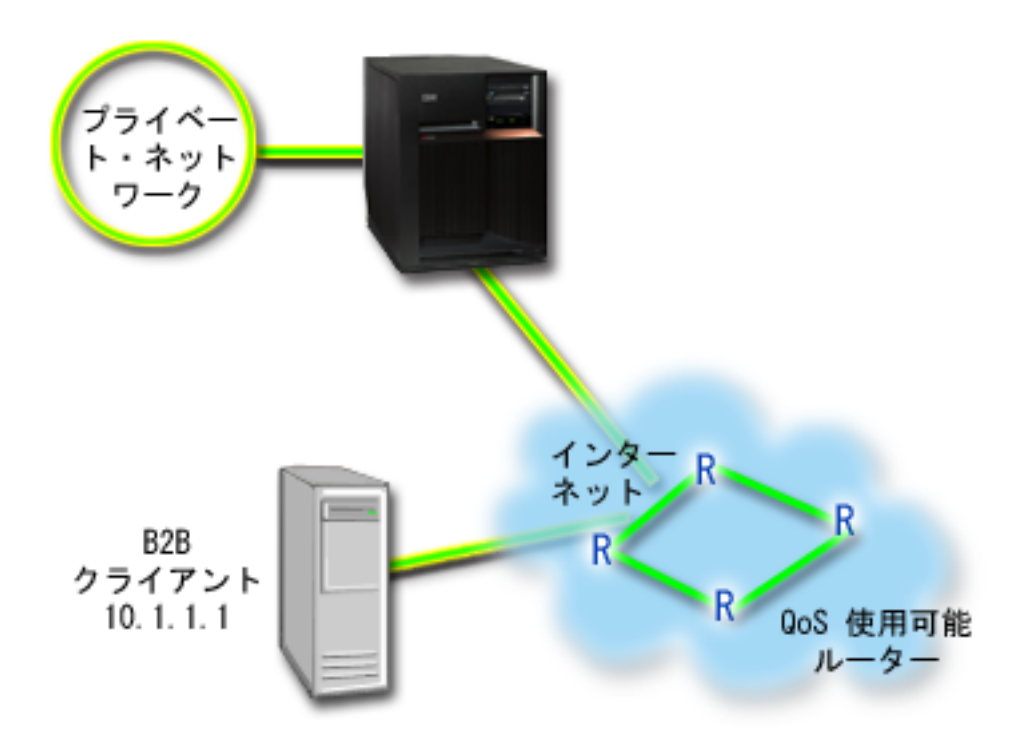

図 *7. RSVP* 使用可能ルーターを使用した *B2B* クライアントへの *IntServ* ポリシー

## 目的

負荷制御サービスは、混雑したネットワークによる影響を大きく受けるけれども少量の脱落や遅延を許容す るアプリケーションをサポートします。アプリケーションが負荷制御サービスを使用する場合、ネットワー ク負荷が増えてもそのパフォーマンスには影響しません。トラフィックには、負荷が少ない状況でのネット ワークの正常なトラフィックが受けられるサービスに類似したサービスが提供されます。この特定のアプリ ケーションは少量の遅延を許容するので、負荷制御サービスを利用する IntServ ポリシーを使用することに 決めました。

IntServ ポリシーを使用する場合、トラフィック・パス沿いにあるルーターも RSVP 使用可能でなくてはな りません。

## 前提条件および前提事項

IntServ ポリシーは高機能のポリシーであり、大量のリソースを必要とすることがあります。 IntServ ポリ シーには以下の前提条件が必要です。

v **RSVP** 使用可能アプリケーション

現在、ご使用のサーバーには RSVP 使用可能アプリケーションがないため、ユーザー自身の RSVP 使 用可能アプリケーションを作成する必要があります。ユーザー自身のアプリケーションを作成するに は、 RSVP API または qtoq QoS ソケット API を使用してください。

v ネットワーク・パスに配備された **RSVP** 使用可能ルーターおよびサーバー

QoS とは、つまりネットワーク・パフォーマンスを意味します。ネットワーク全体に RSVP 機能がある かどうか不確実な場合も、IntServ ポリシーを作成し、マーク付けを使用してそのポリシーに一定の優先 順位を与えることができます。ただし、優先順位の保証はありません。

v サービス・レベル・アグリーメント

ポリシーが要求された優先順位を受け取ることができるように、ISP とサービス・レベル・アグリーメ ント (SLA) を交わしているとします。 iSeries サーバー上で作成する QoS ポリシーでは、トラフィッ クが (ポリシー内で) ネットワーク全体での優先順位を受け取るようにするものとします。 QoS ポリシ ーでは優先順位が保証されているわけではなく、これは SLA に依存します。 QoS ポリシーの利点を有 効に利用すれば、一部のサービス・レベルおよび速度について折衝が可能になります。詳しくはサービ ス・レベル・アグリーメント (SLA) のセクションを参照してください。

注**:** プライベート・ネットワーク内では、SLA は必要ありません。

### 構成

前提条件のステップを確認したら、IntServ ポリシーの作成準備は完了です。

### 関連概念

10 [ページの『](#page-15-0)IntServ タイプ』

IntServ には、負荷制御サービスと保証サービスの 2 つのタイプがあります。

7 [ページの『](#page-12-0)IntServ』

作成できるアウトバウンド帯域幅ポリシーの第 2 のタイプは、IntServ ポリシーです。 IntServ によっ て、IP アプリケーションは、ReSerVation Protocol (RSVP) と QoS API を使用して帯域幅を要求し予約 することができます。

19 [ページの『](#page-24-0)QoS API』

プロトコル、API、および、ReSerVation Protocol (RSVP) で使用可能なルーターに関する要件について 知るには、このトピックをお読みください。現行の QoS (Quality of Service) API には、RAPI API、 qtoq ソケット API、sendmsg() API、およびモニター API が含まれています。

55 [ページの『サービス・レベル・アグリーメント』](#page-60-0)

このトピックでは、QoS (Quality of Service) インプリメンテーションに影響を及ぼす可能性があるサー ビス・レベル・アグリーメント (SLA) の重要な特徴のいくつかを指摘します。

#### 関連資料

64 ページの『QoS [のモニター』](#page-69-0) Quality of Service (QoS) モニターを利用して、サーバーで IP トラフィックを分析できます。

## シナリオ詳細**: IntServ** ポリシーの作成

- 1. iSeries ナビゲーターで、「iSeries A」 → 「ネットワーク」 → 「**IP** ポリシー」の順に展開します。
- 2. 「**Quality of Service**」を右マウス・ボタンでクリックし、「構成」を選択して、「Quality of Service (QoS) サーバー構成」ウィンドウを開きます。
- 3. 「QoS サーバー構成」ウィンドウで、IntServ ポリシー・タイプを右マウス・ボタンでクリックし、 「新規ポリシー」を選択して、ウィザードを開きます。
- 4. 「ウェルカム」ページを読んでから、「次へ」をクリックして、「名前」ページへ進みます。
- 5. 「名前」フィールドに「B2B CL」と入力し、「次へ」をクリックします。オプションとして、このポリ シーの意図を説明する記述を入力することができます。
- 6. 「クライアント」ページで、「特定の **1** つまたは複数のアドレス」を選択し、「新規」をクリックし て、クライアントを定義します。
- 7. 「新規クライアント」ウィンドウで、以下の情報を入力します。
	- v 名前: CL\_client
	- v **IP** アドレス: 10.1.1.1
	- v 「**OK**」をクリックしてクライアントを作成し、ポリシー・ウィザードに戻ります。

「OK」をクリックすると、ポリシー・ウィザードに戻ります。前に作成したクライアントがある場合 は、それらを選択解除して、関連するクライアントだけが選択されていることを確認します。

- 8. 「新規アプリケーション」ウィンドウで、以下の情報を入力し、「**OK**」をクリックして、ウィザード に戻ります。
	- v 名前: business\_app
	- ポートの範囲: 7000-8000
- 9. 「アプリケーション」ページで、「プロトコル」を選択し、「**TCP**」が選択されていることを確認しま す。「次へ」をクリックします。
	- 注**:** IntServ ポリシー用に選択するアプリケーションは、Resource Reservation Setup Protocol (RAPI) API または qtoq ソケット API を使用するように作成されている必要があります。これらの API は、ReSerVation Protocol (RSVP) と共に、ネットワークでの IntServ の予約を行います。これらの API を使用しない場合は、アプリケーションは優先順位付けおよび保証を受け取りません。また、 このポリシーは、アプリケーションがネットワークを使用して優先順位を受け取ることを可能にし ますが、保証はしないことを理解しておくことが大切です。予約を保証するためには、トラフィッ クのパスに配備されたすべてのルーターとサーバーも RSVP プロトコルを使用する必要がありま す。エンドツーエンドの予約は、ネットワーク全体の状態に依存します。
- 10. 「ローカル IP アドレス」ページで、デフォルト値を受け入れて、「次へ」をクリックします。
- 11. 「IntServ のタイプ (Integrated Services Type)」ページで、「制御負荷 **(Controlled load)**」を選択し、 「次へ」をクリックします。
- 12. 「IntServ のマーク付け」ページで、「いいえ。**PHB** を割り当てません」を選択し、「次へ」をクリッ クします。
- 13. 「IntServ パフォーマンス限界」ページで、以下の情報を入力し、「次へ」をクリックします。
	- フローの最大数: 5
	- v トークン速度限界 **(R)**: 制限しない
	- v トークン・バケット・サイズ: 100 K ビット
	- v トークン速度限界 **(R)**: 25 M ビット/秒
- 14. 「スケジュール」ページで、「選択されたスケジュールの間アクティブ」を選択し、「新規」をクリッ クします。
- 15. 「新規スケジュール」ページで、以下の情報を入力し、「**OK**」をクリックします。
	- v 名前: primetime
	- v 時刻: 特定時間にアクティブ、午前 10 時から午後 4 時を追加
	- v 曜日: 特定日にアクティブ、月曜日から金曜日を選択
- 16. 「スケジュール」ページで、「次へ」をクリックします。
- 17. 要約情報を検討します。情報が正しい場合は、「完了」をクリックして、ポリシーを作成します。メイ ン QoS インターフェースに、サーバー上で作成されたすべてのポリシーがリストされます。ウィザー ドの完了後は、右側のペインにポリシーがリストされます。

これで、iSeries A での IntServ ポリシーの構成が完了しました。次のステップは、サーバーを開始または 更新することです。

## シナリオ詳細**: QoS** サーバーの開始または更新

「Quality of Service (QoS) サーバー構成」ウィンドウで、「サーバー」 → 「開始」または「サーバー」 → 「更新」を選択します。

## <span id="page-52-0"></span>シナリオ詳細**:** モニターを使用してポリシーが作動しているかを検証

ポリシーが構成したとおりに動作していることを検証にするには、以下のステップにしたがってください。

- 1. 「Quality of Service (QoS) サーバー構成」ウィンドウで、「サーバー」 → 「モニター」を選択しま す。「QoS モニター」ウィンドウが表示されます。
- 2. 「IntServ ポリシー・タイプ」を選択します。すべての IntServ ポリシーが表示されます。

最も注意を払う必要のあるフィールドは、トラフィックからデータを取得するフィールドです。 合計ビ ット数、プロファイル中のビット数およびプロファイル中のパケット数の各フィールドを必ずチェック してください。プロファイル外ビット数は、この IntServ ポリシーの要件を満たすために他のトラフィ ックを遅らせるか、または廃棄することを示します。モニター・フィールドの詳細は、『 64 [ページの](#page-69-0) 『QoS [のモニター』』](#page-69-0)を参照してください。

注**:** 正しい結果はポリシーがアクティブな場合にのみ得られます。ポリシー内で指定したスケジュール を確認してください。また、モニターには、アプリケーションが実行された後にのみ IntServ ポリ シーが表示されます。モニターを実行する前に ReSerVation Protocol (RSVP) 予約を設定する必要 があります。

## シナリオ詳細**:** プロパティーの変更 **(**必要な場合**)**

モニターの結果を調べた後、期待どおりの結果が得られるようにポリシーのプロパティーを変更できます。

このポリシーを作成した後、前にウィザードで作成した値を変更することができます。

- 1. 「Quality of Service (QoS) サーバー構成」ウィンドウで、「**IntServ**」フォルダーを選択します。右側の ペインのリストから「**B2B\_CL**」を右マウス・ボタンでクリックし、「プロパティー」を選択して、ポ リシーを編集します。「プロパティー」ウィンドウが表示され、一般ポリシーを制御する値が示されま す。
- 2. 該当する値を変更してください。
- 3. 「QoS サーバー構成」ウィンドウで、「サーバー」 → 「更新」 を選択し、変更を受け入れます。

# シナリオ**:** 専用送達 **(IP** テレフォニー**)**

専用送達が必要で、予約を要求したい場合は、IntServ ポリシーを使用します。作成する IntServ ポリシー には、2 つのタイプ (保証サービスと負荷制御サービス) があります。この例では、保証サービスが使用さ れています。

### 状態

会社の最高経営責任者 (CEO) は、午後 1 時から 2 時の間、全国のクライアントにライブ・ブロードキャ ストを提供したいと考えています。ブロードキャスト中に中断が起こらないように IP テレフォニーに保証 された帯域幅を用意する必要があります。このシナリオでは、アプリケーションはサーバーに常駐させま す。

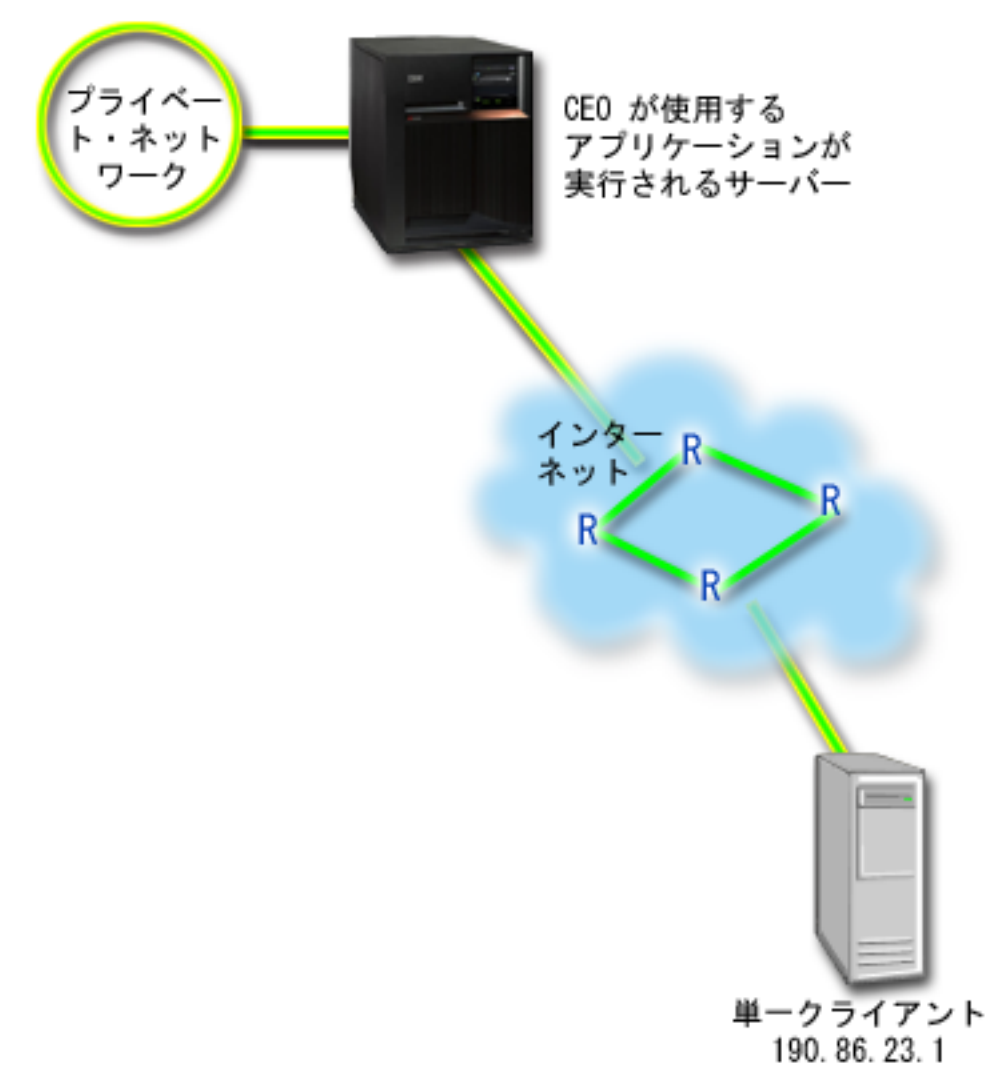

図 *8.* 図 *9. IntServ* ポリシーによって保証された *CEO* からクライアントへのプレゼンテーション

## 目的

CEO が使用しているアプリケーションはスムーズで、中断されない転送を必要とするので、保証された IntServ ポリシーを使用することに決めました。保証サービスは、パケットが指定時間以上は遅れないよう に最大キューイング遅延を制御します。

## 前提条件および前提事項

IntServ ポリシーは高機能のポリシーであり、大量のリソースを必要とすることがあります。 IntServ ポリ シーには以下の前提条件が必要です。

## v **RSVP** 使用可能なアプリケーション

現在、ご使用のサーバーには RSVP 使用可能アプリケーションがないため、ユーザー自身の RSVP 使 用可能アプリケーションを作成する必要があります。ユーザー自身のアプリケーションを作成するに は、 ReSerVation Protocol (RAPI) API または qtoq Quality of Service (QoS) ソケット API を使用して ください。 詳しくは 19 [ページの『](#page-24-0)QoS API』で IntServ API の説明を参照してください。

v ネットワーク・パスに配備された **RSVP** 使用可能ルーターおよびサーバー

QoS とは、つまりネットワーク・パフォーマンスを意味します。ネットワーク全体に RSVP 機能がある かどうか不確実な場合も、IntServ ポリシーを作成し、マーク付けを使用してそのポリシーに一定の優先 順位を与えることができます。ただし、優先順位の保証はありません。

v サービス・レベル・アグリーメント

ポリシーが要求された優先順位を受け取ることができるように、ISP とサービス・レベル・アグリーメ ント (SLA) を交わしているとします。 iSeries サーバー上で作成する QoS ポリシーでは、トラフィッ クが (ポリシー内で) ネットワーク全体での優先順位を受け取るようにするものとします。 QoS ポリシ ーでは優先順位が保証されているわけではなく、これは SLA に依存します。 QoS ポリシーの利点を有 効に利用すれば、一部のサービス・レベルおよび速度について折衝が可能になります。詳しくはサービ ス・レベル・アグリーメント (SLA) のセクションを参照してください。

### 構成

前提条件のステップを確認したら、IntServ ポリシーの作成準備は完了です。

#### 関連概念

10 [ページの『](#page-15-0)IntServ タイプ』

IntServ には、負荷制御サービスと保証サービスの 2 つのタイプがあります。

7 [ページの『](#page-12-0)IntServ』

作成できるアウトバウンド帯域幅ポリシーの第 2 のタイプは、IntServ ポリシーです。 IntServ によっ て、IP アプリケーションは、ReSerVation Protocol (RSVP) と QoS API を使用して帯域幅を要求し予約 することができます。

55 [ページの『サービス・レベル・アグリーメント』](#page-60-0)

このトピックでは、QoS (Quality of Service) インプリメンテーションに影響を及ぼす可能性があるサー ビス・レベル・アグリーメント (SLA) の重要な特徴のいくつかを指摘します。

#### 関連資料

64 ページの『QoS [のモニター』](#page-69-0) Quality of Service (QoS) モニターを利用して、サーバーで IP トラフィックを分析できます。

## シナリオ詳細**: IntServ** ポリシーの作成

- 1. iSeries ナビゲーターで、「iSeries A」 → 「ネットワーク」 → 「**IP** ポリシー」の順に展開します。
- 2. 「**Quality of Service**」を右マウス・ボタンでクリックし、「構成」を選択して、「Quality of Service (QoS) サーバー構成」ウィンドウを開きます。
- 3. 「QoS サーバー構成」ウィンドウで、IntServ ポリシー・タイプを右マウス・ボタンでクリックし、 「新規ポリシー」を選択して、ウィザードを開きます。
- 4. 「ウェルカム」ページを読んでから、「次へ」をクリックして、「名前」ページへ進みます。
- 5. 「名前」フィールドに「CEO quaranteed」と入力し、「次へ」をクリックします。オプションとして、 このポリシーの意図を説明する記述を入力することができます。
- 6. 「クライアント」ページで、「特定の **1** つまたは複数のアドレス」を選択し、「新規」をクリックし て、クライアントを定義します。
- 7. 「新規クライアント」ウィンドウで、以下の情報を入力します。
	- v 名前: Branch1
	- v **IP** アドレス: 190.86.23.1
	- v 「**OK**」をクリックしてクライアントを作成し、IntServ ウィザードに戻ります。

「OK」をクリックすると、ポリシー・ウィザードに戻ります。前に作成したクライアントがある場合 は、それらを選択解除して、関連するクライアントだけが選択されていることを確認します。「アプリ ケーション」ページで、「特定のポート、ポート範囲、またはサーバー・タイプ **(Specific port, range of ports, or server type)**」を選択し、「新規」をクリックします。

- 8. 「新規アプリケーション」ウィンドウで、以下の情報を入力し、「**OK**」をクリックして、ウィザード に戻ります。
	- v 名前: IP telephony
	- v ポート: 2427
- 9. 「アプリケーション」ページで、「プロトコル」を選択し、「**TCP**」が選択されていることを確認しま す。「次へ」をクリックします。
	- 注**:** IntServ ポリシー用に選択するアプリケーションは、Resource Reservation Setup Protocol (RAPI) API または qtoq ソケット API を使用するように作成されている必要があります。これらの API は、ReSerVation Protocol (RSVP) と共に、ネットワークでの IntServ の予約を行います。これらの API を使用しない場合は、アプリケーションは優先順位付けおよび保証を受け取りません。また、 このポリシーは、アプリケーションがネットワークを使用して優先順位を受け取ることを可能にし ますが、保証はしないことを理解しておくことが大切です。予約を保証するためには、トラフィッ クのパスに配備されたすべてのルーターとサーバーも RSVP プロトコルを使用する必要がありま す。エンドツーエンドの予約は、ネットワーク全体の状態に依存します。
- 10. 「ローカル IP アドレス」ページで、デフォルト値「すべての **IP** アドレス」を受け入れます。
- 11. 「IntServ のタイプ (Integrated Services Type)」ページで、「保証サービス **(Guaranteed)**」を選択し、 「次へ」をクリックします。
- 12. 「IntServ のマーク付け」ページで、「いいえ。**PHB** を割り当てません」を選択し、「次へ」をクリッ クします。
- 13. 「IntServ パフォーマンス限界」ページで、以下の情報を入力し、「次へ」をクリックします。
	- フローの最大数: 1
	- v 集約帯域幅限界 **(R) (Aggregate bandwidth limit (R))**: 制限しない
	- v トークン・バケット・サイズ: 100 K ビット
	- v 帯域幅限界 **(R) (Bandwidth limit (R))**: 16 M ビット/秒
- 14. 「スケジュール」ページで、「選択されたスケジュールの間アクティブ」を選択し、「新規」をクリッ クします。
- 15. 「新規スケジュール」ページで、以下の情報を入力し、「**OK**」をクリックします。
	- 名前: one\_hour
	- v 時刻: 特定時間にアクティブ、午後 1 時から 2 時を追加
	- v 曜日: 特定日にアクティブ、月曜日を選択
- 16. 「スケジュール」ページで、「次へ」をクリックします。
- 17. 要約情報を検討します。情報が正しい場合は、「完了」をクリックして、ポリシーを作成します。 「QoS サーバー構成」メイン・ウィンドウに、サーバーで作成されたすべてのポリシーがリストされ ます。ウィザードの完了後は、右側のペインにポリシーがリストされます。

これで、iSeries A での IntServ ポリシーの構成が完了しました。次のステップは、サーバーを開始または 更新することです。

## シナリオ詳細**: QoS** サーバーの開始または更新

「Quality of Service (QoS) サーバー構成」ウィンドウで、「サーバー」 → 「開始」または「サーバー」 → 「更新」を選択します。

### シナリオ詳細**:** モニターを使用してポリシーが作動しているかを検証

ポリシーが構成したとおりに動作していることを検証にするには、以下のステップにしたがってください。

- 1. 「Quality of Service (QoS) サーバー構成」ウィンドウで、「サーバー」 → 「モニター」を選択しま す。「QoS モニター」ウィンドウが表示されます。
- 2. 「IntServ」ポリシー・タイプ・フォルダーを選択します。すべての IntServ ポリシーが表示されます。

最も注意を払う必要のあるフィールドは、トラフィックからデータを取得する測定フィールドです。合 計ビット数、プロファイル中のビット数およびプロファイル中のパケット数の各フィールドがありま す。プロファイル外ビット数は、この IntServ ポリシーの要件を満たすために他のトラフィックを遅ら せるか、または廃棄することを示します。 すべてのモニター・フィールドについては、 64 [ページの](#page-69-0) 『QoS [のモニター』セ](#page-69-0)クションを参照してください。

注**:** 正しい結果はポリシーがアクティブな場合にのみ得られます。ポリシー内で指定したスケジュール を確認してください。また、モニターには、アプリケーションが実行された後にのみ IntServ ポリ シーが表示されます。モニターを実行する前に ReSerVation Protocol (RSVP) 予約を設定する必要 があります。

#### シナリオ詳細**:** プロパティーの変更 **(**必要な場合**)**

モニターの結果を調べた後、期待どおりの結果が得られるようにポリシーのプロパティーを変更できます。

このポリシーに関するモニター結果を表示した後、前にウィザードで設定した値を変更することができま す。

- 1. 「Quality of Service (QoS) サーバー構成」ウィンドウで、「**IntServ**」フォルダーを選択します。右側の ペインのリストから「**CEO\_guaranteed**」を右マウス・ボタンでクリックし、「プロパティー」を選択し て、ポリシーを編集します。「プロパティー」ウィンドウが表示され、一般ポリシーを制御する値が示 されます。
- 2. 該当する値を変更してください。
- 3. 「QoS サーバー構成」ウィンドウで、「サーバー」 → 「更新」 を選択し、変更を受け入れます。

## シナリオ**:** 現在のネットワーク統計のモニター

ウィザード内で、パフォーマンス制限を設定するように求められます。しかし、その値は個々のネットワー ク要件に基づいているため、制限値を設定することはお勧めできません。

## 目的

この制限値を設定するためには、現在のネットワーク・パフォーマンスについてよく理解しておく必要があ ります。 Quality of Service (QoS) ポリシーの構成を試みているということは、現在のネットワーク要件に ついて十分に認識しているものと想定されます。正確な速度限界 (たとえば、トークン・バケット速度) を 判断する場合に、どの速度限界を設定すべきかをより良く判断できるように、サーバー上のすべてのトラフ ィックをモニターすることができます。

## ソリューション

制限値 (最大値ではない) を含まず、かつすべてのインターフェースおよびすべての IP アドレスに適用さ れる、許容範囲の広い DiffServ ポリシーを作成してください。 QoS モニターを使用して、このポリシー に関するデータを記録します。

#### 関連概念

11 [ページの『トークン・バケットおよび帯域幅の限界』](#page-16-0)

トークン・バケット限界と帯域幅限界はともにパフォーマンス制限として知られています。 これらのパ フォーマンス制限によって、アウトバウンド帯域幅ポリシー (IntServ および DiffServ の両方) 内での パケットの送達が保証されます。

18 [ページの『平均接続率およびバースト限界』](#page-23-0)

接続率およびバースト限界は、どちらも速度限界 として知られています。これらの速度限界は、サーバ ーに入ろうとするインバウンド接続を制限するのに役立ちます。速度限界はインバウンド許可ポリシー で使用するサービス・クラスに設定します。

#### 関連資料

64 ページの『QoS [のモニター』](#page-69-0)

Quality of Service (QoS) モニターを利用して、サーバーで IP トラフィックを分析できます。

### シナリオ詳細**: iSeries** ナビゲーターでの **QoS** のオープン

- 1. iSeries ナビゲーターで、「ユーザーのサーバー」 → 「ネットワーク」 → 「**IP** ポリシー」の順に展開 します。
- 2. 「**Quality of Service**」を右マウス・ボタンでクリックし、「構成」を選択します。
- 3. 「アウトバウンド帯域幅ポリシー」を展開します。
- 4. 「**DiffServ**」を右マウス・ボタンでクリックし、「新規ポリシー **(New Policy)**」を選択します。「新規 QoS (Quality of Service) ポリシー」ウィザードが表示されます。

## シナリオ詳細**: DiffServ** ポリシーの作成

ネットワークに入るほとんどのトラフィックを収集するのに、ポリシー **Network** を呼び出します。 すべ ての IP アドレス、すべてのポート、すべてのローカル IP アドレス、およびすべての時刻 (適宜) を使用 します。ウィザードでは、次の設定値を使用します。

名前 = Network (任意の名前を割り当てられる) クライアント = すべての IP アドレス アプリケーション = すべてのポート プロトコル = すべて スケジュール = 常にアクティブ

iSeries ナビゲーターが、サーバーに作成されたすべての DiffServ ポリシーをリストします。

### シナリオ詳細**:** 新規のサービス・クラスの完成

ウィザードを進んで行くと、PHB (ホップごとの転送優先順位付け)、パフォーマンス制限、およびプロフ ァイル外トラフィックの処理を割り当てるように指示されます。これは、サービス・クラスの中で定義され ます。可能な限り多くのトラフィック・フローを許容するための特に大きな値を選択します。

実際は、サービス・クラスが、このトラフィックがルーターから受け取るパフォーマンス・レベルを決定し ます。このトラフィックがより高いサービスを受けることを示すように、サービス・クラスに **Unlimited** という名前を付けます。 iSeries ナビゲーターが、サーバーに定義されたすべてのサービス・クラスをリス トします。

## <span id="page-58-0"></span>シナリオ詳細**:** ポリシーをモニターする

トラフィックが、ポリシーの中で構成したとおりに動作しているかを検証にするには、モニターを利用しま す。

- 1. 特定のポリシー・フォルダー (DiffServ、IntServ、インバウンド許可) を選択します。
- 2. モニターするポリシーを右マウス・ボタンでクリックし、「モニター」を選択します。

次の図は、上記で設定したポリシーに関して考えられるモニター出力をリストしたものです。

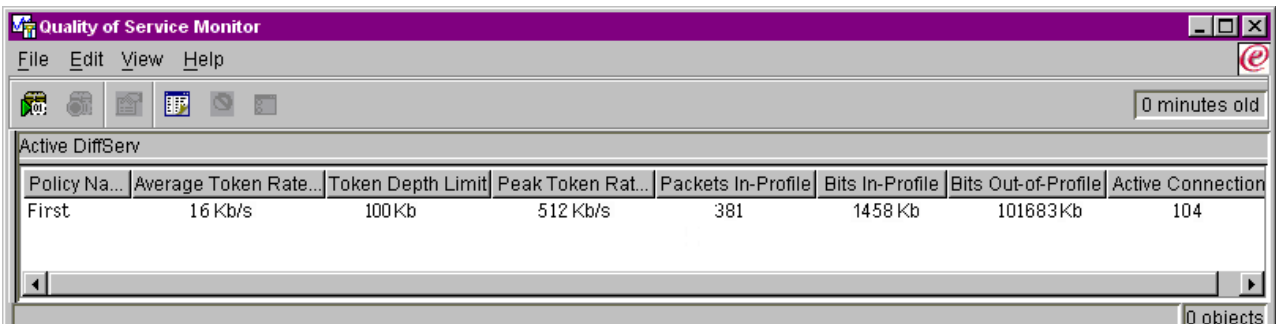

#### 図 *9. Quality of Service (QoS)* モニター

トラフィックからデータを取得するフィールドを探してください。合計ビット数、プロファイル中のビット 数、プロファイル中のパケット数、およびプロファイル外ビット数の各フィールドを必ずチェックしてくだ さい。プロファイル外ビット数は、トラフィックが、構成されたポリシー値を超えた場合に示されます。 DiffServ ポリシーの中のプロファイル外の数は、廃棄されるバイト数を表します。プロファイル中のパケッ ト数は、(そのパケットが発信してから現在のモニター出力に至るまでの間) このポリシーによって制御さ れたバイト数を示します。

平均トークン速度限界のフィールドにどのような値を割り当てるかということも重要です。パケットがこの 制限値を超えると、サーバーはそれらのパケットの廃棄を開始します。その結果、プロファイル外ビット数 が増加します。これは、ポリシーが、構成したとおりに動作していることを表しています。プロファイル外 ビット数を変更するには、パフォーマンス制限を調整する必要があります。モニター QoS は、すべてのモ ニター・フィールドを詳細に記述します。

### シナリオ詳細**:** 値の変更 **(**必要な場合**)**

モニターした後、前に選択した任意の値を変更することができます。このポリシーで作成したサービス・ク ラス名を右マウス・ボタンでクリックします。「プロパティー」を選択すると、トラフィックの制御値が表 示された「QoS プロパティー」ウィンドウが現れます。

## シナリオ詳細**:** ポリシーを再度モニターする

表示された結果を見てから、「推測とチェック」方式を使用して、ネットワークのニーズに合う最適の制限 を見つけます。

# **QoS** の計画

Quality of Service (QoS) を達成するための最も重要なステップは計画です。期待どおりの結果を得るため には、ネットワーク装置とモニター・ネットワーク・トラフィックを確認する必要があります。

このトピックでは、計画アドバイザーについても説明します。『QoS 計画アドバイザー』には、計画フェ ーズでご自分で確認する必要のある基本的な質問事項が記載されています。アドバイザーに加えて、QoS を構成する前に次のサブトピックも考慮してください。

## ネットワーク・パフォーマンスに関する考慮事項

QoS とは、つまりネットワーク・パフォーマンスを意味します。 QoS の使用を考える主な理由は、すで にネットワーク輻輳 (ふくそう) とパケット・ロスを経験しているから、という場合がほとんどです。ポリ シーをインプリメントする前に、QoS モニターを使用して IP トラフィックの現在のパフォーマンス・レ ベルを検証する必要があります。このモニター結果から、どこで輻輳 (ふくそう) が発生しているかを判断 できます。

### 関連概念

71 [ページの『サーバー・トランザクションのモニター』](#page-76-0)

QoS (Quality of Service) モニターを使用して、QoS ポリシーが意図したとおりに機能しているか確認 することができます。

57 [ページの『](#page-62-0)QoS の構成』

このトピックの手順に従い、DiffServ ポリシー、IntServ ポリシー、およびインバウンド許可ポリシーを 作成することができます。

## 権限要件

Quality of Service (QoS) ポリシーには、ネットワークに関する機密情報が含まれることがあります。した がって、QoS 管理権限は、必要な場合にのみ付与してください。

QoS ポリシーおよび LDAP ディレクトリー・サーバーを構成するためには、下記の権限が必要になりま す。

## ディレクトリー・サーバーの管理に必要な権限の付与

QoS 管理者には、\*ALLOBJ 権限と \*IOSYSCFG 権限が必要です。代替権限については、[『ディレクトリー・](#page-64-0) [サーバーの構成』](#page-64-0)を参照してください。

## **TCP/IP** サーバーを開始するための権限の付与

STRTCPSVR および ENDTCPSVR コマンドに対するオブジェクト権限を付与するには、以下のステップに したがってください。

- 1. **STRTCPSVR**: コマンド行で GRTOBJAUT OBJ (QSYS/STRTCPSVR) OBJTYPE (\*CMD) USER (ADMINPROFILE) AUT (\*USE) を入力し、ADMINPROFILE に対する管理者のプロファイルの名前を 置き換えて、「Enter」キーを押します。
- 2. **ENDTCPSVR**: コマンド行で GRTOBJAUT OBJ (QSYS/ENDTCPSVR) OBJTYPE (\*CMD) USER (ADMINPROFILE) AUT (\*USE) を入力し、ADMINPROFILE に対する管理者のプロファイルの名前を 置き換えて、「Enter」キーを押します。

## 全オブジェクト許可およびシステム構成権限の付与

QoS を構成するユーザーは機密保護担当者アクセス権を持つことをお勧めします。 全オブジェクト許可お よびシステム構成権限を付与するには、以下のステップにしたがってください。

- 1. iSeries ナビゲーターで、「ユーザーのサーバー」 → 「ユーザーおよびグループ」を展開します。
- 2. 「すべてのユーザー」をダブルクリックします。
- 3. 管理者のユーザー・プロファイルを右クリックして、「プロパティー」を選択します。
- **54** IBM Systems iSeries: ネットワーキング QoS (Quality of Service)
- <span id="page-60-0"></span>4. 「プロパティー」ウィンドウで、「機能」をクリックします。
- 5. 「機能」ページで、「すべてのオブジェクト・アクセス」および「システム構成」を選択します。
- 6. 「**OK**」をクリックして、「機能」ページをクローズします。
- 7. 「**OK**」をクリックして、「プロパティー」ウィンドウをクローズします。

# システム要件

Quality of Service (QoS) は、オペレーティング・システムの統合化の一部です。

以下の処理を完了させておく必要があります。

- 1. TCP/IP 接続ユーティリティー (5722-TC1) をインストールします。
- 2. iSeries ナビゲーターをご使用の PC にインストールします。iSeries Access のインストール中に、必ず 「ネットワーキング」コンポーネントをインストールしてください。 Quality of Service は、「ネット ワーキング」フォルダーの中の「IP ポリシー」下にあります。

#### 関連概念

iSeries ナビゲーター

#### 関連資料

75 ページの『QoS [に関するその他の情報』](#page-80-0)

以下に、QoS (Quality of Service) に関する IBM Redbooks (PDF 形式)、Web サイト、および Information Center のトピックをリストします。これらの PDF はいずれも表示または印刷することがで きます。

## サービス・レベル・アグリーメント

このトピックでは、QoS (Quality of Service) インプリメンテーションに影響を及ぼす可能性があるサービ ス・レベル・アグリーメント (SLA) の重要な特徴のいくつかを指摘します。

QoS とは、つまりネットワーク・パフォーマンスを意味します。プライベート・ネットワークの外部でネ ットワーク優先順位を受け取るには、ISP との SLA を保持する必要が生じる場合があります。

## **SLA** が必要な場合

SLA は、プライベート・ネットワークの外部で優先順位を必要とするポリシーを使用する場合にのみ必要 です。サーバーから発信されるトラフィックを絞り込むためにアウトバウンド・ポリシーを使用する場合 は、サービス保証は必要ありません。たとえば、サーバー上で、あるアプリケーションに別のアプリケーシ ョンより高い優先順位を与えるポリシーを作成できます。サーバーはこの優先順位を認識しますが、サーバ ーの外部ではこの優先順位はまったく認識されません。プライベート・ネットワークにおいて、コード・ポ イントのマーク付け (アウトバウンド・ポリシーにサービス・レベルを与えるために使用される) を認識す るようにルーターを構成する場合、ルーターはプライベート・ネットワークでの優先順位を与えます。しか し、トラフィックがプライベート・ネットワークから出る場合、保証はまったくありません。 SLA がない と、ネットワーク・ハードウェアによるトラフィックの処理を制御できません。プライベート・ネットワー クの外部では、サービス・クラスの優先順位またはリソース予約を保証するために SLA が必要です。

### **SLA** が必要な理由

ポリシーと予約は、最も弱いリンクの能力に合わせて機能します。つまり、QoS ポリシーにより、アプリ ケーションはネットワークでの優先順位を受け取ることができます。しかし、クライアントとサーバーの間 に存在する、あるノードが、DiffServ または IntServ のトピックで説明されているトラフィック処理特性の いずれかを実行できない場合、ポリシーは意図したとおりに処理されません。 SLA によって十分なリソー スが使用可能でないと、最高のポリシーであってもネットワークの輻輳 (ふくそう) 問題を解決できませ  $h_{\alpha}$ 

これは、ISP 間の合意にもかかわります。複数のドメインにわたり、すべての ISP は QoS 要求のサポー トに合意していなくてはなりません。相互運用性が問題を引き起こす可能性もあります。

必ず、実際に受けているサービス・レベルを確認してください。トラフィック調整アグリーメントは、特に トラフィックの処理方法 (廃棄、マーク付け、シェイピング、または再送) に関する合意です。 QoS を提 供する主な理由は、待ち時間、ジッター、帯域幅、パケット・ロス、可用性、およびスループットにかかわ っています。サービス・レベル・アグリーメント (SLA) は、ポリシーに、そのポリシーが要求するものを 提供できなくてはなりません。現在、必要な量のサービスを受けているかを確認してください。受けていな い場合は、リソースを無駄にしている可能性があります。たとえば、IP 電話用に 500 kbps の予約を要求 しても、アプリケーションは 20 Kbps しか必要としない場合、ISP からは通知がなくても余分な料金を支 払っている可能性があります。

注**:** QoS ポリシーでは、ISP とサービス・レベルを折衝することが可能であり、その結果ネットワーク・ サービス・コストが削減されることがあります。たとえば、ユーザーが合意された帯域幅レベルを超え ない場合、ISP は一定の金額を保証することがあります。あるいは、QoS ポリシーの使用により、昼 間は帯域幅のうち ″x″ に相当する分だけを使用し、夜間は ″y″ に相当する分だけを使用し、時間フレ ーム別の料金に合意することができます。また、帯域幅を超えた場合は、ISP は追加料金を請求する場 合があります。 ISP は一定のサービス・レベルに同意する必要があり、ユーザーが使用する帯域幅を 追跡する能力を持っている必要があります。

#### 関連概念

2 [ページの『概念』](#page-7-0)

Quality of Service (QoS) を初めて使用される場合は、ここで基本的な QoS の概念を確認することがで きます。 ここでは、QoS の機能、および複数の QoS 機能が一体となってどう作用するかについての 概要を説明します。

31 ページの『シナリオ: [ブラウザー・トラフィックの制限』](#page-36-0)

QoS (Quality of Service) を使用して、トラフィック・パフォーマンスを制御することができます。 ネ ットワーク内でのアプリケーションのパフォーマンスを制限または拡張するには、DiffServ ポリシーを 使用します。

36 ページの『シナリオ: [安全で予測可能な結果](#page-41-0) (VPN と QoS)』

VPN (仮想プライベート・ネットワーク) を使用している場合でも、Quality of Service (QoS) ポリシー を作成できます。 この例では、VPN と QoS の両方が使用されています。

43 [ページの『シナリオ](#page-48-0): 予測可能な B2B トラフィック』

予測可能な送達が必要で、引き続き予約を要求したい場合は、IntServ ポリシーも使用します。 この例 では、負荷制御サービスを使用します。

47 [ページの『シナリオ](#page-52-0): 専用送達 (IP テレフォニー)』

専用送達が必要で、予約を要求したい場合は、IntServ ポリシーを使用します。 作成する IntServ ポリ シーには、2 つのタイプ (保証サービスと負荷制御サービス) があります。 この例では、保証サービス が使用されています。

## ネットワークのハードウェアおよびソフトウェア

ネットワーク内部の装置とネットワーク外部の他の装置の能力は、Quality of Service (QoS) の結果に非常 に大きく影響します。

## <span id="page-62-0"></span>アプリケーション

IntServ ポリシーには、ReSerVation Protocol (RSVP) で使用可能にされるアプリケーションが必要です。 iSeries アプリケーションは、現在 RSVP が使用できないので、RSVP を使用するために、これを使用可能 にする必要があります。このためには、RSVP API または qtoq QoS ソケット API を利用して特別なプロ グラムを作成する必要があります。 このプログラムによって、アプリケーションは RSVP を使用できるよ うになります。

## ネットワーク・ノード

ルーター、スイッチ、さらにはご使用のサーバーにいたるまで、QoS を使用する能力をもっている必要が あります。 DiffServ ポリシーを使用するには、装置が DiffServ 使用可能でなくてはなりません。つまり、 ネットワーク・ノードには、IP パケット (トラフィック・コンディショナー) の分類、計量、マーク付 け、シェイピング、および廃棄を行う能力が必要です。

IntServ ポリシーを使用するには、装置が RSVP 使用可能でなくてはなりません。つまり、ネットワーク・ ノードが RSVP もサポートできなくてはなりません。

#### 関連概念

19 [ページの『](#page-24-0)QoS API』

プロトコル、API、および、ReSerVation Protocol (RSVP) で使用可能なルーターに関する要件について 知るには、このトピックをお読みください。現行の QoS (Quality of Service) API には、RAPI API、 qtoq ソケット API、sendmsg() API、およびモニター API が含まれています。

6 [ページの『トラフィック・コンディショナー』](#page-11-0)

QoS (Quality of Service) ポリシーを使用するには、ネットワーク装置 (ルーターやスイッチなど) にト ラフィック・コンディショナーの機能が備わっている必要があります。 トラフィック・コンディショナ ーは、分類子、計量機能、マーカー、シェイパー、およびドロッパーを表します。

## **QoS** の構成

このトピックの手順に従い、DiffServ ポリシー、IntServ ポリシー、およびインバウンド許可ポリシーを作 成することができます。

QoS (Quality of Service) の計画を立てた後で、iSeries ナビゲーターのウィザードを使用して QoS ポリシ ーを作成します。これらのウィザードから出される指示に従うことで、構成をスムーズに行なうことができ ます。

ポリシーを構成した後は、iSeries ナビゲーターの構成オブジェクトを使用してポリシー構成を編集できま す。構成オブジェクトは、ポリシーを構成しているさまざまな部分のことです。 iSeries ナビゲーターで Quality of Service を開くと、クライアント、アプリケーション、スケジュール、ポリシー、サービス・ク ラス、PHB (ホップごとの転送優先順位付け)、および Uniform Resource Identifiers (URI) のラベルが付い たフォルダーがあります。これらのオブジェクトを使用してポリシーを作成できます。これらのオブジェク トの詳細は、iSeries ナビゲーターの Quality of Service の概要のヘルプを参照してください。

## **QoS** ポリシーを使用可能にする

ポリシーを有効にするには、その前にそのポリシーを使用可能にしなくてはなりません。ウィザードを使用 すると、サーバーは自動的にポリシーを使用可能にします。ただし、構成オブジェクトを使用してポリシー を変更した場合、ポリシーを活動状態にするにはサーバーを動的に更新する必要があります。ポリシーを使 用可能にする前に、問題の原因となる重複ポリシーがないかを確認してください。

#### 関連概念

53 [ページの『](#page-58-0)OoS の計画』

Quality of Service (QoS) を達成するための最も重要なステップは計画です。 期待どおりの結果を得る ためには、ネットワーク装置とモニター・ネットワーク・トラフィックを確認する必要があります。 iSeries ナビゲーター

#### 関連タスク

61 ページの『QoS [ポリシーの順序付け』](#page-66-0)

重複する 2 つのポリシーがある場合は、iSeries ナビゲーターにおけるポリシーの物理的な順序が常に 重要です。

### 関連資料

62 [ページの『](#page-67-0)QoS の管理』

以下の手順を使用して、QoS (Quality of Service) の既存のプロパティーおよびポリシーを管理すること ができます。

# ウィザードを使用した **QoS** の構成

Quality of Service (QoS) ポリシーを構成するには、iSeries ナビゲーターにある QoS ウィザードを使用し てください。

各種ウィザードとその機能について説明します。

「初期構成」ウィザード

このウィザードでは、システム固有の構成およびディレクトリー・サーバー情報をセットアップす ることができます。

#### 「新規 **IntServ** ポリシー」ウィザード

「新規 IntServ ポリシー」ウィザードでは、IntServ ポリシーを作成することができます。このポリ シーは、ReSerVation Protocol (RSVP) 要求を承認または否認し、間接的にサーバーの帯域幅を制御 します。ポリシー・パフォーマンスの制限 (ユーザーが設定する) により、サーバーがクライアン トの RSVP アプリケーションから取り入れられる要求された帯域幅を処理できるかどうかが決ま ります。このウィザードで作成された IntServ ポリシーを実行するには、RSVP 作動可能ルーター およびアプリケーションが必要です。

注**:** IntServ ポリシーをセットアップする前に、RSVP プロトコルを使用するためのユーザー自身の アプリケーションを作成する必要があります。

#### 「新規 **DiffServ** ポリシー」ウィザード

このウィザードでは、TCP/IP トラフィックを差異化し、優先順位を TCP/IP トラフィックに割り 当てることができます。 ポリシーを作成することでトラフィックを差異化できるようになりま す。ポリシー内で、ソース/宛先 IP アドレス、ポート、アプリケーション、およびクライアントに 基づいて、発信トラフィックにサービス・レベルを割り当てます。 V5R3 では、iSeries アプリケ ーションはさらに具体的なアプリケーション情報に基づいたサービス・レベルを受け取ることがで きます。このポリシーを作成する前に、DiffServ の概念を参照してください。

#### 「新規サービス・クラス」ウィザード

ネットワーク内のルーターおよびスイッチで使用されるパケット・マーク付けを設定するには、こ の「サービス・クラス」ウィザードを利用します。このウィザードでは、ネットワークを出るトラ フィックにパフォーマンス制限も割り当てます。サービス・クラスは、DiffServ ポリシーおよびイ ンバウンド許可ポリシーと共に使用します。

### 「新規インバウンド許可ポリシー」ウィザード

「インバウンド許可」ウィザードを使用して、サーバーに対して行われる接続を制限します。アク

<span id="page-64-0"></span>セスは、TCP/IP アドレス、アプリケーション、ローカル・インターフェース、または Uniform Resource Identifier (URI) により制限することができます。これにより、システム管理者は、特定の クライアント、特定のサーバー・アプリケーション、または URI からサーバーへのアクセスを制 御することができます。さらに、サーバーのパフォーマンスを向上させることができます。

注**:** URI を使用するインバウンド・ポリシーをセットアップする前に、URI に割り当てるアプリケ ーション・ポートを、Apache Web サーバー構成で Fast Response Cache Accelerator (FRCA) 用に使用可能になっている Listen ディレクティブに一致させる必要があります。

作成するポリシーのタイプを決めた後で、上記の適切なウィザードでポリシーを構成することができます。

## **iSeries** ナビゲーターでの **QoS** ウィザードへのアクセス

以下の手順に従って、QoS ウィザードにアクセスし、iSeries ナビゲーター内でポリシーを作成することが できます。

QoS ウィザードにアクセスし、新規ポリシーを作成するには、次の手順に従ってください。

- 1. iSeries ナビゲーターで、「ユーザーのサーバー」 → 「ネットワーク」 → 「**IP** ポリシー」の順に展開 します。
- 2. 「**Quality of Service**」を右マウス・ボタンでクリックし、「構成」をクリックします。

注**:** 以下の場合には、初期構成ウィザードが表示されます。

- v これが、このシステムで初めて QoS グラフィカル・ユーザー・インターフェース (GUI) を使用しよ うとしている場合。
- v 以前の構成情報を手動で除去し、やり直したい場合。これは QoS インターフェースがすでにオープ ンされている場合にのみ生じます。
- 3. 初期構成ウィザードの手順を完了させます。初期構成ウィザードが表示されない場合は、ステップ 4 に 進みます。
- 4. 「ポリシー」を選択します。「**IntServ**」、「**DiffServ**」、または「インバウンド許可ポリシー」を右マ ウス・ボタンでクリックします。
- 5. 「新規ポリシー **(New Policy)**」を選択します。

#### 関連概念

19 [ページの『](#page-24-0)QoS API』

プロトコル、API、および、ReSerVation Protocol (RSVP) で使用可能なルーターに関する要件について 知るには、このトピックをお読みください。現行の QoS (Quality of Service) API には、RAPI API、 qtoq ソケット API、sendmsg() API、およびモニター API が含まれています。

3 [ページの『](#page-8-0)DiffServ』

これは、サーバーで作成できるアウトバウンド帯域幅ポリシーの第 1 のタイプです。 DiffServ はトラ フィックをクラスに分割します。 DiffServ ポリシーをインプリメントするには、ネットワーク・トラフ ィックの分類方法とさまざまなクラスの処理方法を決定する必要があります。

### 関連情報

ご使用の HTTP サーバー (Apache 付き) のアドレスおよびポートの管理

# ディレクトリー・サーバーの構成

QoS ポリシー構成は LDAP ディレクトリー・サーバーにエクスポートできます。

これにより、QoS (Quality of Service) ソリューションの管理を容易にすることができます。すべてのサー バーで QoS ポリシーを構成する代わりに、1 つのローカル・ディレクトリー・サーバーで構成データを保 管して、たくさんのシステムで共用することができます。サーバー上に QoS を最初に構成するときに、初 期構成ウィザードが表示されます。このウィザードは、ディレクトリー・サーバーを構成するようにプロン プトを出します。

ディレクトリー・サーバーを構成するためには、下記の情報を決定するかまたは認識しておく必要がありま す。

- ディレクトリー・サーバー名
- v QoS ポリシーを参照するための識別名 (DN) を決定する。
- v LDAP ディレクトリー・サーバーの SSL セキュリティーを使用するかどうかを決定する。
- ディレクトリー・サーバー上でのポリシーの検索を改善するためにキーワードを使用するかどうかを決 定する。
- 注**:** 現在、QoS サーバーがディレクトリーにアクセスするために使用する認証方式として、Kerberos を構 成することはできません。

LDAP ディレクトリー・サーバーを管理するには、下記のいずれかの権限セットを保持する必要がありま す。

- v \*ALLOBJ 権限と \*IOSYSCFG 権限
- v \*JOBCTL 権限と TCP/IP 終了 (ENDTCP)、TCP/IP 開始 (STRTCP)、TCP/IP サーバー開始 (STRTCPSVR)、TCP/IP サーバー終了 (ENDTCPSVR) の各コマンドに対するオブジェクト権限
- i5/OS™ ヤキュリティー監査を構成するための \*AUDIT 権限

iSeries ナビゲーターを使用している場合は、デフォルトの QoS スキーマにアクセスできます。実際のスキ ーマ・ファイルはサーバーの /QIBM/UserData/OS400/DirSrv にあります。ただし、iSeries ナビゲーター以 外のエディターを使用している場合は、次のセクションで説明する LDIF ファイルをインポートする必要 があります。編集後に、元のデフォルト・ファイルを再ロードしたい場合にも、LDIF ファイルをインポー トすることができます。

## **QoS** スキーマ

スキーマ と呼ばれる規則セットは、どのタイプの LDAP オブジェクトが QoS サーバーに対して有効であ るかを指定するためのものです。スキーマには、QoS に必要な規則が含まれています。ただし、使用する LDAP サーバーが iSeries サーバーでない場合は、これらの規則を LDAP サーバーにインポートする必要 があります。このインポートは LDIF (LDAP データ交換形式) ファイルを使用して行われます。iSeries LDAP Web ページを使用して、LDIF ファイルをダウンロードします。このファイルを見つけるには、左 側のペインで「**Categories**」 → 「**TCP/IP Policies**」の順に展開します。 QoS スキーマの例については、 『LDAP の概念』を参照してください。

#### 関連概念

28 [ページの『ディレクトリー・サーバー』](#page-33-0)

ポリシーをディレクトリー・サーバーにエクスポートすることができます。 ディレクトリー・サーバー を使用する場合と使用しない場合の利点、Lightweight Directory Access Protocol (LDAP) の概念と構 成、および QoS (Quality of Service) スキーマについて調べるには、このトピックをお読みください。 30 [ページの『識別名』](#page-35-0)

ディレクトリーの一部を管理する場合、識別名 *(DN)* またはキーワード (選択した場合) を参照しま す。

<span id="page-66-0"></span>IBM Directory Server for iSeries (LDAP)

ご使用の LDAP ディレクトリー・サーバーの SSL セキュリティー

29 [ページの『キーワード』](#page-34-0)

ディレクトリー・サーバーを構成する場合、キーワードを各 Quality of Service (QoS) 構成に関連付け るかどうかを決める必要があります。

#### 関連情報

[iSeries LDAP Web](http://www.ibm.com/servers/eserver/iseries/ldap/schema/) ページ

## **QoS** ポリシーの順序付け

重複する 2 つのポリシーがある場合は、iSeries ナビゲーターにおけるポリシーの物理的な順序が常に重要 です。

重複ポリシーとは、同じクライアント、アプリケーション、スケジュール、ローカル IP アドレス、 Uniform Resource Identifier (URI)、サーバー・データ、コード・ポイント、またはプロトコルを使用する 2 つのポリシーです。ポリシーは、iSeries ナビゲーター画面で順序付きリスト形式で表示されます。ポリシ ーの優先順位は、このリストのポリシーの順序に依存します。あるポリシーの優先順位を別のポリシーより 高くしたい場合、その優先順位が高い方のポリシーがリストでは先に表示されなくてはなりません。

あるポリシーが別のポリシーと重複しているかどうかを判断するには、次の手順に従ってください。

- 1. iSeries ナビゲーターで、「ユーザーのサーバー」 → 「ネットワーク」 → 「**IP** ポリシー」の順に展開 します。
- 2. 「**Quality of Service**」を右マウス・ボタンでクリックします。
- 3. 「構成」を選択します。
- 4. 特定の「ポリシー」フォルダーを選択します。
- 5. 関連した重複ポリシーがあるポリシーの名前を右マウス・ボタンでクリックします。重複したポリシー の場合、重複を示すアイコンが前にあります。
- 6. 「オーバーラップの表示」を選択します。「オーバーラップするポリシー」ウィンドウが表示されま す。

パネル上のポリシー順序の変更は、次の方法で行います。

- v ポリシーを強調表示して、ウィンドウの上矢印および下矢印を使用してポリシー順序を変更します。
- v ポリシー名を右マウス・ボタン・クリックし、「上に移動」または「下に移動」を選択します。
- Ouality of Service (OoS) サーバーを更新します。ツールバーの「**サーバー更新**」ボタンを使用するか、 または詳細について『QoS ヘルプ』を参照してください。

#### 関連概念

#### 57 [ページの『](#page-62-0)QoS の構成』

このトピックの手順に従い、DiffServ ポリシー、IntServ ポリシー、およびインバウンド許可ポリシーを 作成することができます。

63 [ページの『既存ポリシーのコピー』](#page-68-0)

スクラッチからすべてのポリシーを作成するのではなく、元のポリシーのコピーを作成し、元のポリシ ーとは異なるポリシーのセクションを編集することもできます。

68 ページの『QoS [のトラブルシューティング』](#page-73-0)

QoS (Quality of Service) は、QoS に関する問題のトラブルシューティングを行ういくつかの方法を提 供します。

関連タスク

<span id="page-67-0"></span>『iSeries ナビゲーターの QoS ヘルプへのアクセス』

iSeries ナビゲーターを使用して、QoS (Quality of Service) ヘルプにアクセスできます。

# **QoS** の管理

以下の手順を使用して、QoS (Quality of Service) の既存のプロパティーおよびポリシーを管理することが できます。

ポリシーの編集、使用可能化、表示、およびその他のポリシー管理技法を使用するための実際のタスク、さ らに、サーバーを通過する IP トラフィックの分析に役立つ QoS モニターおよびデータ収集の使用方法の 説明があります。

#### 関連概念

57 [ページの『](#page-62-0)QoS の構成』

このトピックの手順に従い、DiffServ ポリシー、IntServ ポリシー、およびインバウンド許可ポリシーを 作成することができます。

## **iSeries** ナビゲーターの **QoS** ヘルプへのアクセス

iSeries ナビゲーターを使用して、QoS (Quality of Service) ヘルプにアクセスできます。

QoS ヘルプにアクセスするには、iSeries ナビゲーターを使用する必要があります。

- 1. iSeries ナビゲーターで、「ユーザーのサーバー」 → 「ネットワーク」 → 「**IP** ポリシー」の順に展開 します。
- 2. 「**Quality of Service**」を右マウス・ボタンでクリックし、「構成」をクリックします。
- 3. メニュー・バーで「ヘルプ」 → 「ヘルプ・トピック」をクリックします。画面にタスク・ヘルプ・ウィ ンドウが表示されます。

## 関連タスク

61 ページの『QoS [ポリシーの順序付け』](#page-66-0)

重複する 2 つのポリシーがある場合は、iSeries ナビゲーターにおけるポリシーの物理的な順序が常に 重要です。

## **QoS** ポリシーのバックアップ

サーバー障害または電力損失の場合にポリシーを再作成する必要が生じないようにするために QoS (Quality of Service) ポリシーをバックアップする必要があります。

ポリシーはローカルに保管することができます。また、ディレクトリー・サーバーにエクスポートすること もできます。特に、統合ファイル・システム・ディレクトリー QIBM/UserData/OS400/QOS/ETC、

QIBM/UserData/OS400/QOS/TEMP、および QIBM/UserData/OS400/QOS/USR のバックアップをとってくださ い。 QoS サーバーに関するディレクトリー・サーバー公表エージェントのバックアップもとる必要があり ます。この公表エージェントには、ディレクトリー・サーバー名、QoS サーバーの識別名 (DN)、ディレク トリー・サーバーへのアクセスに使用されるポート、および認証情報が含まれています。ファイルが破損し た場合、バックアップがあれば、最初からポリシーを再作成するのに要する時間と作業が省略できます。破 損ファイルの置き換えに簡単に利用できる、一般的なヒントを次に示します。

## 1. 統合ファイル・システムのバックアップおよび回復プログラムを利用する。

「バックアップおよび回復」ブックには、統合ファイル・システムからのバックアップの実施について の説明があります。

2. ポリシーを印刷しておく。

<span id="page-68-0"></span>印刷出力を、最も安全だと考えられる場所に保管し、必要に応じてその情報を再入力します。

3. 情報をディスクにコピーする。

コピーは、情報が電子的に存在するという点で、手作業で情報を再入力しなければならない印刷出力よ りも利点があります。コピーは、1 つのオンライン・ソースから別のオンライン・ソースに情報をトラ ンスポートする直接的な手段です。

注**:** iSeries システムは、情報をディスケットではなくシステム・ディスクにコピーします。ルール・ファ イルは、QIBM/UserData/OS400/QOS/ETC の中、ならびにユーザーが構成したディレクトリー・サーバー の識別名の中にあります (PC 上ではない)。システム・ディスクに保管されているデータを保護するた めのバックアップ手段として、ディスク保護という方法を使用できます。

iSeries サーバーを使用する場合、バックアップおよび回復の方針を計画する必要があります。

#### 関連情報

バックアップおよび回復

# 既存ポリシーのコピー

スクラッチからすべてのポリシーを作成するのではなく、元のポリシーのコピーを作成し、元のポリシーと は異なるポリシーのセクションを編集することもできます。

iSeries ナビゲーターでは、この QoS (Quality of Service) 機能は *New based on (*既存のものを基にした新 規作成*)* と呼ばれます。ポリシーのコピーを行うことができる QoS ウィンドウにアクセスするには、 iSeries ナビゲーターを使用する必要があります。

既存ポリシーのコピーを作成するには、iSeries ナビゲーター・ヘルプの「既存ポリシーを基にしたポリシ ーの作成」の中の手順に従ってください。

ポリシーを有効にするには、その前に、QoS サーバーを始動するかまたはサーバーの動的更新を実行し て、そのポリシーを使用可能にする必要があります。ポリシーを使用可能にする前に、問題の原因となる重 複ポリシーがないかを確認してください。

#### 関連タスク

61 ページの『QoS [ポリシーの順序付け』](#page-66-0) 重複する 2 つのポリシーがある場合は、iSeries ナビゲーターにおけるポリシーの物理的な順序が常に 重要です。

## **QoS** ポリシーの編集

ニーズの変更に伴い、引き続き適切なパフォーマンスを得られるようにポリシーを編集する必要がありま す。

活動化の前に、エラーは訂正し、ポリシーに必要な変更を加えてください。予期しないポリシー結果を生み 出さないようにするには、これが最善の方法です。

ポリシーを構成した後は、iSeries ナビゲーターの構成オブジェクトを使用してポリシー構成を編集できま す。構成オブジェクトは、ポリシーを構成しているさまざまな部分のことです。 iSeries ナビゲーターで Quality of Service を開くと、クライアント、アプリケーション、スケジュール、ポリシー、サービス・ク ラス、PHB (ホップごとの転送優先順位付け)、および Uniform Resource Identifier (URI) のラベルが付いた フォルダーがあります。これらのオブジェクトを使用してポリシーを編集できます。

<span id="page-69-0"></span>iSeries ナビゲーターでポリシーを編集するには、iSeries ナビゲーターのヘルプの「Quality of Service (QoS) ポリシーの編集」内の手順に従ってください。

## **QoS** のモニター

Quality of Service (QoS) モニターを利用して、サーバーで IP トラフィックを分析できます。

これは、ネットワーク内のどこで輻輳 (ふくそう) が発生しているかを判断するのに役立ちます。 QoS モ ニターは QoS の計画時に役立つだけでなく、トラブルシューティング・ツールとして役立てることもでき ます。 QoS モニターを使用することで、必要に応じてポリシーを調整できるようにネットワークをモニタ ーし続けることができます。すべてのアクティブ・ポリシーをモニターするには、「QoS サーバー構成」 ウィンドウから「サーバー」→「モニター」を選択します。単一のポリシーを右マウス・ボタンでクリッ クし、「モニター」を選択すると、モニターはその 1 つのポリシーの情報のみを表示します。

モニター・ポリシーは次のように使用することができます。

v アクティブ・ポリシーのリアルタイム・データを表示するには

モニターをオープンすると、常にアクティブ・ポリシーに関するリアルタイム・データが表示されま す。データ収集を開始する必要はありません。

v 一定期間のデータを収集して保管するには

モニター結果を保管するには、QoS データ収集を開始する必要があります。モニターは、ユーザーが収 集を停止するまで、データの収集を続けます。 モニター・ウィンドウを閉じても、データ収集は停止し ません。また、データ収集中にモニターが使用するプロパティーを変更することもできます。「QoS モ ニター」ウィンドウで、「*QoS* モニター」を強調表示し、「ファイル」*-->*「プロパティー」を選択し て、オプションを変更します。詳しくはオンライン・ヘルプを参照してください。

QoS データ収集をオンにし、モニター・プロパティーを変更する場合は、以下のステップを実行して、 変更内容がデータ収集に確実に反映されたことを確認する必要があります。

- 1. QoS データ収集を停止します。
- 2. モニター・プロパティーを変更します。
	- a. 「モニター」ウィンドウで、「**QoS** モニター」をクリックします。
	- b. 「ファイル」 → 「プロパティー」を選択します。
	- c. モニター・プロパティーを変更し、「**OK**」をクリックします。
- 3. QoS サーバーを更新します。
- 4. QoS データ収集を開始します。

## モニター出力

受け取る出力情報は、モニターしているポリシーのタイプによって異なります。ポリシー・タイプには、 DiffServ、IntServ (負荷制御サービス)、IntServ (保証サービス)、インバウンド許可があります。 評価する フィールドは、このポリシー・タイプに依存します。最も注意するべき値は、測定値です。次のフィールド は、与えられた定義ではなく測定された値です。すなわち、受け入れられた要求、アクティブ接続、接続サ ービス、接続率、廃棄された要求、プロファイル中のパケット数、プロファイル中のビット数、プロファイ ル外ビット数、合計ビット数、合計パケット数、および合計要求数です。

上記の測定フィールドの情報を確認することで、ネットワーク・トラフィックがどのくらいポリシーに合致 しているかということがわかります。ポリシー・タイプごとのモニター出力フィールドの詳細については、

以下の説明を参照してください。 QoS ポリシーと共にモニターを使用する方法の例については、『QoS のシナリオ』のいずれかの例を参照してください。

# **DiffServ** ポリシー

表 *4. DiffServ* ポリシー

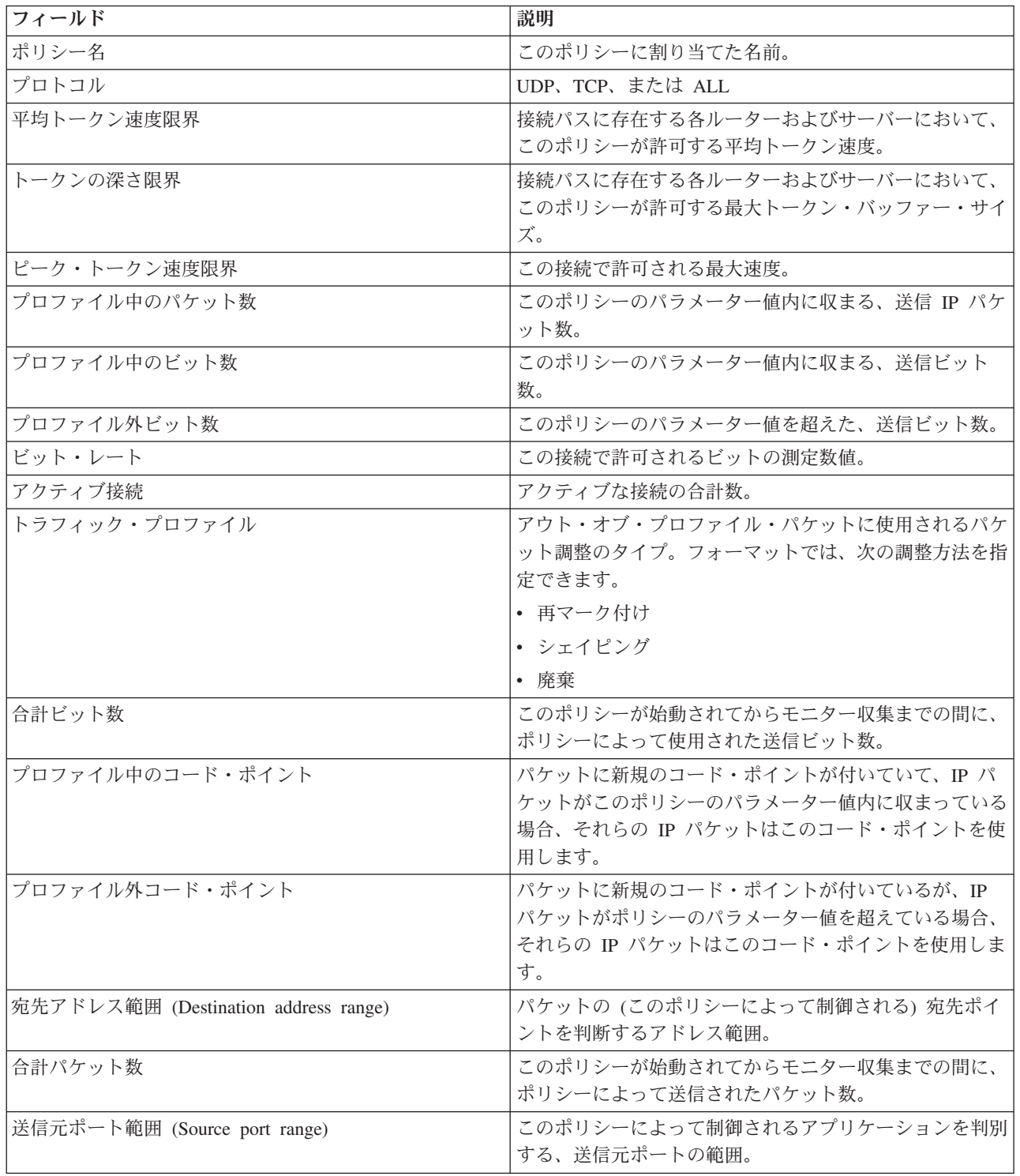

## **IntServ (**負荷制御サービス**)** ポリシー

IntServ ポリシーは、アプリケーションが実行され、予約が確立されるまでモニターに表示されません。 IntServ ポリシーに複数の予約がある場合は、モニターに複数の項目が表示されます。

表 *5. IntServ (*負荷制御サービス*)* ポリシー

| フィールド                            | 説明                                                                                       |
|----------------------------------|------------------------------------------------------------------------------------------|
| ポリシー名                            | このポリシーに割り当てた名前。                                                                          |
| プロトコル                            | UDP または TCP。                                                                             |
| 宛先アドレス                           | パケットの (このポリシーによって制御される) 宛先ポイ<br>ントを判断するアドレス範囲。                                           |
| 平均トークン速度限界                       | 接続パスに存在する各ルーターおよびサーバーにおいて、<br>このポリシーが許可する平均トークン速度。                                       |
| トークンの深さ限界                        | 接続パスに存在する各ルーターおよびサーバーにおいて、<br>このポリシーが許可する最大トークン・バッファー・サイ<br>ズ。                           |
| ピーク・トークン速度限界                     | この接続で許可される最大速度。                                                                          |
| 合計パケット数                          | このポリシーが始動されてからモニター収集までの間に、<br>ポリシーによって送信されたパケット数。                                        |
| プロファイル外ビット数                      | このポリシーのパラメーター値を超えた、送信ビット数。                                                               |
| 合計ビット数                           | このポリシーが始動されてからモニター収集までの間に、<br>ポリシーによって使用された送信ビット数。                                       |
| ビット・レート                          | この接続で許可されるビットの測定数値。                                                                      |
| プロファイル中のビット数                     | このポリシーのパラメーター値内に収まる、送信ビット<br>数。                                                          |
| 最大パケット・サイズ (Maximum packet size) | このポリシーによって制御される最大許容パケット・サイ<br>ズ。                                                         |
| 最小ポリス単位 (Minimum policed unit)   | トークン・バケットから除去される最小ビット数。たとえ<br>ば、最小ポリス単位が 100 ビットの場合、100 ビット未<br>満パケットも 100 ビットとして除去されます。 |
| プロファイル中のパケット数                    | このポリシーのパラメーター値内に収まる、送信 IP パケ<br>ット数。                                                     |
| 送信元ポート範囲 (Source port range)     | このポリシーによって制御されるアプリケーションを判別<br>する、送信元ポートの範囲。                                              |

## **IntServ (**保証**)** ポリシー

IntServ ポリシーは、アプリケーションが実行され、予約が確立されるまでモニターに表示されません。 IntServ ポリシーに複数の予約がある場合は、モニターに複数の項目が表示されます。

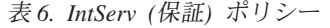

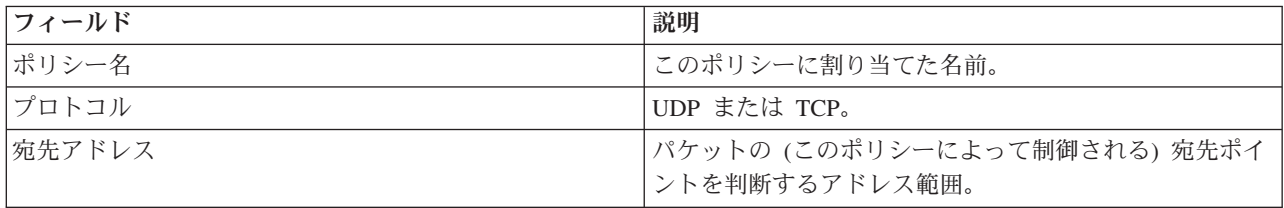
表 *6. IntServ (*保証*)* ポリシー *(*続き*)*

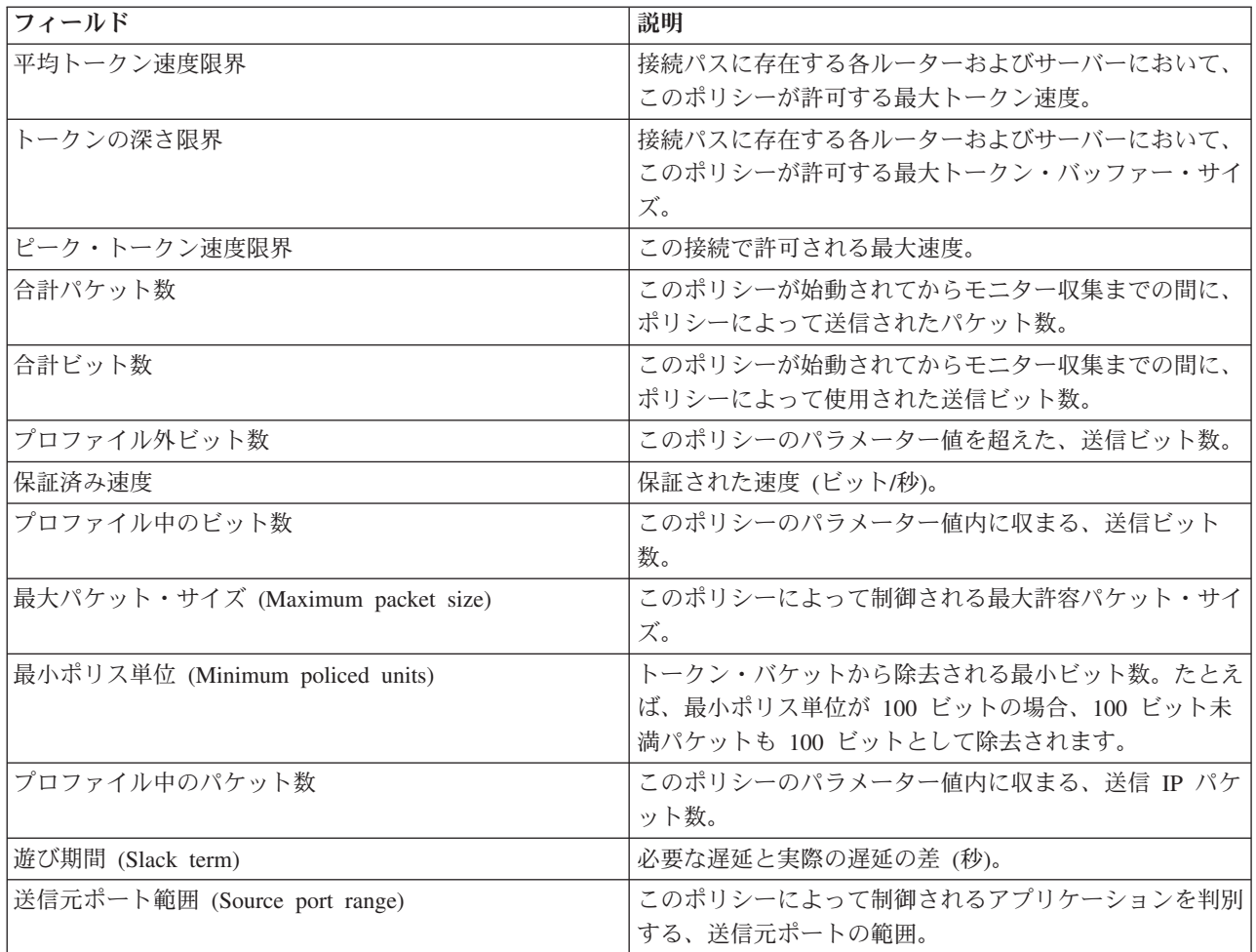

## インバウンド許可ポリシー

表 *7.* インバウンド許可ポリシー

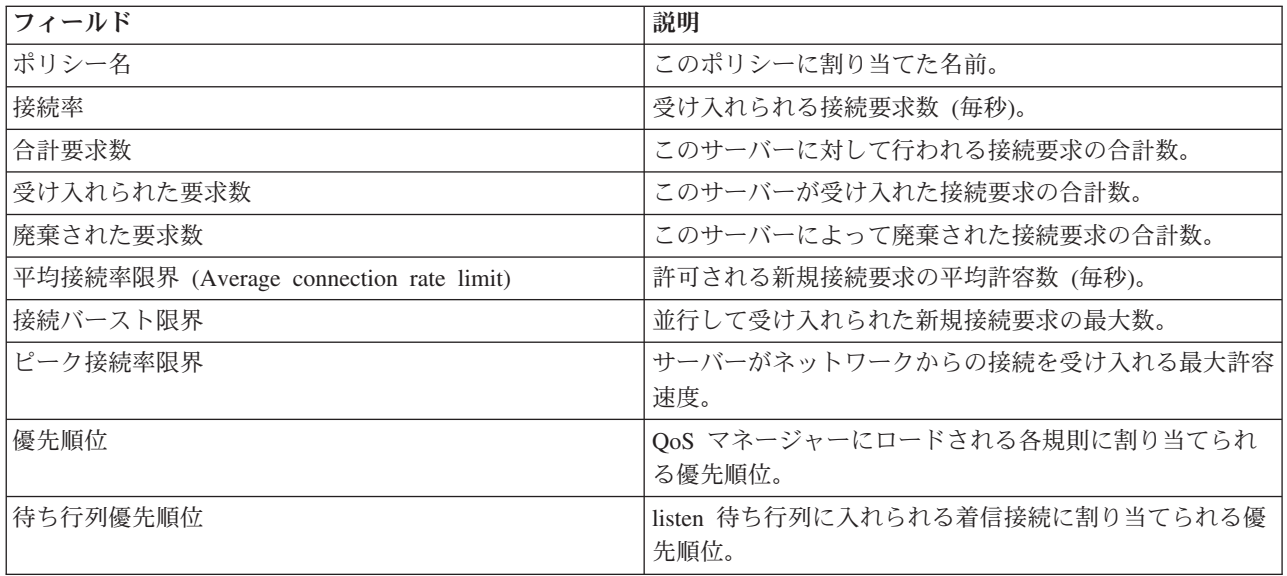

表 *7.* インバウンド許可ポリシー *(*続き*)*

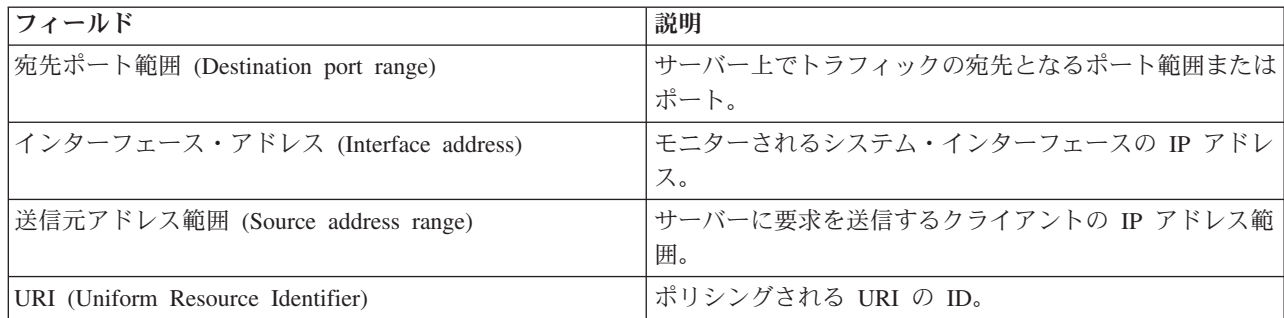

#### 関連概念

31 ページの『シナリオ: [ブラウザー・トラフィックの制限』](#page-36-0)

QoS (Quality of Service) を使用して、トラフィック・パフォーマンスを制御することができます。 ネ ットワーク内でのアプリケーションのパフォーマンスを制限または拡張するには、DiffServ ポリシーを 使用します。

36 ページの『シナリオ: [安全で予測可能な結果](#page-41-0) (VPN と QoS)』

VPN (仮想プライベート・ネットワーク) を使用している場合でも、Quality of Service (QoS) ポリシー を作成できます。 この例では、VPN と QoS の両方が使用されています。

40 ページの『シナリオ: [インバウンド接続の制限』](#page-45-0)

ユーザーのサーバーに対してなされるインバウンド接続要求を制御する必要がある場合には、インバウ ンド許可ポリシーを使用します。

43 [ページの『シナリオ](#page-48-0): 予測可能な B2B トラフィック』

予測可能な送達が必要で、引き続き予約を要求したい場合は、IntServ ポリシーも使用します。 この例 では、負荷制御サービスを使用します。

47 [ページの『シナリオ](#page-52-0): 専用送達 (IP テレフォニー)』

専用送達が必要で、予約を要求したい場合は、IntServ ポリシーを使用します。 作成する IntServ ポリ シーには、2 つのタイプ (保証サービスと負荷制御サービス) があります。 この例では、保証サービス が使用されています。

31 [ページの『シナリオ』](#page-36-0)

以下の QoS (Quality of Service) ポリシー・シナリオは、QoS を使用する理由および方法を理解するの に役立ちます。

71 [ページの『サーバー・トランザクションのモニター』](#page-76-0)

QoS (Quality of Service) モニターを使用して、QoS ポリシーが意図したとおりに機能しているか確認 することができます。

51 ページの『シナリオ: [現在のネットワーク統計のモニター』](#page-56-0)

ウィザード内で、パフォーマンス制限を設定するように求められます。 しかし、その値は個々のネット ワーク要件に基づいているため、制限値を設定することはお勧めできません。

## **QoS** のトラブルシューティング

QoS (Quality of Service) は、QoS に関する問題のトラブルシューティングを行ういくつかの方法を提供し ます。

## 通信トレース

サーバーからは、ローカル・エリア・ネットワーク (LAN) または広域ネットワーク (WAN) インターフェ ースなどの通信回線上のデータを収集するための通信トレースが提供されます。 ユーザーは、一般的にト レース・データの内容全体を理解していない場合があります。 しかし、本書の読者であれば、トレース項 目から 2 つの地点間のデータ交換が実際に行われたかどうかを判断できます。

## サーバー上の **QoS** の使用可能化

QoS サーバーが始動しない場合、最初に、QoS がサーバー上で使用可能であるかどうかを調べます。初め てポリシーを構成する場合は、初期構成ウィザードがサーバー上の QoS を自動的に使用可能にします。た だし、この値が何らかの理由で変更された場合は、サーバーは始動しません。

QoS がサーバー上で使用可能であるかどうか調べるには、次のステップを実行します。

- 1. iSeries ナビゲーターで、「ユーザーのサーバー」 → 「ネットワーク」 → 「**IP** ポリシー」の順に展開 します。
- 2. 「**Quality of Service**」を右マウス・ボタンでクリックし、「構成」を選択します。
- 3. QoS インターフェースが表示されたら、「**QoS**」を右マウス・ボタンでクリックし、「プロパティー」 を選択します。
- 4. 「QoS プロパティー (QoS properties)」ページで、「**QoS** の使用可能化 **(Enable QoS)**」を選択しま す。

関連概念

通信トレース

関連タスク

61 ページの『QoS [ポリシーの順序付け』](#page-66-0)

重複する 2 つのポリシーがある場合は、iSeries ナビゲーターにおけるポリシーの物理的な順序が常に 重要です。

## **QoS** ポリシーのジャーナル処理

Quality of Service (QoS) にはジャーナル処理機能が組み込まれています。ジャーナル処理機能を利用し て、いつポリシーが追加、除去、または変更されたかなど QoS ポリシーのアクションを追跡できます。

ジャーナル処理機能をオンに設定している間は、ポリシー・アクションのログが作成されます。このログ は、ポリシーが期待どおり動作していない個所をデバッグしたりスポット・チェックするのに役立ちます。 たとえば、午前 9 時から午後 4 時に実行するようにポリシーを設定したとします。ジャーナル・ログをチ ェックして、ポリシーが実際に午前 9 時に追加され、午後 4 時に除去されたかどうか確認することができ ます。

ジャーナル処理がオンに設定されていると、ポリシーが追加、除去または変更されるたびにジャーナル項目 が生成されます。こうしたジャーナルを使用して、iSeries サーバー上に一般ファイルを作成します。これ により、システムのジャーナルに記録された情報からシステムの使用状況を判断することができます。これ は、ポリシーのさまざまな局面の変更を決定する時に役立ちます。

ジャーナル処理する内容は慎重に選択してください。ジャーナル処理は、システム・リソースに多大な負担 を与えます。ジャーナル処理の開始または停止には、iSeries ナビゲーターを使用します。ジャーナル・ロ グを表示するには、文字ベースのインターフェースを使用してください。

ジャーナル処理の開始または停止は、次の手順で行ってください。

- 1. iSeries ナビゲーターで、「ユーザーのサーバー」 → 「ネットワーク」 → 「**IP** ポリシー」の順に展開 します。
- 2. 「**Quality of Service**」を右マウス・ボタンでクリックし、「構成」を選択します。
- 3. 「**QoS**」を右マウス・ボタン・クリックし、「プロパティー」を選択します。
- 4. ジャーナル処理をオンにするには、「ジャーナル処理の実行」ボックスを選択します。
- 5. ジャーナル処理をオフにするには、ボックスを選択解除します。
- 注**:** 上記の手順を終了する前にすでにサーバーが始動している場合は、サーバーを停止して再始動する必要 があります。ジャーナル処理をオンにしたら、2 つの方法のうちのいずれかを使用してジャーナル処理 をアクティブにします。ジャーナル処理をアクティブにする方法の 1 つは、サーバーを停止して再始 動することで、もう 1 つの方法はサーバーを更新することです。どちらかの方法を実行すると、サー バーが policy.conf ファイルの再読み取りをして、ジャーナル処理属性を探します。

### モニターでのジャーナル項目の確認

ジャーナル項目の表示は、次の手順で行います。

- 1. コマンド・プロンプトで、DSPJRN JRN(QUSRSYS/QQOS) コマンドを入力します。
- 2. 表示したいジャーナル項目に関して「オプション 5」を選択します。

### 出力ファイルでのジャーナル項目の確認

1 つのフォルダーにフォーマット設定されたジャーナル項目を見たい場合は、QUSRSYS ディレクトリー内の MODEL.OUT ファイルを見てください。ジャーナル項目を出力ファイルにコピーすれば、Query/400 や SQL などの Query ユーティリティーを利用して簡単にジャーナル項目を確認できます。出力ファイル内の項目 を処理する独自の HLL プログラムを作成することもできます。

Quality of Service (QoS) ジャーナル項目をシステムが提供する出力ファイルにコピーするには、次の手順 で行ってください。

- 1. ユーザー・ライブラリーの中に、システム提供の出力ファイル QSYS/QATOQQOS のコピーを作成しま す。このコピーは、複製オブジェクト作成 (CRTDUPOBJ) コマンドで作成できます。以下は、 CRTDUPOBJ コマンドの例です。
	- v CRTDUPOBJ OBJ(QADSPJR4) FROMLIB(Qsys) OBJTYPE(\*FILE) TOLIB(*userlib*) NEWOBj(*userfile*)
- 2. ジャーナル表示 (DSPJRN) コマンドを使用して、QUSRSYS/QQOS ジャーナルから、前のステップで作 成した出力ファイルに項目をコピーします。存在しない出力ファイルに DSPJRN をコピーしようとす ると、システムはファイルを作成しますが、このファイルには適切なフィールド記述が含まれていませ ん。
	- v DSPJRN JRN(QUSRSYS/QQOS) JRNCDE((M)) ENTTYP(MP) CMTCYCID(\*ALL) OUTPUT(\*OUTFILE) OUTFILFMT(\*TYPE4) OUTFILE(*userlib*/*userfile*)
	- v DSPF FILE(*userlib*/*userfile*)

## **QoS** サーバー・ジョブのロギング

Quality of Service (QoS) ポリシーに問題が生じた場合は、iSeries サーバーのジョブ・ログを分析してくだ さい。ジョブ・ログには、エラー・メッセージおよび QoS に関連するその他の情報が入っています。

QoS ジョブ QTOQSRVR だけを、サブシステム QSYSWRK で実行することができます。 iSeries ナビゲ ーターで古い QoS サーバー・ジョブ・ログと現在の QoS サーバー・ジョブ・ログを見ることができま す。

<span id="page-76-0"></span>ログの表示は、次の手順で行います。

- 1. 「ネットワーク」を展開し、「**IP** ポリシー」をクリックします。
- 2. 「**Quality of Service**」を右マウス・ボタンでクリックします。
- 3. 「診断ツール」 → 「**QoS** サーバー・ログ」をクリックします。

ジョブに関する作業を行うウィンドウが開きます。

最も重要なジョブ名、およびそのジョブの用途の簡単な説明を、次に挙げます。

**QTCP** このジョブは、すべての TCP/IP インターフェースを始動する基本ジョブです。 TCP/IP に基本的 な問題がある場合、通常は QTCPIP ジョブ・ログを分析してください。

**QTOQSRVR**

このジョブは、QoS のみのログ情報を提供する基本 QoS ジョブです。スプール・ファイルの処理 (WRKSPLF QTCP) コマンドを実行し、QTOQSRVR ログを探します。

### 作業用スプール・ファイルを検査してエラーを探す

スプール・ファイルを検査してエラーを探すには、下記のステップを実行してください。

- 1. コマンド行インターフェースで、WRKSPLF QTCP と入力し、Enter キーを押します。「すべてのスプー ル・ファイルの処理」パネルが表示されます。
- 2. 「ユーザー・データ」欄で、QoS サーバーに具体的に関係しているエラーを検出するために QTOQSRVR を探します。
- 3. 表示したい行で「オプション **5**」を選択します。この情報を読み通して、問題について説明しているメ ッセージの ID (例: TCP920C) を記録します。
- 4. 「終了」キーを 2 回押してメインメニューに戻ります。
- 5. コマンド行インターフェースで、 WRKMSGF と入力し、Enter キーを押します。
- 6. 「メッセージ・ファイルの処理」パネルで、下記の情報を入力し、Enter キーを押します。 メッセージ・ファイル: QTCPMSG ライブラリー: \*LIBL
- 7. 「メッセージ・ファイルの処理」パネルで、確認したいメッセージ・ファイルを表示するために「オプ ション **5**」を選択し、Enter キーを押します。
- 8. 「メッセージ記述表示」画面で、下記の情報を入力します。位置指定: *(*上記の番号 *3* からのメッセー ジ *ID* を入力し、*Enter* キーを押します。*)*例: TCP920C。
- 9. 必要なメッセージ ID について「オプション **5**」を選択し、Enter キーを押します。
- 10. 「表示するメッセージ明細の選択」画面で、 **30 (**上記オプションのすべて**)** を選択し、Enter キーを押 します。

メッセージの詳細記述が表示されます。

## サーバー・トランザクションのモニター

QoS (Quality of Service) モニターを使用して、QoS ポリシーが意図したとおりに機能しているか確認する ことができます。

QoS モニターは、QoS の計画フェーズとトラブルシューティング・フェーズで役に立ちます。

モニターを利用して、サーバーで IP トラフィックを分析できます。 これによって、ネットワーク内のど こで輻輳 (ふくそう) が発生しているかを判断できます。 QoS モニターを使用することで、必要に応じて ポリシーを調整できるようにネットワークをモニターし続けることができます。

### パフォーマンスの計画と保守

QoS のインプリメンテーションの最も難しい部分の 1 つは、ポリシーでどのようなパフォーマンス制限を 設定するかの判断です。 1 つ 1 つのネットワークは異なるので、特定の勧告はありません。ご自身のポリ シーにとって適切な値を判断するために、業務固有のポリシーを開始する前にモニターを使用することがで きます。

現在のネットワーク・トラフィックの動作を確認するためには、計量を選択しないで DiffServ ポリシーを 作成してみてください。このポリシーを使用可能にして、モニターを始動します。このモニターの結果を利 用して、特定のニーズに合うようにポリシーを調整することができます。現在のトラフィックの動作を確認 するために『現在のネットワーク統計のモニター』を参照してください。

## パフォーマンス上の問題のトラブルシューティング

問題のトラブルシューティングにもモニターを利用できます。モニター出力を利用して、ポリシーに割り当 てたパラメーターが順守されているかを判断できます。ポリシーがモニターに現れるのにトラフィックをモ ニターしていないと思われる場合は、以下の検証を行います。

- v URI を基にしたフィルター操作を行うポリシーの場合、FRCA が使用可能であり正しく構成されている ことを確認します。 URI を使用するインバウンド・ポリシーをセットアップする前に、URI に割り当 てるアプリケーション・ポートを、Apache Web サーバー構成で FRCA 用に使用可能になっている Listen ディレクティブに一致させる必要があります。
- v ポリシー・スケジュールを検証します。非アクティブ時間内に結果を探し出せます。
- ポート番号が正しいかどうか検証します。
- IP アドレスが正しいかどうか検証します。

モニター出力の例を参照したい方は、『QoS のシナリオ』か、または『QoS のモニター』に記載されてい るすべてのモニター・フィールドのリストを参照してください。

#### 関連概念

53 [ページの『](#page-58-0)QoS の計画』

Quality of Service (QoS) を達成するための最も重要なステップは計画です。 期待どおりの結果を得る ためには、ネットワーク装置とモニター・ネットワーク・トラフィックを確認する必要があります。

31 [ページの『シナリオ』](#page-36-0)

以下の QoS (Quality of Service) ポリシー・シナリオは、QoS を使用する理由および方法を理解するの に役立ちます。

#### 関連資料

64 ページの『QoS [のモニター』](#page-69-0)

Quality of Service (QoS) モニターを利用して、サーバーで IP トラフィックを分析できます。 関連情報

ご使用の HTTP サーバー (Apache 付き) のアドレスおよびポートの管理

## **TCP** アプリケーションのトレース

トレース機能を使用する場合および現在のトレース・バッファーを表示する場合は、Quality of Service (QoS) トレースが使用できます。

サーバーでトレースを実行するには、コマンド行インターフェースで TRCTCPAPP (TCP/IP アプリケーショ ンのトレース・コマンド) と入力します。

次に、トレース選択の入力例を挙げます。

TCP/IP 適用業務...........> \*QOS 追跡オプションの設定値....> \*ON 追跡用最大記憶域..........> \*APP 追跡満杯処置...............> \*WRAP 引き数リスト...............> 'lvl=4' QoS 追跡タイプ............> \*ALL

次の表は、トレースで使用可能なパラメーターを示しています。設定値が文字ベースのインターフェースに 表示されない場合は、コマンドに設定値を入力する必要があります。たとえば、TRCTCPAPP APP(\*QOS) MAXSTG(1000) TRCFULL(\*STOPTRC) ARGLIST('l=4 c=i') と入力します。

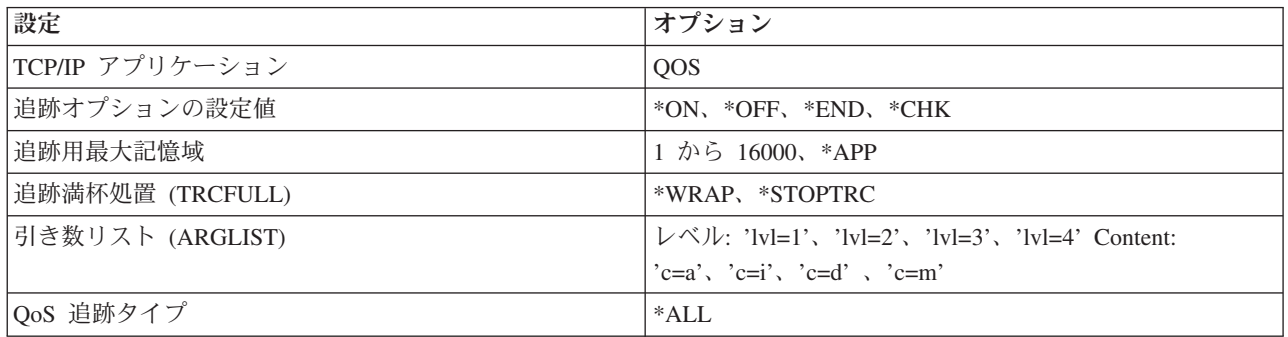

#### 追跡用最大記憶域

#### **1-16000**

トレース・データ用の最大記憶域サイズです。トレースは、このサイズに達すると停止するか、ま たは折り返します。デフォルト・サイズは 4 MB です。デフォルト・サイズを指定する場合は、 \*APP を選択します。

**\*APP** これはデフォルト・オプションです。アプリケーションに、デフォルトのトレース・サイズを使用 するように指示します。 QoS サーバーのデフォルトのトレース・サイズは 4 MB です。

#### 追跡満杯処置

#### **\*WRAP**

トレースが最大ディスク・スペース・サイズ (トレース・バッファー・サイズ) に達すると、トレ ース情報を折り返します。折り返しにより、ファイル内の最も古い情報が上書きされ、トレース情 報の記録が継続されます。折り返しを選択しない場合、ディスクが満杯になるとトレース操作は停 止します。

#### **\*STOPTRC**

システムが最大ディスク・スペースに達すると、情報の収集は停止します。

### 引き数リスト

ログに記録するエラー・レベルおよび内容を指定します。TRCTCPAPP コマンドで使用できる引き数は 2 つ (トレース・レベルとトレース内容) あります。トレース・レベルとトレース内容を指定する場合は、す べての属性が一組の単一引用符内に収まるようにしてください。たとえば、TRCTCPAPP 'l=1 c=a' のように 指定します。

注**:** ログ・レベルは包括的です。つまり、あるログ・レベルを選択すると、その前のすべてのログ・レベル も選択されます。たとえば、レベル 3 を選択すると、レベル 1 とレベル 2 も自動的に選択されま す。典型的なトレースでは、'l=4' を指定することをお勧めします。

## トレース・レベル

#### レベル **1:** システム・エラー **(SYSERR)**

システム操作において発生したエラーをログに記録します。このエラーが発生した場合、QoS サー バーの稼働を継続することはできません。たとえば、システム・メモリーが不足している場合、シ ステムが TCP/IP と通信できない場合などに、システム・エラーは発生します。これはデフォル ト・レベルです。

#### レベル **2:** オブジェクト間のエラー **(OBJERR)**

QoS サーバー・コード内で発生したエラーをログに記録します。たとえば、あるサーバー操作を実 行して予期しない結果が生じた場合などに、オブジェクト・エラーが発生することがあります。こ れは、通常はサービスに報告しなければならない深刻な状態です。

#### レベル **3:** 特定のイベント **(EVENT)**

行われたすべての QoS 操作をログに記録します。たとえば、イベント・ログにはコマンドと要求 が記録されます。結果は、QoS ジャーナル処理機能の結果に似ています。

#### レベル **4:** メッセージのトレース **(TRACE)**

QoS サーバーとの間で転送されているすべてのデータをトレースします。たとえば、問題のデバッ グに役立つと思われるあらゆる情報のロギングに、このハイレベル・トレースを利用できます。こ のトレースの情報は、問題の発生個所および問題の再現方法を判断する時に役立ちます。

## トレース内容

内容タイプを 1 つだけ指定してください。トレースする内容を指定しないと、(デフォルトにより) すべて の内容がトレースされます。

#### **Content = All**  $('c=a')$

QoS サーバーの全機能をトレースします。これはデフォルト値です。

#### **Content = Intserv**  $('c=i')$

IntServ 操作のみをトレースします。問題が IntServ に関連していると判断した場合に、この内容タ イプを使用します。

#### **Content = Diffserv ('c=d')**

DiffServ 操作のみをトレースします。問題が DiffServ に関連していると判断した場合に、この内 容タイプを使用します。

#### **Content = Monitor ('c=m')**

モニター操作のみをトレースします。

トレース出力の解釈の際にヘルプが必要な場合は、トレース出力ページに関するトレース出力例をお読みく ださい。トレース出力ページには、出力の意味の解釈に役立つ注記付きの出力例が含まれています。 TRCTCPAPP 機能は、通常、保守サービスで使用します。出力の読み方に問題がある場合は、サービス技 術員にお問い合わせください。

#### 関連資料

TRCTCPAPP (TCP/IP アプリケーションのトレース) コマンド記述

## 例**:** トレース出力の読み方

ここでは、トレース出力の解読方法のすべてを説明しているわけではありませんが、トレース情報の中で検 出する必要のある重要なキー・イベントを取り上げて説明します。

*IntServ* ポリシーの場合、留意する必要のある最も重要なイベントは、ReSerVation Protocol (RSVP) 接続が 拒否された原因は、その接続に関するポリシーが見つからなかったことかどうか、ということです。次に、 正常に接続した場合のメッセージの例を挙げます。

12/15 11:36:14 [336,80] TRCE :.......rpapi\_getPolicyData: Found action name vreStnl kraMoNlCvreStnl for flow[sess=x.x.x.x:y:z:s, source=x.x.x.x:y]

IntServ の接続が失敗した場合のメッセージの例を、次に示します。

12/15 11:36:14 [336,80] TRCE :.......rpapi getPolicyData: Unable to find action name for flow  $[sess=x.x.x.x:y]$ 

*DiffServ* ポリシーの場合、最も重要なメッセージは、サーバーがポリシー規則をロードしたかどうか、もし くはポリシー構成ファイルでエラーが発生したかどうかを示しているメッセージです。

例:

 $01/11$  14:07:52 [376,57] TRCE :......KernelAddPolicyRule: Installing rule = timed 42ring.  $01/11$  14:07:52 [376,57] EVNT :.......create tcp resv: No value in config file for DiffServInProfilePeakRate, defaulted to 100000 00. 01/11 14:07:52 [376,57] TRCE :.......create tcp resv: Create resv - bRate: 537395 5722SS1 V5R1M0 010525 TRCTCPAPP Output RS004 Date-01/11/01 Time-14:08:03 Page-6 01/11 14:07:52 [376,57] TRCE :.......create\_tcp\_resv: bDepth: 32768 01/11 14:07:52 [376,57] TRCE :.......create\_tcp\_resv: peakR: 10000000 01/11 14:07:52 [376,57] TRCE :.......create tcp resv: m: 128 01/11 14:07:52 [376,57] TRCE :....... create tcp resv: M: 41452 01/11 14:07:52 [376,57] TRCE :.......create\_tcp\_resv: mark(TOS): a0 01/11 14:07:52 [376,57] TRCE :.......create tcp resv: flags: 15  $01/11$  14:07:52 [376,57] TRCE :.......create\_tcp\_resv: flowspe.form = 1, QOS\_FORMAT\_DS = 1

ポリシー構成ファイル内のタグが間違っていることを示すメッセージが戻される場合もあります。以下にメ ッセージの例を挙げます。

12/15 11:36:14 [336,80] TRCE :.......rpapi\_getPolicyData: Unknown attribute %s in ServicePolicy-Ignoring. 12/15 11:36:14 [336,80] TRCE :.......rpapi getPolicyData: Unknown attribute %s in Priority Mapping-Ignoring.

注**:** % 符号は、認識されないタグを表す変数です。

## **QoS** に関するその他の情報

以下に、QoS (Quality of Service) に関する IBM Redbooks (PDF 形式)、Web サイト、および Information Center のトピックをリストします。これらの PDF はいずれも表示または印刷することができます。

### **QoS** コメント要求 **(RFC)**

コメント要求 (RFC) とは、インターネットに使用されるプロトコル規格および提案規格の書面による定義 です。次の RFC は、QoS および関連機能を理解するのに役立ちます。

v **RFC 1349.**

この RFC は、IP パケット・ヘッダー内の TOS オクテット・フィールドの新規定義について説明して います。

v **RFC 2205.**

この RFC は、ReSerVation Protocol (RSVP) の定義に関するものです。

v **RFC 2210.**

この RFC は、IETF IntServ における RSVP の使用に関するものです。

v **RFC 2474.**

この RFC は、DiffServ フィールド (DS フィールド) の定義に関するものです。

v **RFC 2475.**

この RFC は、DiffServ のアーキテクチャーに関するものです。

上記の RFC を表示するには、[RFC Editor](http://www.rfc-editor.org/) マン Web サイトにある [RFC Index Search Engine](http://www.rfc-editor.org/rfcsearch.html) マンにアク セスしてください。

#### **IBM Redbooks**

- [iSeries IP Networks: Dynamic!](http://www.redbooks.ibm.com/abstracts/sg246718.html) 。これは最新の IP ネットワーキング・レッドブックです。これに は、自己構成、フォールト・トレラント、効率的に運用される IP ネットワークを設計する方法が示され ています。他の多くの機能のほか、QoS の背後にある理論と、iSeries における実装について説明してい ます。また、段階的な指示のあるシナリオが記載されています。
- [TCP/IP More Cool Things than Ever](http://www.redbooks.ibm.com/abstracts/sg245190.html) → 。この資料には、構成例を用いて一般的なソリューションを具 体的に説明するサンプル・シナリオが記載されています。この資料の中の情報は、iSeries サーバー上の TCP/IP の計画、インストール、調整、構成、およびトラブルシューティングに役立ちます。この資料で はまだ QoS について具体的に取り上げてはいませんが、LDAP ディレクトリー・サーバーについて詳し く説明しています。
- [TCP/IP Tutorial and Technical Overview](http://www.redbooks.ibm.com/abstracts/gg243376.html) ↓ 。この資料には、プロトコルおよびアプリケーションの一 連の TCP/IP プロトコルの概要ならびに参照するものを示してあります。第 22 章の『*Part 3. Advanced concepts and new technologies*』の中で QoS について説明しています。

### その他の情報

- v ディレクトリー・サービス (LDAP)。 このトピックでは、ディレクトリー・サーバーの基本概念、構 成、管理、およびトラブルシューティングについて説明しています。また、このトピックには、ディレ クトリー・サーバーを構成するための追加のリソースも記載されています。
- 侵入検知。このトピックでは、TCP/IP ネットワークを介して入ってくる無許可のアクセス試行およびア タックに関する情報の収集について説明しています。セキュリティー管理者は、この種のアタックから iSeries ネットワークを保護するために侵入検知機能が提供する監査レコードを分析することができま す。

# 付録**.** 特記事項

本書は米国 IBM が提供する製品およびサービスについて作成したものです。

本書に記載の製品、サービス、または機能が日本においては提供されていない場合があります。日本で利用 可能な製品、サービス、および機能については、日本 IBM の営業担当員にお尋ねください。本書で IBM 製品、プログラム、またはサービスに言及していても、その IBM 製品、プログラム、またはサービスのみ が使用可能であることを意味するものではありません。これらに代えて、IBM の知的所有権を侵害するこ とのない、機能的に同等の製品、プログラム、またはサービスを使用することができます。ただし、IBM 以外の製品とプログラムの操作またはサービスの評価および検証は、お客様の責任で行っていただきます。

IBM は、本書に記載されている内容に関して特許権 (特許出願中のものを含む) を保有している場合があ ります。本書の提供は、お客様にこれらの特許権について実施権を許諾することを意味するものではありま せん。実施権についてのお問い合わせは、書面にて下記宛先にお送りください。

〒106-0032 東京都港区六本木 3-2-31 IBM World Trade Asia Corporation Licensing

以下の保証は、国または地域の法律に沿わない場合は、適用されません。IBM およびその直接または間接 の子会社は、本書を特定物として現存するままの状態で提供し、商品性の保証、特定目的適合性の保証およ び法律上の瑕疵担保責任を含むすべての明示もしくは黙示の保証責任を負わないものとします。国または地 域によっては、法律の強行規定により、保証責任の制限が禁じられる場合、強行規定の制限を受けるものと します。

この情報には、技術的に不適切な記述や誤植を含む場合があります。本書は定期的に見直され、必要な変更 は本書の次版に組み込まれます。 IBM は予告なしに、随時、この文書に記載されている製品またはプログ ラムに対して、改良または変更を行うことがあります。

本書において IBM 以外の Web サイトに言及している場合がありますが、便宜のため記載しただけであ り、決してそれらの Web サイトを推奨するものではありません。それらの Web サイトにある資料は、こ の IBM 製品の資料の一部ではありません。それらの Web サイトは、お客様の責任でご使用ください。

IBM は、お客様が提供するいかなる情報も、お客様に対してなんら義務も負うことのない、自ら適切と信 ずる方法で、使用もしくは配布することができるものとします。

本プログラムのライセンス保持者で、(i) 独自に作成したプログラムとその他のプログラム (本プログラム を含む) との間での情報交換、および (ii) 交換された情報の相互利用を可能にすることを目的として、本 プログラムに関する情報を必要とする方は、下記に連絡してください。

IBM Corporation Software Interoperability Coordinator, Department YBWA 3605 Highway 52 N Rochester, MN 55901 U.S.A.

本プログラムに関する上記の情報は、適切な使用条件の下で使用することができますが、有償の場合もあり ます。

本書で説明されているライセンス・プログラムまたはその他のライセンス資料は、IBM 所定のプログラム | 契約の契約条項、IBM プログラムのご使用条件、IBM 機械コードのご使用条件、またはそれと同等の条項 | に基づいて、 IBM より提供されます。 |

この文書に含まれるいかなるパフォーマンス・データも、管理環境下で決定されたものです。そのため、他 の操作環境で得られた結果は、異なる可能性があります。一部の測定が、開発レベルのシステムで行われた 可能性がありますが、その測定値が、一般に利用可能なシステムのものと同じである保証はありません。さ らに、一部の測定値が、推定値である可能性があります。実際の結果は、異なる可能性があります。お客様 は、お客様の特定の環境に適したデータを確かめる必要があります。

IBM の将来の方向または意向に関する記述については、予告なしに変更または撤回される場合があり、単 に目標を示しているものです。

IBM 以外の製品に関する情報は、その製品の供給者、出版物、もしくはその他の公に利用可能なソースか ら入手したものです。IBM は、それらの製品のテストは行っておりません。したがって、他社製品に関す る実行性、互換性、またはその他の要求については確証できません。 IBM 以外の製品の性能に関する質問 は、それらの製品の供給者にお願いします。

本書には、日常の業務処理で用いられるデータや報告書の例が含まれています。より具体性を与えるため に、それらの例には、個人、企業、ブランド、あるいは製品などの名前が含まれている場合があります。こ れらの名称はすべて架空のものであり、名称や住所が類似する企業が実在しているとしても、それは偶然に すぎません。

#### 著作権使用許諾:

本書には、様々なオペレーティング・プラットフォームでのプログラミング手法を例示するサンプル・アプ リケーション・プログラムがソース言語で掲載されています。お客様は、サンプル・プログラムが書かれて いるオペレーティング・プラットフォームのアプリケーション・プログラミング・インターフェースに準拠 したアプリケーション・プログラムの開発、使用、販売、配布を目的として、いかなる形式においても、 IBM に対価を支払うことなくこれを複製し、改変し、配布することができます。このサンプル・プログラ ムは、あらゆる条件下における完全なテストを経ていません。従って IBM は、これらのサンプル・プログ ラムについて信頼性、利便性もしくは機能性があることをほのめかしたり、保証することはできません。

それぞれの複製物、サンプル・プログラムのいかなる部分、またはすべての派生的創作物にも、次のよう に、著作権表示を入れていただく必要があります。

© (お客様の会社名) (西暦年). このコードの一部は、IBM Corp. のサンプル・プログラムから取られていま す。 © Copyright IBM Corp. \_年を入れる\_. All rights reserved.

この情報をソフトコピーでご覧になっている場合は、写真やカラーの図表は表示されない場合があります。

## プログラミング・インターフェース情報

本書 (「ネットワーキング QoS (Quality of Service)」) には、プログラムを作成するユーザーが IBM i5/OS のサービスを使用するためのプログラミング・インターフェースが記述されています。

## 商標

以下は、IBM Corporation の商標です。

- IBM |
- IBM (ロゴ) |
- iSeries |
- i5/OS |
- Redbooks |

他の会社名、製品名およびサービス名などはそれぞれ各社の商標または登録商標です。

## 使用条件

これらの資料は、以下の条件に同意していただける場合に限りご使用いただけます。

個人使用**:** これらの資料は、すべての著作権表示その他の所有権表示をしていただくことを条件に、非商業 的な個人による使用目的に限り複製することができます。ただし、IBM の明示的な承諾をえずに、これら の資料またはその一部について、二次的著作物を作成したり、配布 (頒布、送信を含む) または表示 (上映 を含む) することはできません。

商業的使用**:** これらの資料は、すべての著作権表示その他の所有権表示をしていただくことを条件に、お客 様の企業内に限り、複製、配布、および表示することができます。 ただし、IBM の明示的な承諾をえずに これらの資料の二次的著作物を作成したり、お客様の企業外で資料またはその一部を複製、配布、または表 示することはできません。

ここで明示的に許可されているもの以外に、資料や資料内に含まれる情報、データ、ソフトウェア、または その他の知的所有権に対するいかなる許可、ライセンス、または権利を明示的にも黙示的にも付与するもの ではありません。

資料の使用が IBM の利益を損なうと判断された場合や、上記の条件が適切に守られていないと判断された 場合、IBM はいつでも自らの判断により、ここで与えた許可を撤回できるものとさせていただきます。

お客様がこの情報をダウンロード、輸出、または再輸出する際には、米国のすべての輸出入関連法規を含 む、すべての関連法規を遵守するものとします。

IBM は、これらの資料の内容についていかなる保証もしません。これらの資料は、特定物として現存する ままの状態で提供され、商品性の保証、第三者の権利の不侵害の保証、特定目的適合性の保証および法律上 の瑕疵担保責任を含むすべての明示もしくは黙示の保証責任なしで提供されます。

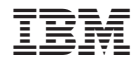

Printed in Japan